# **UNIVERSIDAD PRIVADA ANTENOR ORREGO FACULTAD DE INGENIERÍA ESCUELA PROFESIONAL DE INGENIERÍA DE COMPUTACIÓN Y SISTEMAS**

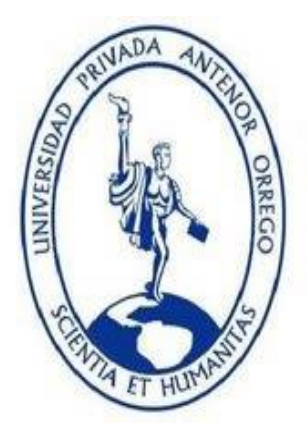

# **"RESPONSIVE WEB DE ASIGNACIÓN DE PROYECTOS DE LICITACIONES PÚBLICAS A TRABAJADORES DE LA EMPRESA RED ITT S.A.C. UTILIZANDO HTML5 Y LA METODOLOGÍA OOWS"**

# **TESIS PARA OBTENER EL TÍTULO PROFESIONAL DE INGENIERO DE COMPUTACIÓN Y SISTEMAS**

Línea de Investigación: SISTEMAS DE INFORMACIÓN WEB

AUTORES: Br. Cruz Torres Carolina Beatriz

Br. Soberón Flores Leidy Lilian

ASESOR: Dr. Luis Vladimir Urrelo Huiman

## **TRUJILLO, NOVIEMBRE DEL 2015**

# **Tesis: "RESPONSIVE WEB DE ASIGNACIÓN DE PROYECTOS DE LICITACIONES PÚBLICAS A TRABAJADORES DE LA EMPRESA RED ITT S.A.C. UTILIZANDO HTML5 Y LA METODOLOGÍA OOWS"**

Por: Br. Cruz Torres Carolina Beatriz

Br. Soberón Flores Leidy Lilian

Jurado evaluador

<span id="page-1-0"></span>Presidente:

Ing. Elmer Gonzalez Herrera \_\_\_\_\_\_\_\_\_\_\_\_\_\_\_\_\_\_\_\_\_\_

Secretario:

Ing. Jorge Pimimchumo Flores \_\_\_\_\_\_\_\_\_\_\_\_\_\_\_\_\_\_\_\_\_\_

Vocal:

Ing. Heber Abanto Cabrera \_\_\_\_\_\_\_\_\_\_\_\_\_\_\_\_\_\_\_\_\_\_

Asesor:

Dr. Luis Vladimir Urrelo Huiman

# **PRESENTACION**

## <span id="page-2-0"></span>**Señores Miembros del Jurado**:

Dando cumplimiento al Reglamento de Grados y Títulos de la Universidad Privada "Antenor Orrego", para el título Profesional de Ingeniero de Computación y Sistemas, es grato poner a vuestra consideración, la presente tesis titulada: "RESPONSIVE WEB DE ASIGNACIÓN DE PROYECTOS DE LICITACIONES PÚBLICAS A TRABAJADORES DE LA EMPRESA RED ITT S.A.C. UTILIZANDO HTML5 Y LA METODOLOGÍA OOWS"

Atentamente,

Trujillo, Noviembre del 2015

Br. Cruz Torres Carolina Beatriz Br. Soberón Flores Leidy Lilian

## **DEDICATORIA**

<span id="page-3-0"></span>A Dios por la fuerza y la fe para culminar este proyecto importante de mi Vida.

A mi familia por su paciencia, apoyo y confianza depositada. Con este proyecto logro demostrarle el cumplimiento y el compromiso ante ellos.

A todos aquellos que encuentran en la tecnología e investigación los instrumentos para innovar todos los ámbitos del pensamiento humano.

Br. Cruz Torres Carolina Beatriz

A mi Dios por haberme permitido llegar hasta este punto, haberme dado salud y fortaleza para lograr mis objetivos.

A mis padres con todo mi amor, porque creyeron en mí y porque hicieron todo en la vida para que yo pudiera lograr este triunfo. Me han dado todo lo que soy como persona, mis valores, principios, carácter, empeño, perseverancia y coraje para conseguir mis objetivos.

A mi hermanita aunque no esté físicamente con nosotros, pero sé que desde el cielo siempre nos cuida y nos guía para que todo salga bien.

Br. Soberón Flores Leidy Lilian

# **AGRADECIMIENTO**

<span id="page-4-0"></span>Expresamos nuestro agradecimiento a nuestros padres por apoyarnos en todo momento, por los valores que nos han inculcado, y por habernos dado la oportunidad de tener una excelente educación en el transcurso de nuestras vidas.

A nuestro agradable asesor Ing. Luis Vladimir Urrelo Huiman por sus conocimientos, sus orientaciones, su paciencia y su motivación han sido fundamentales para nuestra formación como investigadores. Inculcando en nosotras seriedad, responsabilidad durante el periodo de tiempo que ha durado esta tesis.

A todos los Ingenieros especialistas de Ingeniería y a nuestra alma mater UPAO, porque durante los cinco años forjaron en nosotras los saberes supremos de carácter científico y humanístico, transformándonos en lo mejor y autentico ser humano para la vida.

Br. Cruz Torres Carolina Beatriz

Br. Soberón Flores Leidy Lilia

# <span id="page-5-0"></span>RESUMEN **"RESPONSIVE WEB DE ASIGNACIÓN DE PROYECTOS DE LICITACIONES PÚBLICAS A TRABAJADORES DE LA EMPRESA RED ITT S.A.C. UTILIZANDO HTML5 Y LA METODOLOGÍA OOWS"**

# **Por el Br. Cruz Torres Carolina Beatriz Br. Soberón Flores Leidy Lilian**

RED ITT S.A.C. es una empresa proveedora de soluciones de Infraestructura de Red para el sector público, cuenta con trabajadores que analizan procesos publicados en la página del SEACE, estos trabajadores en muchos casos no tienen un orden ni coordinación para la revisión y preparación del expediente para postular a una licitación. En tal sentido ¿Cómo mejorar el proceso de asignación de proyectos de licitaciones públicas a trabajadores de la Empresa RED ITT S.A.C.? para tal fin proponemos que un sistema Responsive Web mejorará el proceso de asignación de proyectos de licitaciones públicas a trabajadores de la Empresa RED ITT S.A.C., para ello se desarrolló un prototipo funcional de una Responsive Web de asignación de proyectos de licitaciones públicas a trabajadores de la empresa RED ITT S.A.C., para desarrollarlo se identificó el proceso de asignación de proyectos de licitaciones públicas a trabajadores de la empresa RED ITT S.A.C. mediante una representación pictográfica, se realizó un análisis de los requerimientos, diseño de la navegabilidad, diseño de la persistencia de datos y componentes de la lógica de negocio de una Responsive Web de asignación de proyectos de licitaciones públicas en la empresa RED ITT S.A.C. según OOWS y se implementó un prototipo funcional de Responsive Web de asignación de proyectos de licitaciones públicas en la empresa RED ITT S.A.C. utilizando HTML5; encontrándose o concluyendo que la implementación de una Responsive Web como sistema de información, nos da el soporte de la información necesaria y disponible desde cualquier aplicativo Web para llevar a cabo una mejor Gestión y Administración de procesos de Licitaciones.

Palabras clave: Responsive Web, Licitaciones Públicas, HTML5, OOWS

# <span id="page-6-0"></span>ABSTRACT **"RESPONSIVE WEB DE ASIGNACIÓN DE PROYECTOS DE LICITACIONES PÚBLICAS A TRABAJADORES DE LA EMPRESA RED ITT S.A.C. UTILIZANDO HTML5 Y LA METODOLOGÍA OOWS"**

# **Por el Br. Cruz Torres Carolina Beatriz Br. Soberón Flores Leidy Lilian**

RED ITT S.A.C. It is a solutions provider of network infrastructure for the public sector, has workers who analyze published on page SEACE processes, these workers often have no order or coordination for review and preparation of the dossier for application for an tender. In this regard How to improve the process of assigning public procurement projects Business workers ITT RED SAC? for this purpose we propose that a Web Responsive system will improve the process of assigning public procurement projects Business workers ITT RED SAC, to do a functional prototype of a Web Responsive allocation of public procurement projects developed to workers ITT RED SAC company, to develop the project allocation process of public tenders to employees of the company RED SAC ITT identified by pictorial representation, analysis of requirements, design navigability, design data persistence components and business logic of a Web Responsive allocation of public procurement projects in the company RED SAC ITT was conducted according OOWS and a functional prototype of Responsive Web allocation of public bidding projects was implemented in the company ITT RED SAC using HTML 5; concluding that meeting or implementation of Responsive Web as an information system, gives us the necessary support and information available from any Web application to perform better management and administration of tender procedures.

# **INDICE DE CONTENIDO**

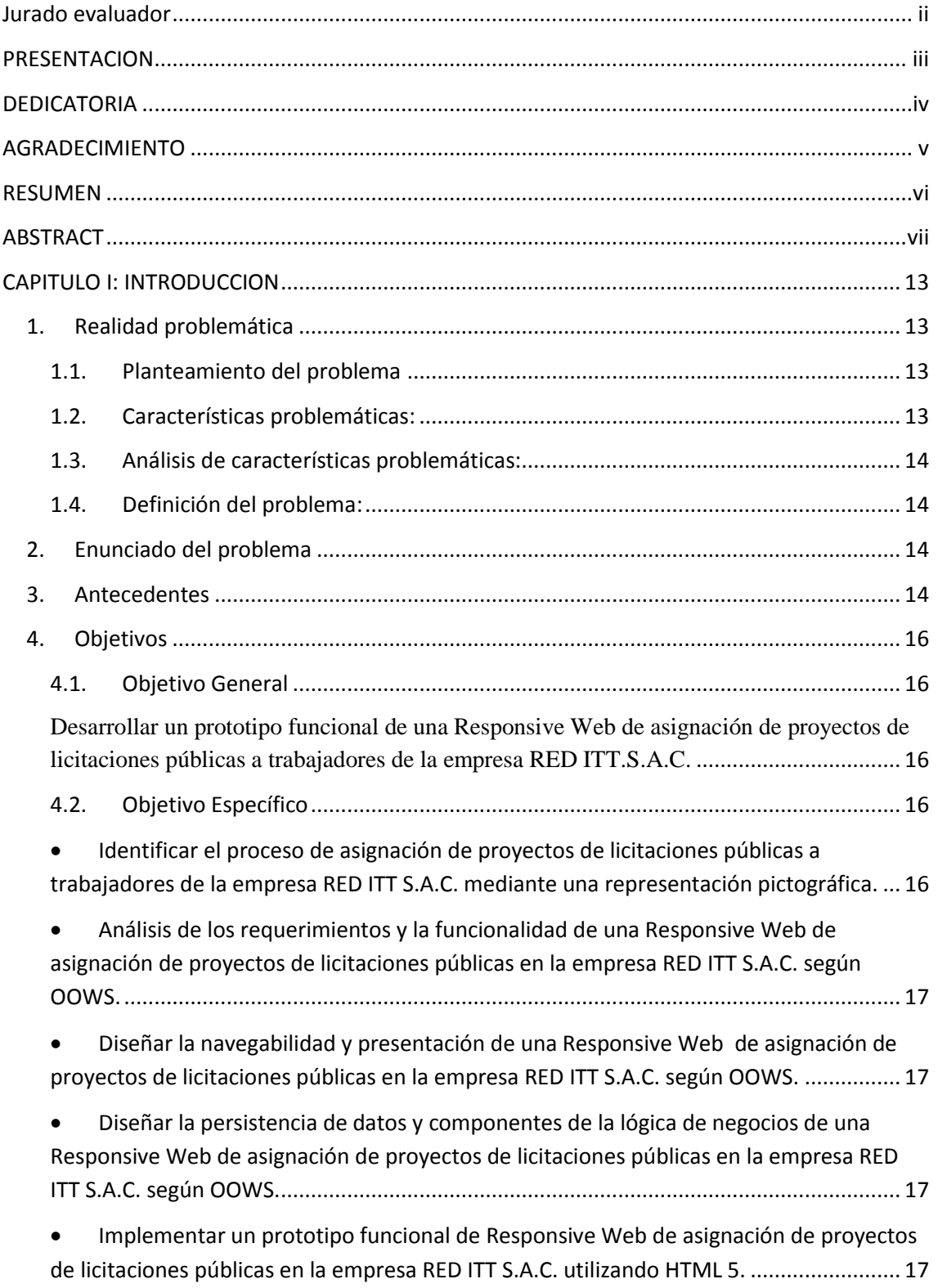

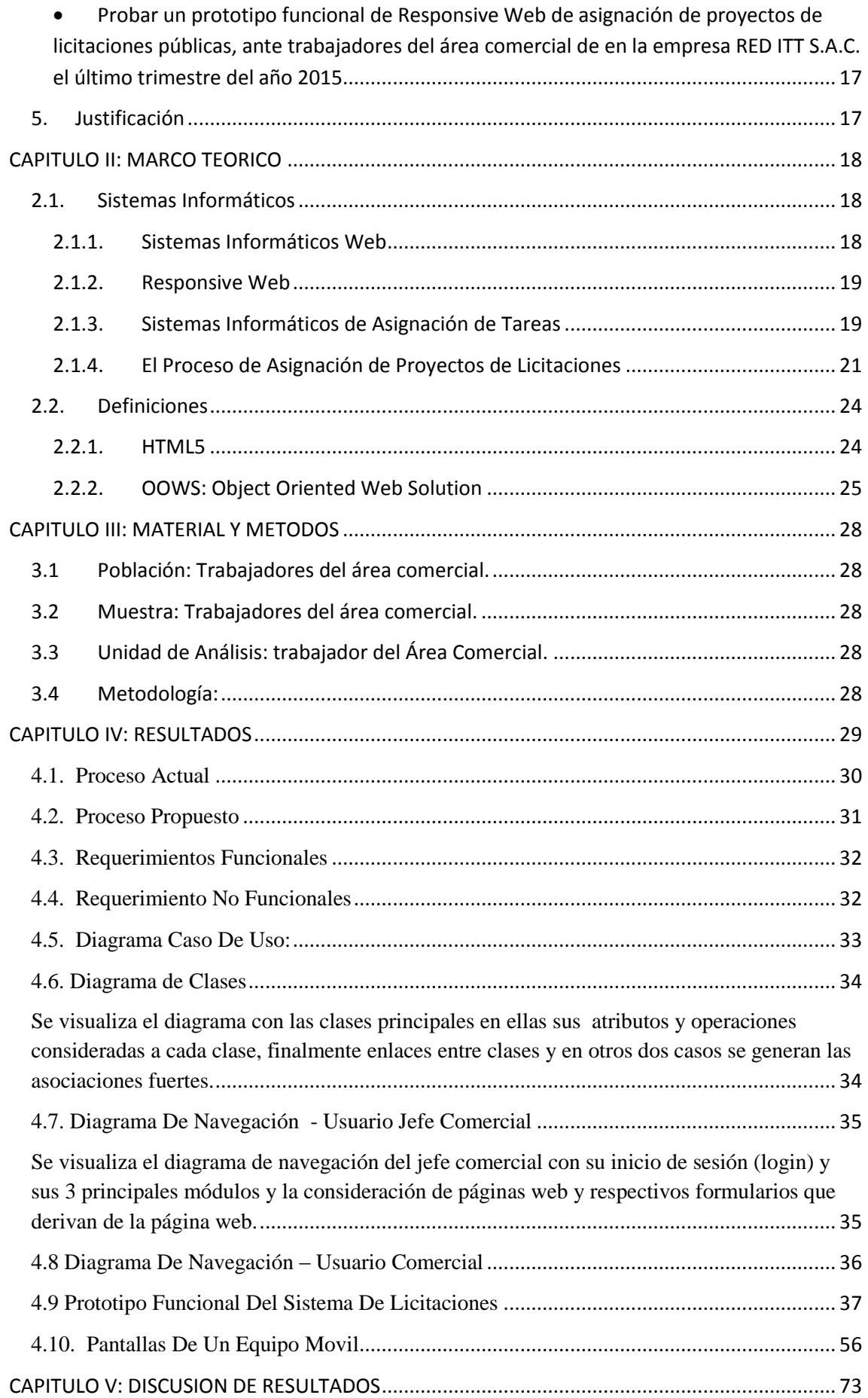

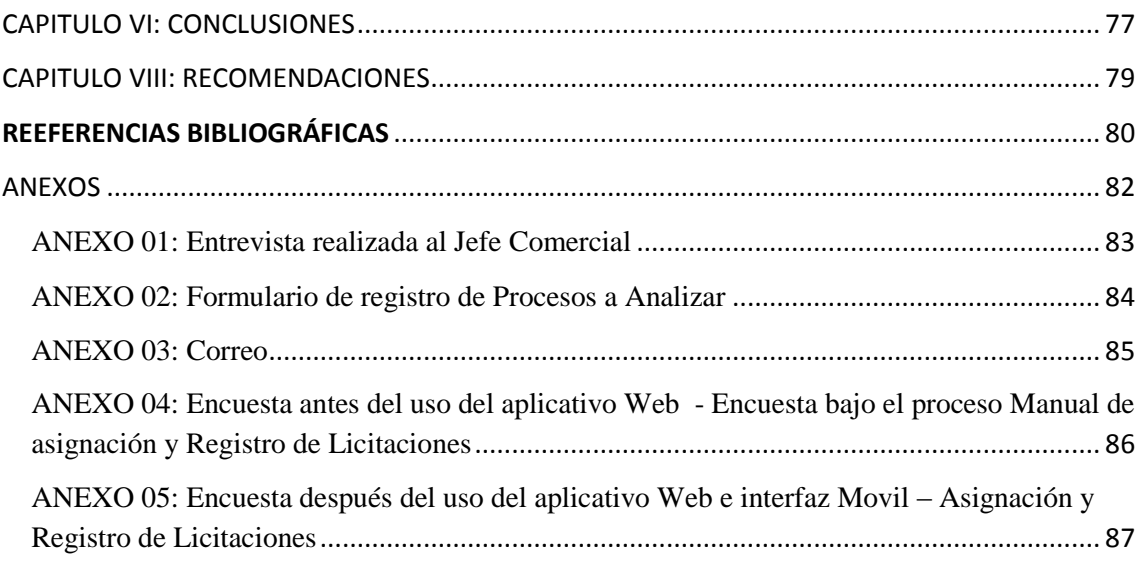

## TABLA DE ILUSTRACIONES

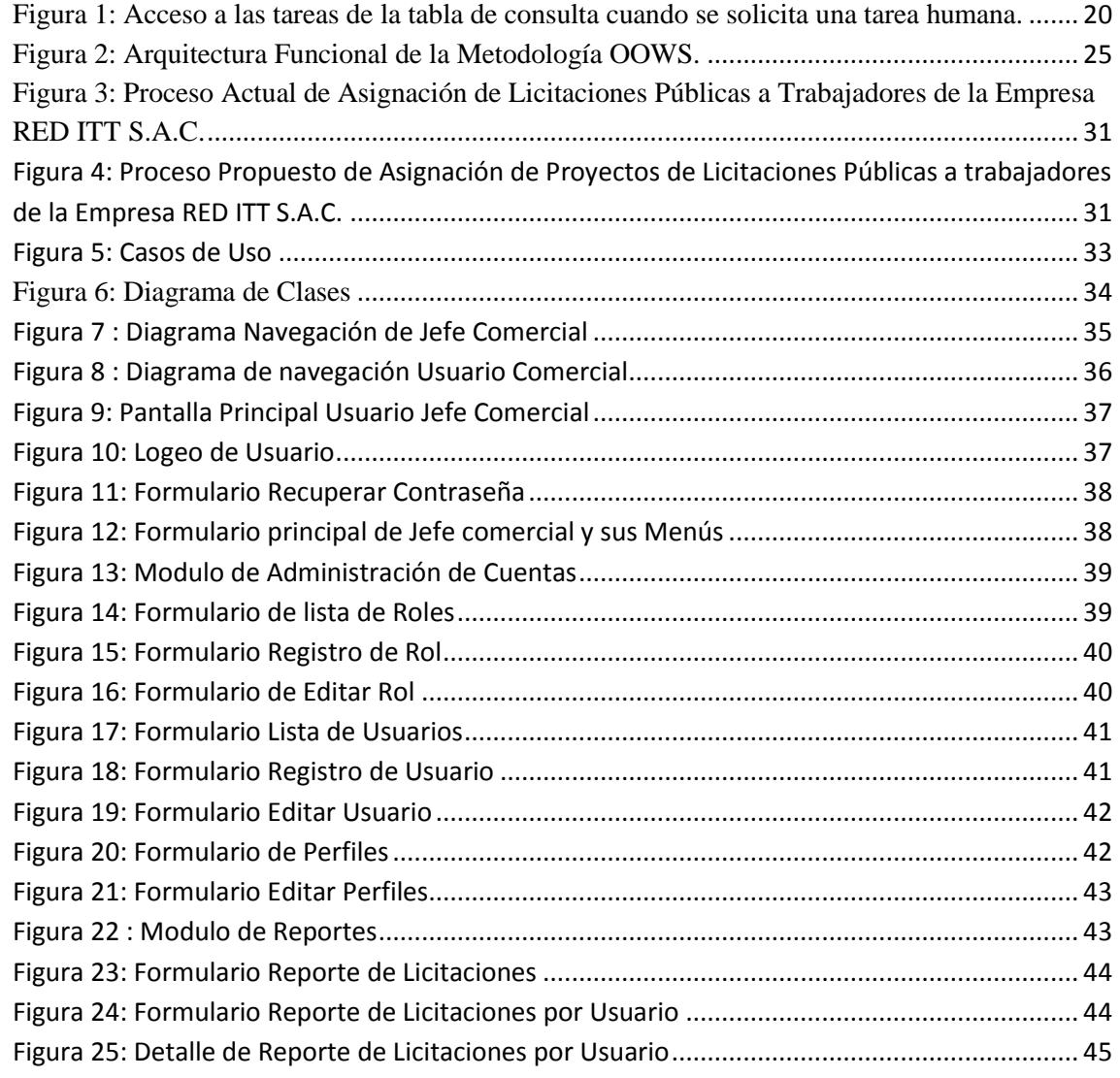

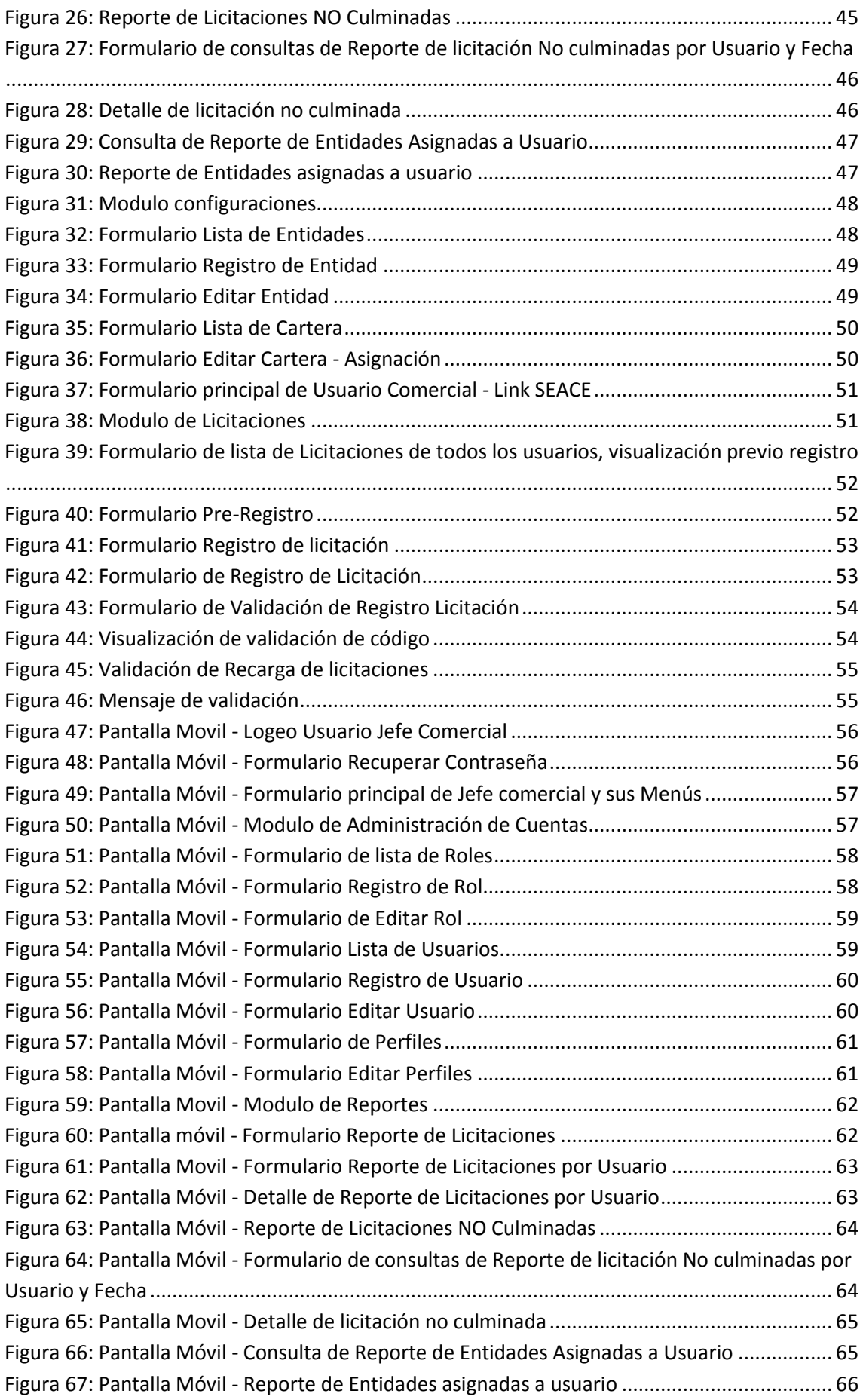

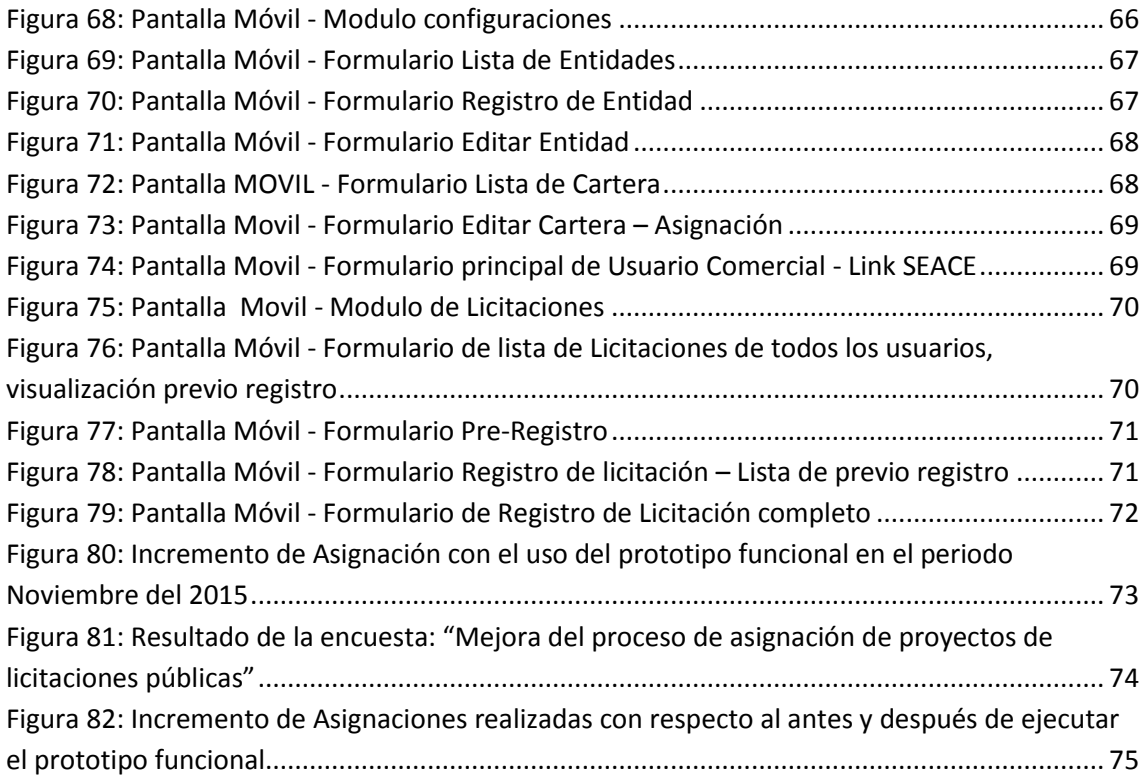

# ÍNDICE DE TABLAS

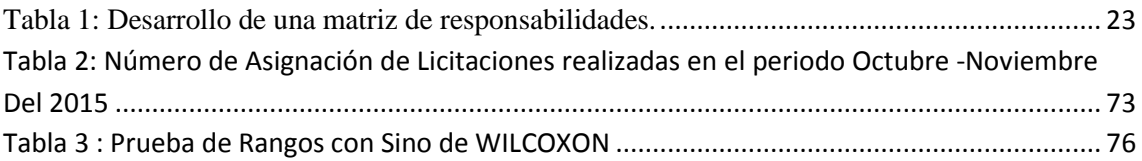

#### <span id="page-12-0"></span>CAPITULO I: INTRODUCCION

- <span id="page-12-2"></span><span id="page-12-1"></span>1. Realidad problemática
	- 1.1. Planteamiento del problema

Contexto: En el Perú las empresas se presentan a licitaciones con entidades del estado, según procedimientos y leyes:

- *Ley Nº 28411, Ley General del Sistema Nacional del Presupuesto.*
- *Decreto Legislativo N° 1017 - Ley de Contrataciones del Estado, en adelante la Ley.*
- *Decreto Supremo N° 184-2008-EF - Reglamento de la Ley de Contrataciones del Estado, en adelante el Reglamento.*
- *Directivas del OSCE.*
- *Ley Nº 27444, Ley del Procedimiento Administrativo General.*
- *Código Civil.*
- *Ley Nº 27806, Ley de Transparencia y de Acceso a la Información Pública.*
- *Decreto Supremo Nº 007-2008-TR - Texto Único Ordenado de la Ley de Promoción de la Competitividad, Formalización y Desarrollo de la Micro y Pequeña Empresa y del acceso al empleo decente, Ley MYPE.*
- *Decreto Supremo Nº 008-2008-TR - Reglamento de la Ley MYPE.*

Las empresas, mediante trabajadores, revisan y tienen acceso a la página del SEACE (Ministerio de Economía y Finanzas, 2013); estos trabajadores de la empresa en muchos casos no tienen un orden ni coordinación para la revisión y preparación del expediente para postular a una licitación.

Delimitación: El hecho de no tener un orden ni coordinación para la revisión y preparación del expediente para postular a una licitación también se da en la Empresa RED ITT S.A.C., según la entrevista aplicada al Jefe de Proyectos mostrada en el Anexo 01.

- <span id="page-12-3"></span>1.2. Características problemáticas:
	- $\checkmark$  Falta de coordinación entre trabajadores al revisar las licitaciones desde la página Web del SEACE.
	- $\checkmark$  Redundancia de esfuerzo en los trabajadores al trabajar el mismo proyecto de una misma licitación.
	- $\checkmark$  Inadecuada asignación de licitaciones a cada trabajador de la misma organización.
	- $\checkmark$  Generación de conflictos de clima laboral entre compañeros de trabajo.

<span id="page-13-0"></span>1.3. Análisis de características problemáticas:

El Manual de Operaciones y funciones de la Organización (MOF) y otros procedimientos no indican la manera como el trabajador busca las licitaciones y en tal sentido cada trabajador revisa publicaciones como la página del SEACE.

Dado que cada trabajador registra a través de un cuaderno (según Anexo N°02) los proyectos de licitación y este no está actualizado continuamente, se da el caso de que varios trabajadores inician un proyecto para la misma licitación duplicando esfuerzos.

Debido que no existe un procedimiento de asignación de licitaciones a los trabajadores, y la asignación se realiza considerando que un trabajador haya trabajado la cuenta (Según Anexo N° 03)

<span id="page-13-1"></span>1.4. Definición del problema:

El problema de la investigación se define en identificar la manera de soportar a través de un sistema informático el proceso de asignación de proyectos de licitaciones públicas a trabajadores de la Empresa RED ITT  $S$  A  $C$ .

<span id="page-13-2"></span>2. Enunciado del problema

¿Cómo mejorar el proceso de asignación de proyectos de licitaciones públicas a trabajadores de la Empresa RED ITT S.A.C.?

## <span id="page-13-3"></span>3. Antecedentes

Habiendo realizado una premisa bibliográfica, se han encontrado los siguientes antecedentes:

TITULO: Asignación de tareas humanas simultáneas en WebSphere Process Server V7

AUTOR: [Werner J. Vanzyl,](http://www.ibm.com/developerworks/ssa/websphere/library/techarticles/1006_vanzyl/1006_vanzyl.html#authorN1002A) IT Specialist, IBM

INSTITUCION: IBM

#### FECHA DE LA PUBLICACION: MAYO, 2012

APORTES: Este artículo destacó la nueva solicitud con el método de la tabla de consulta en el Administrador de Tareas Humanas. Con una sencilla aplicación de muestra, se comprobó que el método funciona sin excepciones de simultaneidad al usar Apache JMeter para probar el acceso. Este artículo nos sirve ya que muestra los componentes necesarios para ejecutar una prueba a partir de una aplicación personalizada del Administrador de Tareas Humanas.

TITULO: Tesis de Asignación de Multicriterios de tareas a trabajadores polivalentes.

#### AUTOR: Ericka Rodriguez

INSTITUCION: UPC- Universidad Privada de Ciencias Aplicadas

#### FECHA DE LA PUBLICACION: Mayo, 2006

APORTES: Se rescata el problema de la asignación de tareas, el motivo por el cual se falla a no considerar una jerarquía de pasos antes de llegar a una asignación de tareas. Los problemas de asignación según Toroslu (2003) se pueden clasificar conforme al orden jerárquico de las restricciones en dos clases: problemas de satisfacción de restricciones, los cuales buscan la satisfacción de restricciones con una cobertura perfecta, (antepone la satisfacción de restricciones sobre la cobertura de las tareas que se demanda), y una segunda clase son los problemas de optimización con restricciones, que buscan una cobertura perfecta satisfaciendo las restricciones (la satisfacción de las tareas que se demanda es prioritaria).

Por consiguiente se rescata la importancia de este método jerárquico (según Corominas y Pastor, 2000)( pagina-32-34 Tesis de Asignación de Multicriterios de tareas a trabajadores polivalentes.) (Rodriguez, 2006)

TITULO: Tesis de Diseño de un modelo matemático para la Asignación de personal a múltiples trabajos de mantenimiento de una Institución Pública

AUTOR: Ing. Gianfranco Di Mattia Castro

INSTITUCION: ESPOL-Escuela Superior Politécnica del Litoral

FECHA DE LA PUBLICACION: Febrero, 2014

La investigación de esta tesis se inicia con la necesidad de llevar un mejor control de trabajos realizados, trabajos programados y materiales entregados al personal del Departamento de Mantenimiento; debido que los trabajos eran solicitados a este departamento telefónicamente, ocasionando problemas de tardanza o en muchos casos la no realización de trabajos solicitados. Es por ello que surgió la necesidad en verificar si el personal con el que cuenta el Departamento de Mantenimiento es el adecuado, así como la asignación de trabajos.

Se utilizó el software llamado OPTIHPER que incluye interfaces expresivas y amigables para la asignación automática de horarios y tareas al personal de la empresa, teniendo en cuenta el conjunto de tareas a realizar, el personal disponible y su cualificación, restricciones y preferencias existentes. Por lo expuesto se rescata según (Castro, 2014)

- <span id="page-15-1"></span><span id="page-15-0"></span>4. Objetivos
	- 4.1. Objetivo General

<span id="page-15-2"></span>Desarrollar un prototipo funcional de una Responsive Web de asignación de proyectos de licitaciones públicas a trabajadores de la empresa RED ITT.S.A.C.

#### <span id="page-15-3"></span>4.2. Objetivo Específico

<span id="page-15-4"></span> Identificar el proceso de asignación de proyectos de licitaciones públicas a trabajadores de la empresa RED ITT S.A.C. mediante una representación pictográfica.

- <span id="page-16-0"></span> Análisis de los requerimientos y la funcionalidad de una Responsive Web de asignación de proyectos de licitaciones públicas en la empresa RED ITT S.A.C. según OOWS.
- <span id="page-16-1"></span> Diseñar la navegabilidad y presentación de una Responsive Web de asignación de proyectos de licitaciones públicas en la empresa RED ITT S.A.C. según OOWS.
- <span id="page-16-2"></span> Diseñar la persistencia de datos y componentes de la lógica de negocios de una Responsive Web de asignación de proyectos de licitaciones públicas en la empresa RED ITT S.A.C. según OOWS.
- <span id="page-16-3"></span> Implementar un prototipo funcional de Responsive Web de asignación de proyectos de licitaciones públicas en la empresa RED ITT S.A.C. utilizando HTML 5.
- <span id="page-16-4"></span> Probar un prototipo funcional de Responsive Web de asignación de proyectos de licitaciones públicas, ante trabajadores del área comercial de en la empresa RED ITT S.A.C. el último trimestre del año 2015.

## <span id="page-16-5"></span>5. Justificación

Académico: Este trabajo permite a los investigadores conocer herramientas y métodos que permitan desarrollar Responsive Web para automatizar el proceso de asignación de proyectos de licitaciones públicas a trabajadores de la empresa RED ITT S.A.C.

Organizacional: Esta investigación permitirá a la empresa organizar adecuadamente la distribución de tiempos y recurso humano a través de la Responsive Web.

#### <span id="page-17-0"></span>CAPITULO II: MARCO TEORICO

El presente capítulo abarca la presentación de conceptos vinculados a la metodología empleada y el desarrollo de sistemas informáticos bajo Responsive Web aplicada junto al requerimiento y restricciones identificadas del proyecto.

#### <span id="page-17-1"></span>2.1.Sistemas Informáticos

En el artículo de (Informatica-Hoy, 2012) se describe qué un Sistema Informático, que resulta de la interacción entre los componentes físicos que se denominan Hardware y los lógicos que se denominan Software. A estos se le agrega el recurso humano, parte fundamental de un Sistema Informático.

Se considera que en un sistema informático la información es introducida a través de los periféricos de entrada, luego es procesada y mostrada por los periféricos de sali[da,](http://www.informatica-hoy.com.ar/aprender-informatica/Perifericos-de-salida.php) siendo así una simple computadora como "sistema informático", ya que al menos dos componentes deben trabajar conjuntamente.

Según (Camazón, 2011) define al sistema informático como un conjunto de elementos que están relacionados entre sí y en el que se realizan tareas relacionadas con el tratamiento automático de la información.

Un sistema informático está compuesto por hardware, software y recursos humanos.

#### <span id="page-17-2"></span>2.1.1. Sistemas Informáticos Web

Según (EcuRed.com, 2010) menciona que los servicios del internet, el World Wide Web ha hecho que surgiera una nueva modalidad de sistemas a partir de la tecnología WEB denominándose sistemas informáticos web , estos sistemas basados en la [WEB,](http://www.ecured.cu/index.php?title=WEB&action=edit&redlink=1) pueden ser también de uso externo para comunicar información al entorno de la entidad (clientes, suministradores, niveles superiores, agencias gubernamentales, público en general y otras entidades políticas o administrativas de control). En estos casos la información que aparecerá en el sitio WEB estará acorde con la misión y los objetivos de la entidad.

#### <span id="page-18-0"></span>2.1.2. Responsive Web

Responsive Web es la presentación del contenido de la web en el formato más relevante para la vista y el dispositivo para acceder a él, según (Frain, 2015)

El responsive design corresponde a una tendencia de creación de páginas web que pueden ser visualizadas perfectamente en todo tipo de dispositivos, desde ordenadores de escritorio hasta smartphones o tablets. Con este tipo de diseño no se necesita tener una versión para cada dispositivo, una sola web se adapta a todos ellos.

#### <span id="page-18-1"></span>2.1.3. Sistemas Informáticos de Asignación de Tareas

Herramientas prácticas, bien desarrolladas al que se le acumulan las tareas de cada proyecto y tiene que dar prioridad a unas sobre otras: por ejemplo, un programador que está trabajando simultáneamente en dos proyectos y ha de organizar adecuadamente y de manera productiva su jornada de trabajo. En definitiva, son programas que ayudan a que tus horas de trabajo sean más provechosas.

Además, permiten revisar listas de tareas desde cualquier dispositivo móvil y comprobar lo que se tiene hecho y lo que queda por hacer.

#### Websphere Process Server V7

Como se señala en la página Web de IBM (Werner J. Vanzyl, 2010) detalla WebSphere Process Server V7, el método para solicitar una tarea usa una tabla de consulta y combina los métodos de consulta y solicitud previamente usados para eliminar la necesidad del bloque sincronizado. Esto proporciona un acceso simultáneo de hilos múltiples a las tareas humanas de la base de datos como se muestra en la Imagen Nº 1, donde TKIID es el código de la tarea ( TASK ID)

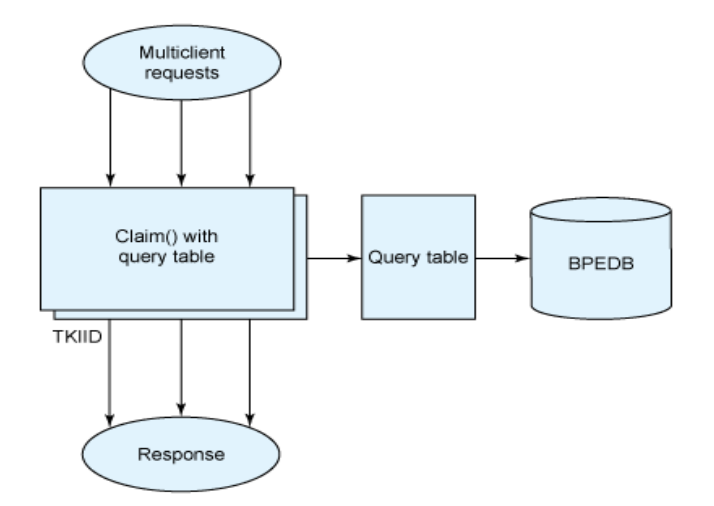

<span id="page-19-0"></span>**Figura 1: Acceso a las tareas de la tabla de consulta cuando se solicita una tarea humana.**

Fuente: (Werner J. Vanzyl, 2010)

En este artículo (Garcia , 2015), se analiza el método nuevo y usará tanto el método sincronizado como el de la tabla de consulta para comprobar que el nuevo método realmente cumple con lo publicitado, y no termina en cierta forma de excepción de simultaneidad.

1. [Wunderlist](http://www.6wunderkinder.com/wunderlist)

Permite crear listas de tareas y jerarquizar la importancia de cada una de ellas. Funciona fluidamente y ha alcanzado gran aceptación entre los usuarios. Además, ofrece la posibilidad de delegar tareas, algo a tener en cuenta si se trata de un proyecto colaborativo. Actualmente no cuenta con aplicación nativa para el iPad.

2. [Nozbe](http://www.nozbe.com/a-ED311184A8)

Es una herramienta que permite personalizar tu cuenta con un logo personal, adjuntar archivos a cada proyecto, sincronizar con Twitter, Dropbox, Evernote y el calendario de Google, enviar un correo al sistema para crear nuevas tareas.

La utilidad de esta herramienta la marca el usuario: Se puede usar Nozbe como una simple lista de tareas o para proyectos más complejos que requieren la colaboración de los miembros de tu equipo.

### 3. [Teux Deux](http://teuxdeux.com/)

Permite configurar su trabajo de semana en semana: el programa separa en columnas la semana laboral y es muy fácil de usar. Destaca por su claridad y sencillez mostrando en la pantalla las tareas de los próximos días.

4. [Do it \(Tomorrow\)](http://tomorrow.do/)

Programa las tareas de hoy y las de mañana. Esta herramienta es muy apropiada pues su interfaz amigable y ordenada muestra una página para hoy y otra para el trabajo de mañana.

5. [Astrid](http://astrid.com/)

Herramienta disponible en versiones para dispositivos móviles permite crear una lista compartida y añadir colaboradores. Además, el sistema permite que ayudantes dejen comentarios a cada tarea, con lo que, de esta manera, podrán dar detalles de cómo han trabajado.

6. [Things](http://culturedcode.com/things/)

Permite dar alerta, si ve que no has cumplido con alguna tarea a su debida fecha, te lo recuerda y la pasa de forma automática a la lista de las tareas que tienes que acabar hoy, asimismo añadir contactos y encomendarles alguna tarea.

<span id="page-20-0"></span>2.1.4. El Proceso de Asignación de Proyectos de Licitaciones

Una de las herramientas utilizadas en el proceso de Desarrollar el Plan de Recursos Humanos son los Organigramas y las Descripciones de los Puestos. Existen diversos formatos para documentar los roles y las responsabilidades de los miembros del equipo. Independientemente del método utilizado, el objetivo es asegurar que cada paquete de trabajo tenga un responsable inequívoco y de que todos los miembros del equipo comprendan claramente sus roles y responsabilidades.

Un plan de Recursos Humanos también llamado en la empresa RED- ITT Asignación de Proyectos de Licitaciones al Personal.

#### 2.1.4.1.Matriz de Asignación de Responsabilidades **(MAR)**

La matriz de asignación de responsabilidades (MAR), es una herramienta que se utiliza para ilustrar las relaciones entre las actividades o los paquetes de trabajo y los miembros del equipo del proyecto. El formato matricial muestra todas las actividades asociadas con una persona y todas las personas asociadas con una actividad. Esto asegura que haya una sola persona encargada de rendir cuentas por una tarea determinada a fin de evitar confusiones.

Propósito e importancia de la matriz de asignación de responsabilidades:

El propósito de la MAR es ilustrar las conexiones que existen entre el trabajo que debe realizarse y los miembros del equipo de proyecto, asegurando que los recursos correctos estén asignados al trabajo correcto.

La creación de una matriz de asignación de responsabilidades es importante debido a que provee al líder de proyecto de una herramienta que le permite identificar los roles, las responsabilidades y los niveles de autoridad para las actividades específicas del proyecto. De esta manera el líder y el equipo saben con certeza quién es responsable de cada actividad y así se evita la duplicidad de funciones o la existencia de actividades que no tengan un responsable.

Sin una clara definición de roles y responsabilidades el proyecto se vuelve más propenso a caer en problemas. Cuando la gente conoce exactamente lo que se espera de ellos, es más fácil para ellos completar su trabajo en tiempo, dentro del presupuesto asignado y el nivel de calidad requerido.

Pasos de la matriz de asignación de responsabilidades:

Para que el líder de proyecto desarrolle una matriz de asignación de responsabilidades es necesario que cuente con la información del alcance del proyecto (EDT), la estimación de tiempo para cada actividad (cronograma), las acciones de mitigación de riesgos y conozca los grupos o unidades que participarán en el proyecto. Una vez que posea toda esta

información tendrá que identificar los roles y funciones que jugarán cada uno de los miembros del equipo dentro del proyecto de modo que pueda asignar a cada uno de éstos en la tarea correcta. De esta manera podrá identificar a los responsables de los resultados del proyecto, a las persona a quiénes se les debe rendir cuentas, aquellos que son consultados sobre las actividades de los paquetes de trabajo y aquellos a quienes debe informarse sobre cualquier cambio o riesgo en el proyecto.

<span id="page-22-0"></span>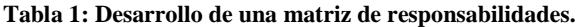

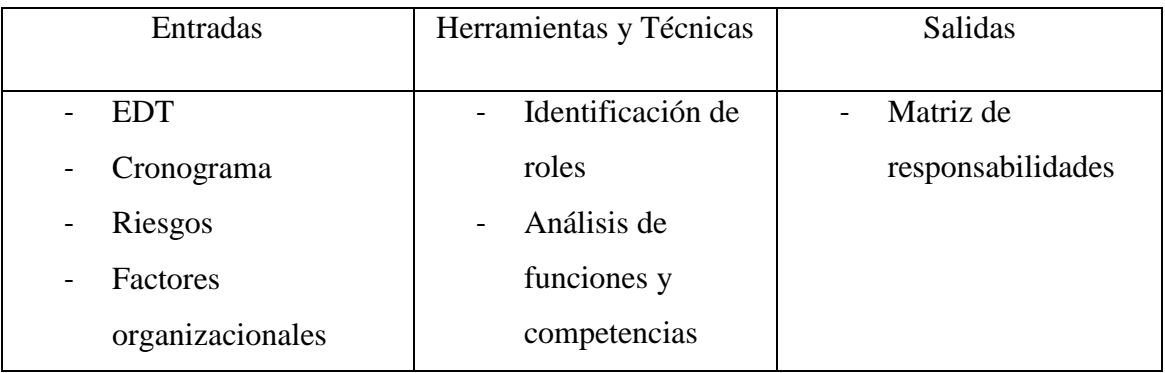

La matriz elaborada deberá conectar el organigrama del proyecto con la EDT, de modo que asegure que todos y cada uno de los componentes de los paquetes de trabajo sean asignados a alguna persona dentro del equipo de proyecto.

#### Componentes:

Entre los elementos esenciales que contiene una matriz de responsabilidades se encuentran:

- El código del paquete de trabajo en la EDT.
- El nombre del producto o entregable.
- El Responsable de acuerdo a su función:
	- R = Responsable de ejecutar: Es el responsable de llevar a cabo una tarea determinada. De esta manera, para cada tarea definida en la EDT existe normalmente un rol responsable de su ejecución.
- $A =$  Aprueba: Es la persona que asume la responsabilidad final por la correcta y completa ejecución de una tarea y recibe informaciones de los responsables de la ejecución de la misma.
- $C =$  Consultado: Es la persona que no está implicada directamente en la ejecución de la tarea pero que proporciona algún tipo de insumo para el proceso o es consultado para saber su opinión o pedirle consejo.
- $I = Informado: Es la persona que recibe los resultados de una$ tarea o se le informa acerca de los avances del proceso.

Es importante mencionar que no es necesario que se asignen para cada actividad o entregable los 4 diferentes roles, sin embargo el rol de responsable y aprobador sí son indispensables para desarrollar una buena matriz de responsabilidades. ( Haughey) (Siles & Mondelo, 2012)

#### <span id="page-23-1"></span><span id="page-23-0"></span>2.2.Definiciones

#### 2.2.1. HTML5

HTML5 plantea una evolución necesaria para HTML, que luego de más de una década en la versión 4.01 necesitaba, de manera imperiosa, una renovación para estar al día con las necesidades del desarrollo web actual.

HTML5 es la piedra angular de la Plataforma Web Abierta, un entorno de programación completo para aplicaciones multiplataforma con acceso a las capacidades del dispositivo, vídeo y animaciones, gráficos, estilo, tipografía, y otras herramientas de edición digital, extensas capacidades de red, y mucho más.

A partir de hoy, las empresas saben que pueden confiar en HTML5 en los próximos años, para lo que sus clientes demanden. Del mismo modo, los desarrolladores sabrán qué habilidades cultivar para llegar a los teléfonos inteligentes, automóviles, televisores, libros electrónicos, señales digitales, y dispositivos que aún no se conocen. En HTML5, se destacan sus características semánticas, las posibilidades multimedia que incorpora, las nuevas funciones para formulario y las características que se definen para

poder integrarse con tecnologías que permitirán abrir una nueva etapa en internet, en lo que se refiere a la arquitectura de las aplicaciones. Por estos motivos, HTML5 es considerado como uno de los motores más importantes de la Web 3.0. (Damián De Luca, 2011)

#### <span id="page-24-0"></span>2.2.2. OOWS: Object Oriented Web Solution

Según (Ocampo & Ramón, 2009) esta metodología posee una arquitectura específica de funcionamiento en el cual contiene el módulo de Especificación del Sistema y el módulo de Desarrollo de la Solución, según lo mostrado en el siguiente gráfico.

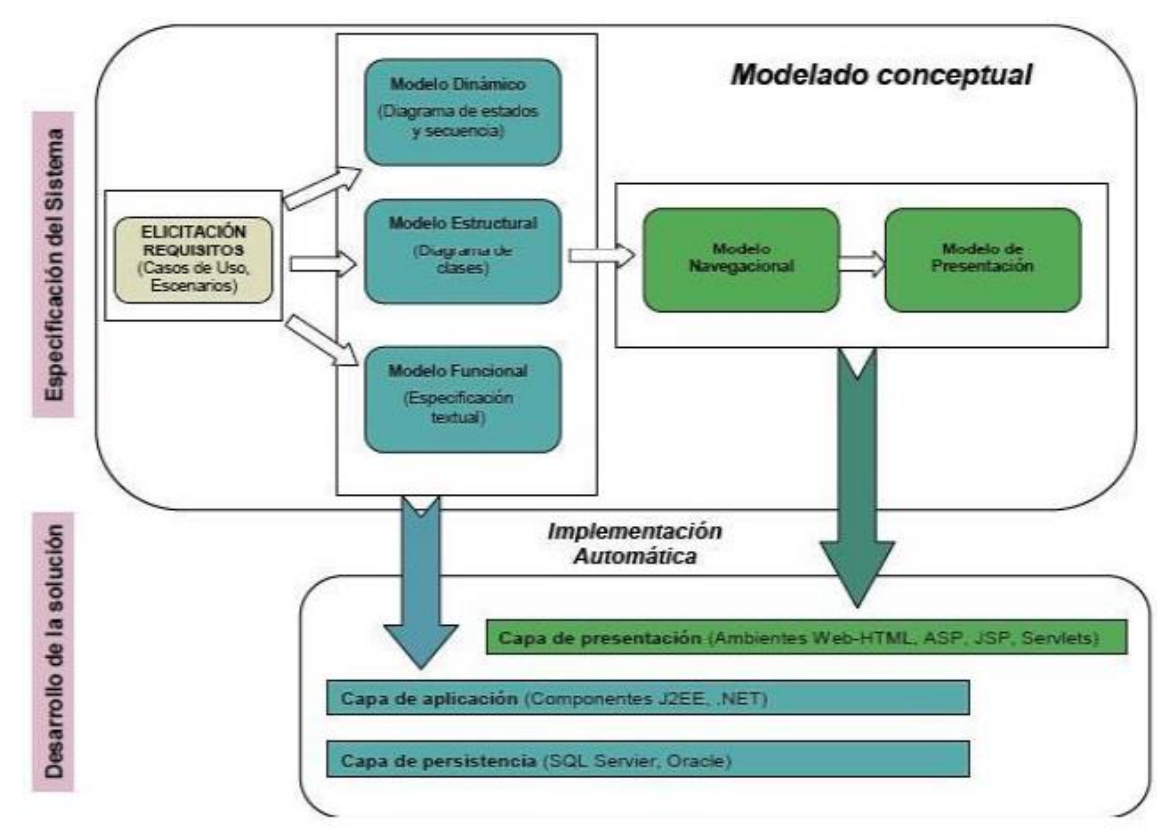

<span id="page-24-1"></span>**Figura 2: Arquitectura Funcional de la Metodología OOWS.**

Fuente: (Quintero, 2008)

Según (Pastor, A. & Fons Joan, 2002), debemos resaltar que en el Modelado de la navegación y de la presentación se establecen los requisitos de navegación por medio de:

- Diagrama de Usuarios
- Modelo Navegacional

Y los requisitos de presentación por medio de:

Modelo de Presentación

Diagrama de Usuarios**:** se especifican los tipos de usuarios como anónimos, genéricos, registrados, y de acuerdo a ello se establecen los permisos de acceso al sistema.

Modelo Navegacional: Aquí se define como se estructura el acceso de los diferentes usuarios que interactúan con el sistema, en función de su objetivo mediante la construcción de diagramas conocido también como grafo navegacional asociado a cada usuario formado por 2 elementos: (López, Solano, & Cruz, 2014)

- Nodos: Son entidades de interacción que facilitan el acceso a datos y funcionalidad más importante para el usuario
- Enlaces: Llamados también aristas que relacionan entidades, es decir, proporcionan una unión relación de alcance entre nodos para llegar a cierto objetivo. (Bonino, Corno, & Razzak, 2011)

Primitivas de Abstracción Básicas

Constituyen los principales componentes para el diseño de una aplicación web como son:

 Mapa Navegacional: "Visión Global de una aplicación web según un perfil de usuario", es decir para llevar a cabo el diseño de navegación es importante definir el tipo de usuario que va a utilizar el sistema.

- Contexto de Navegación: "Conjuntos de objetos que el usuario irá navegar", se refiere al diseño de un menú para facilitar al usuario interactuar con los diferentes módulos.
- Vínculo de Navegación: "Indica la relación entre contextos de navegación", es decir debe existir tipos de aristas que unen a los nodos.
- Clase Navegacional: "Contenido de la información por el cual los usuarios navegarán", de la correcta definición del contenido depende la funcionalidad del sistema.
- Relaciones: "Maneras de navegar para acceder al contenido de la información", se refiere a que debe existir diferentes formas de acceso.

Modelo de Presentación: Este modelo está directamente relacionado con el modelo de navegación, ya que depende de este para definir la estructura lógica de presentación de los objetos navegacionales, permite la captura de los requisitos básicos que define la presentación de información, orientado a ambientes web.

### <span id="page-27-0"></span>CAPITULO III: MATERIAL Y METODOS

En el presente capítulo mostraremos la metodología utilizada, técnicas de procesamiento y análisis de datos.

- <span id="page-27-1"></span>3.1 Población: Trabajadores del área comercial.
- <span id="page-27-2"></span>3.2 Muestra: Trabajadores del área comercial.
- <span id="page-27-3"></span>3.3 Unidad de Análisis: trabajador del Área Comercial.
- 3.4 Metodología:

<span id="page-27-4"></span>Diseño de investigación: por su contrastación experimental. Su diagrama es el siguiente:

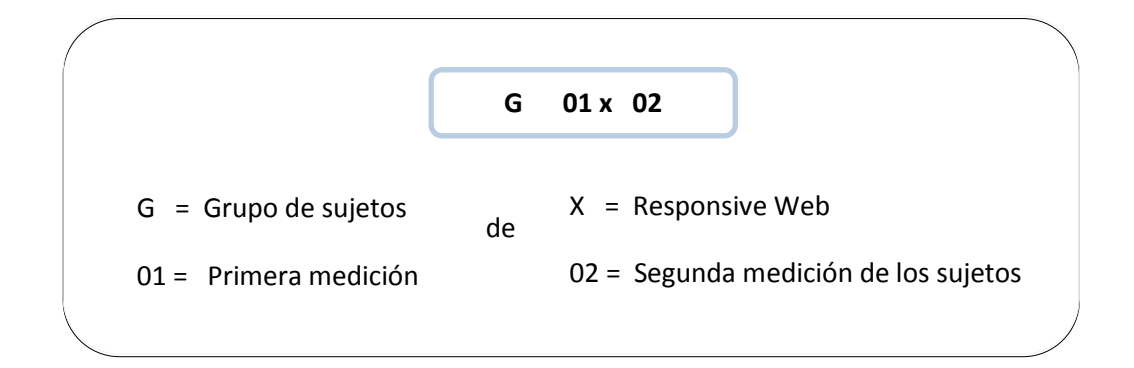

Técnicas e instrumentos de recolección de datos

-Observación

-Reportes

-Encuestas

Técnicas de procesamiento y análisis de datos

Para el procesamiento, análisis e interpretación de datos se emplearán el método WILCOXON.

## <span id="page-28-0"></span>CAPITULO IV: RESULTADOS

En el presente capítulo se exponen los resultados de los artefactos y subproductos del desarrollo del sistema Responsive Web haciendo el respectivo análisis estadístico de la correlación entre el sistema y la mejora del proceso de asignación de proyectos de licitaciones públicas a trabajadores de la Empresa RED ITT S.A.C.

## 4.1. Proceso Actual

Proceso Actual de Asignación de Proyectos de Licitaciones Públicas a trabajadores de la Empresa RED ITT S.A.C.

<span id="page-29-0"></span>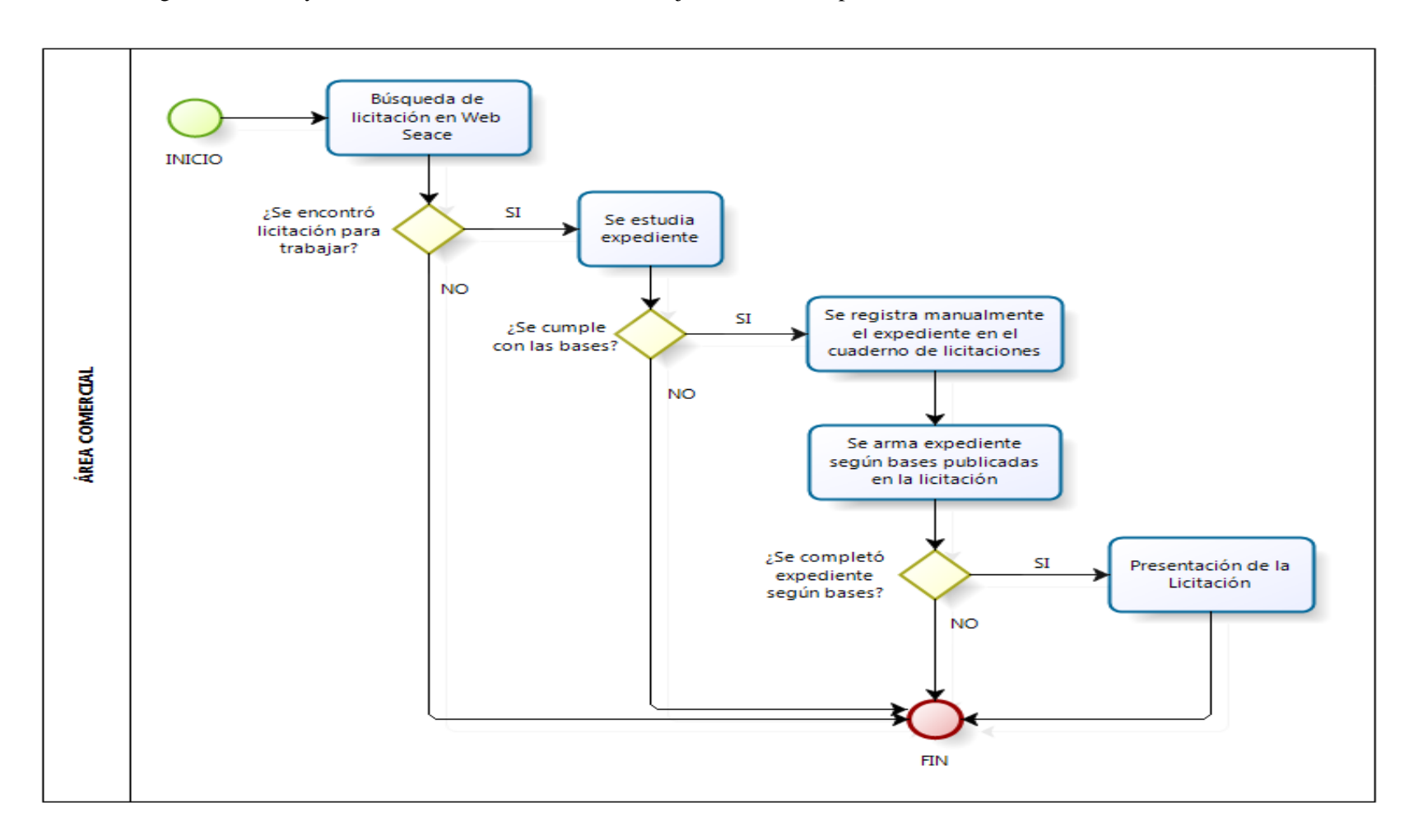

**Figura 3: Proceso Actual de Asignación de Licitaciones Públicas a Trabajadores de la Empresa RED ITT S.A.C.**

## 4.2. Proceso Propuesto

Proceso Propuesto de Asignación de Proyectos de Licitaciones Públicas a trabajadores de la Empresa RED ITT S.A.C.

<span id="page-30-1"></span><span id="page-30-0"></span>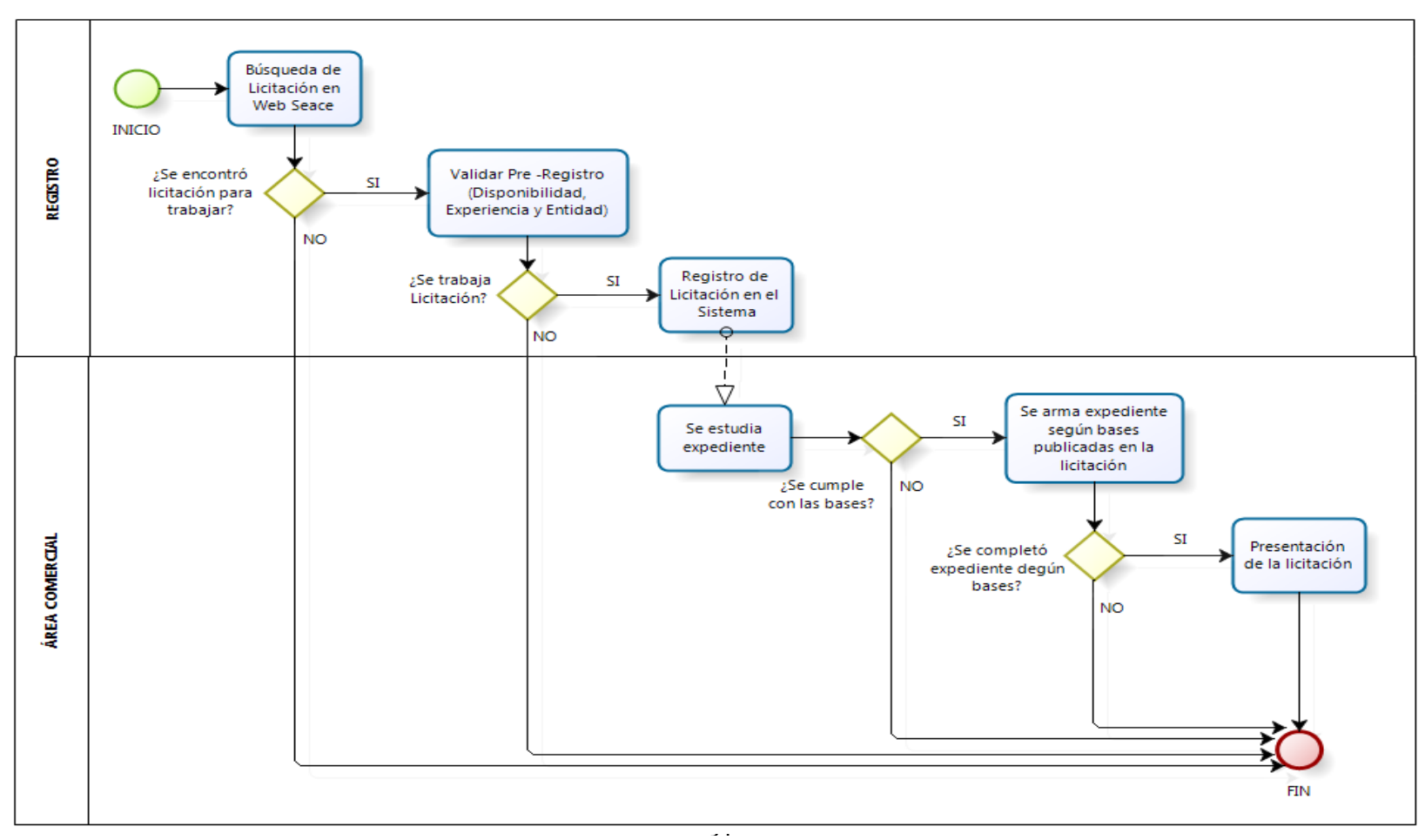

31 **Figura 4: Proceso Propuesto de Asignación de Proyectos de Licitaciones Públicas a trabajadores de la Empresa RED ITT S.A.C.**

### <span id="page-31-0"></span>4.3. Requerimientos Funcionales

- 1- El sistema debe permitir registrar al trabajador como usuario
- 2- El sistema debe permitir registrar y actualizar las licitaciones de cada usuario
- 3- El sistema debe permitir al Jefe Comercial registrar rol, entidad.
- 4- El sistema debe permitir al Jefe Comercial asignar entidad a Usuario Comercial
- 5- El sistema debe mostrar a cada usuario sus licitaciones registradas
- 6- El sistema debe permitir registrar el cronograma de las bases de cada licitación.
- 7- El sistema debe permitir registrar y actualizar el estado de los criterios de evaluación
- 8- El sistema debe listar las licitaciones registradas de los trabajadores (referente a parámetros de validación de Carga de trabajo).
- 9- El sistema debe generar reporte al Jefe Comercial las licitaciones registradas de sus trabajadores.
- 10- El sistema debe generar reporte de Licitaciones No culminada.
- 11- El sistema debe validar previo registro la disponibilidad y la nomenclatura.
- 12- El sistema debe mostrar las entidades asignadas a los trabajadores
- 13- El sistema debe permitir al Jefe Comercial asignar perfiles a Usuarios para los accesos a los formularios.

### <span id="page-31-1"></span>4.4. Requerimiento No Funcionales

- 1- El sistema debe permitir grupos de acceso de acuerdo al tipo del usuario ( jefe comercial o trabajador comercial )
- 2- El sistema debe permitir la autenticación de los usuarios.
- 3- El sistema debe permitir el acceso a la aplicación desde cualquier dispositivo móvil.
- 4- El sistema funcionara en los exploradores google chrome, internet explore, mozzila.
- 5- El sistema deberá responder como máximo en 3 segundos.
- 6- El sistema debe permitir interfaces confiables y de fácil navegación.

# 4.5. Diagrama Caso De Uso:

Se visualizan los usuarios interactuando con la funcionalidad del sistema según los requerimientos analizados para la asignación de Proyectos de licitaciones públicas.

<span id="page-32-0"></span>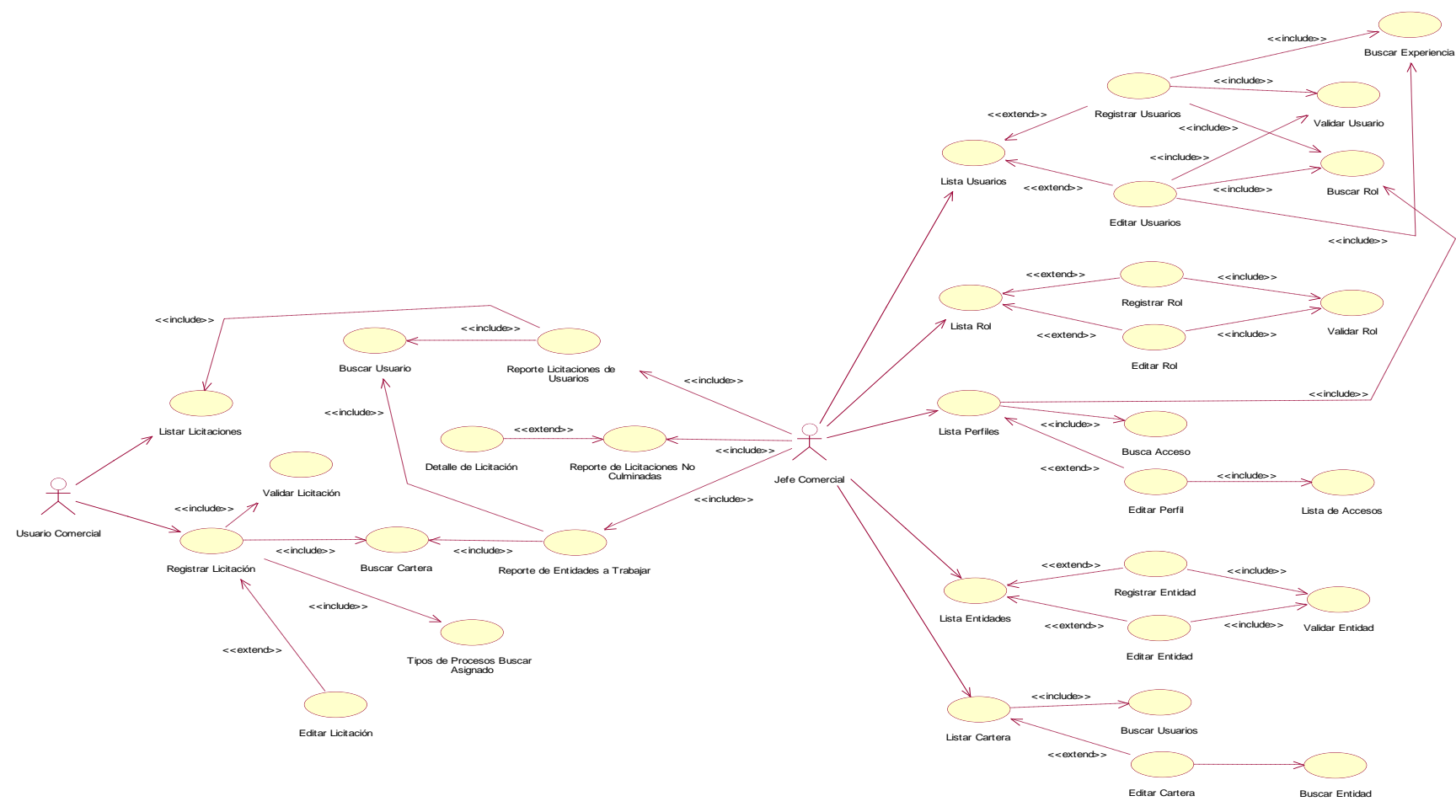

33 **Figura 5: Casos de Uso**

### <span id="page-33-0"></span>4.6. Diagrama de Clases

<span id="page-33-1"></span>Se visualiza el diagrama con las clases principales en ellas sus atributos y operaciones consideradas a cada clase, finalmente enlaces entre clases y en otros dos casos se generan las asociaciones fuertes.

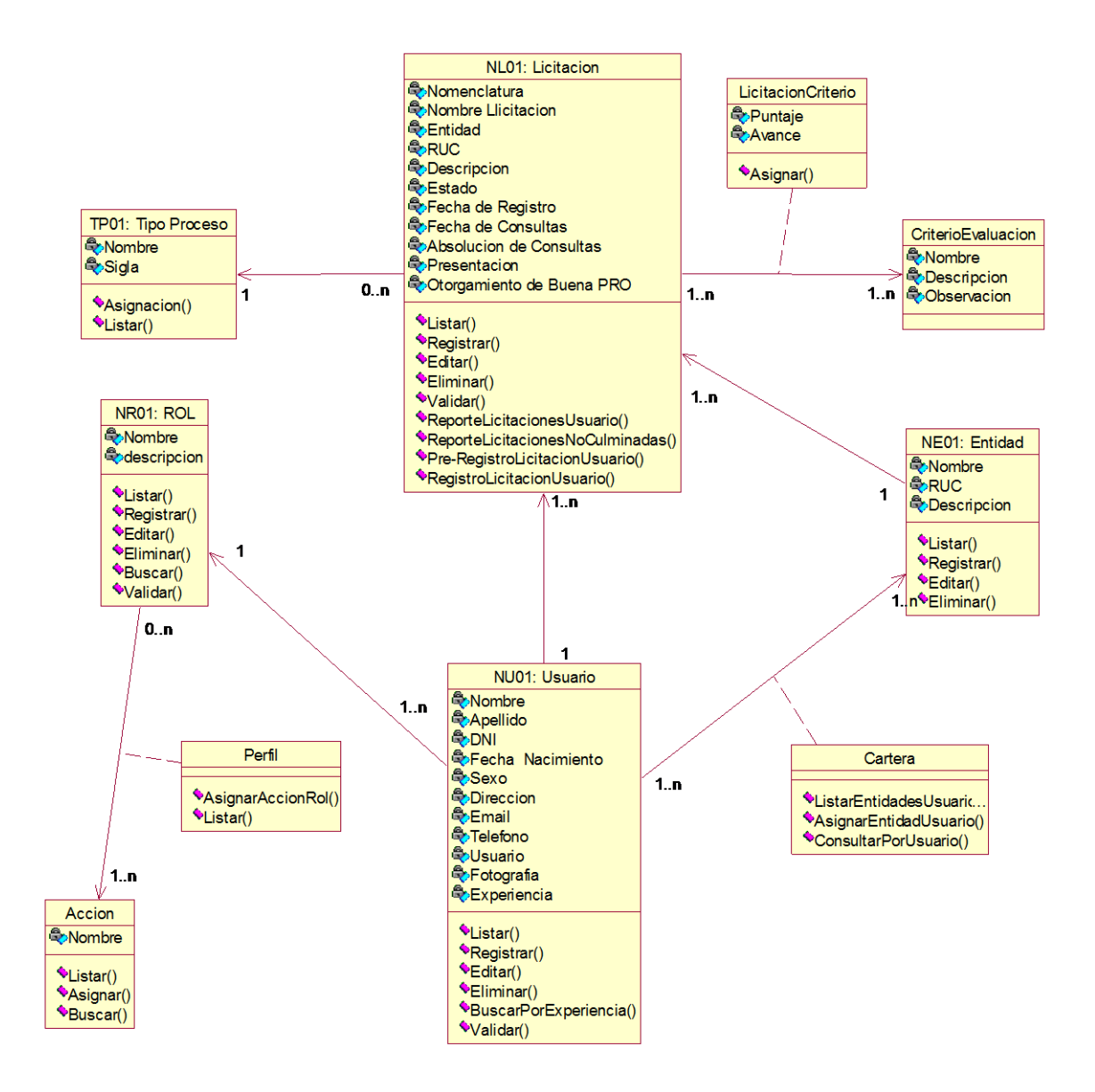

<span id="page-33-2"></span>**Figura 6: Diagrama de Clases**

## <span id="page-34-0"></span>4.7. Diagrama De Navegación - Usuario Jefe Comercial

<span id="page-34-1"></span>Se visualiza el diagrama de navegación del jefe comercial con su inicio de sesión (login) y sus 3 principales módulos y la consideración de páginas web y respectivos formularios que derivan de la página web.

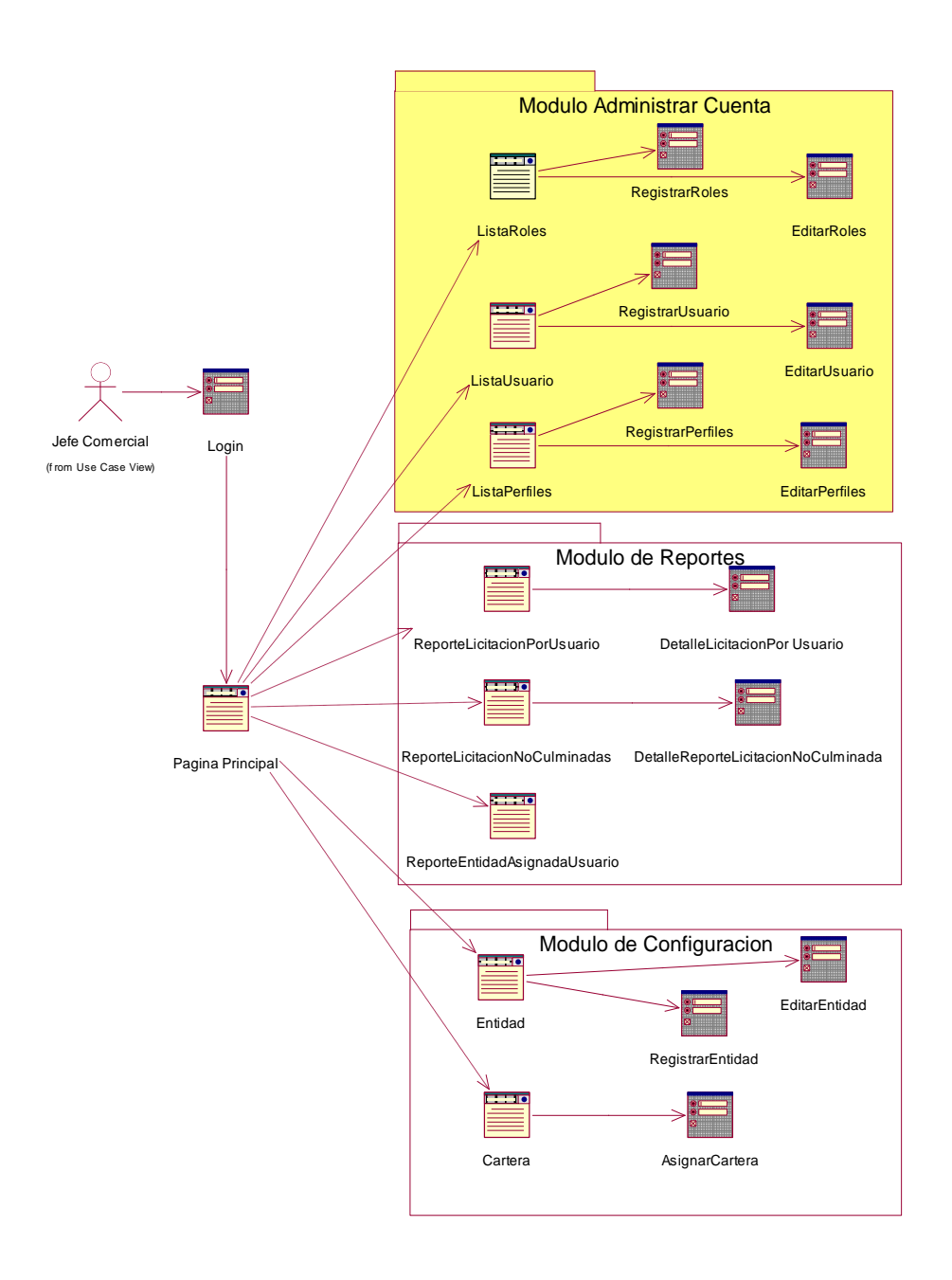

<span id="page-34-2"></span>**Figura 7 : Diagrama Navegación de Jefe Comercial**

## <span id="page-35-0"></span>4.8 Diagrama De Navegación – Usuario Comercial

Se visualiza el diagrame de navegación con su inicio de sesión (login) hacia una página principal la cual es el único módulo de licitaciones, dentro de ello se relacionará con las páginas web y sus respectivos formularios.

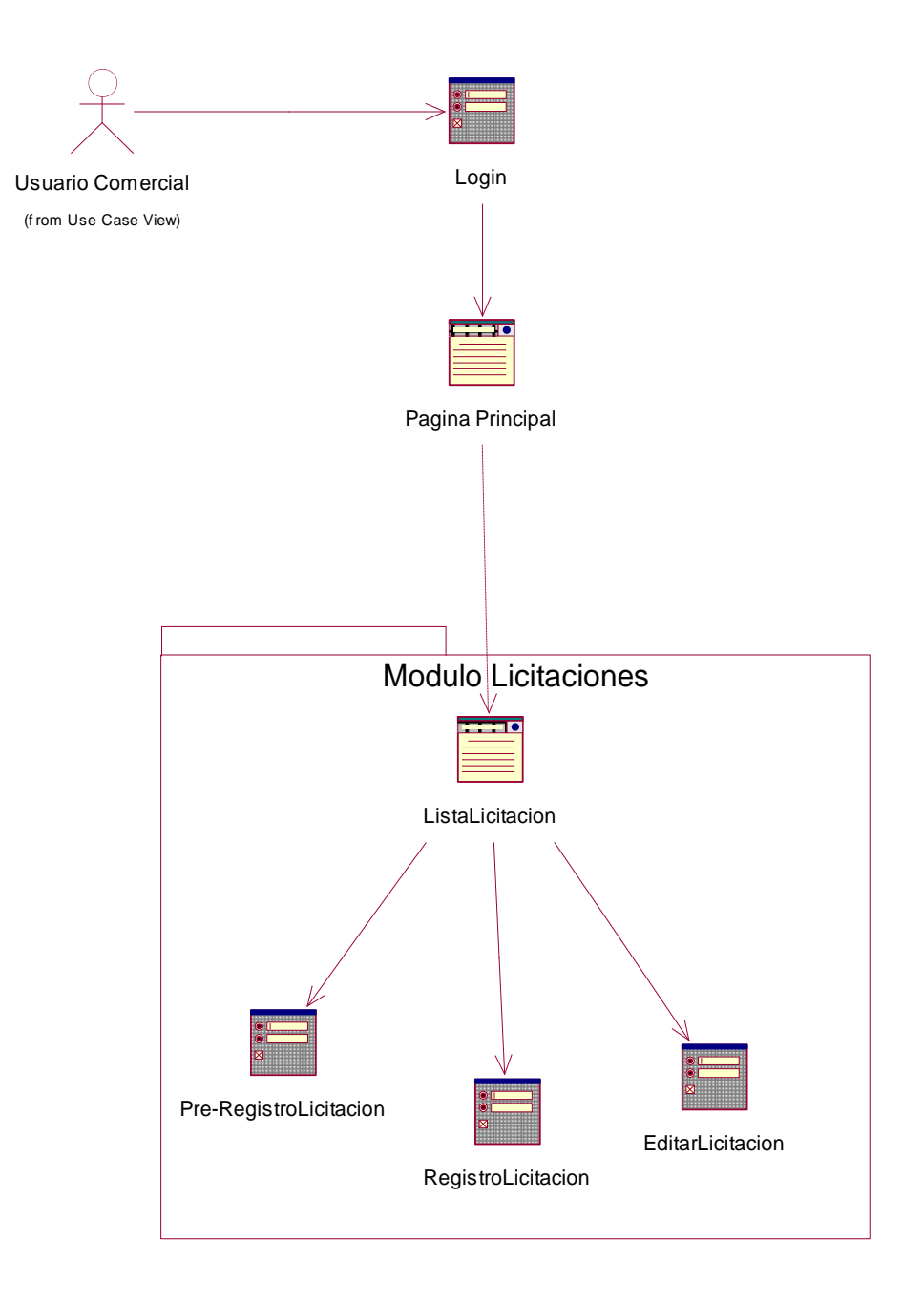

<span id="page-35-1"></span>**Figura 8 : Diagrama de navegación Usuario Comercial**
# 4.9 Prototipo Funcional Del Sistema De Licitaciones

# LOGIN

Es la presentación de la página principal en la cual solicitara el inicio de sesión del usuario al sistema.

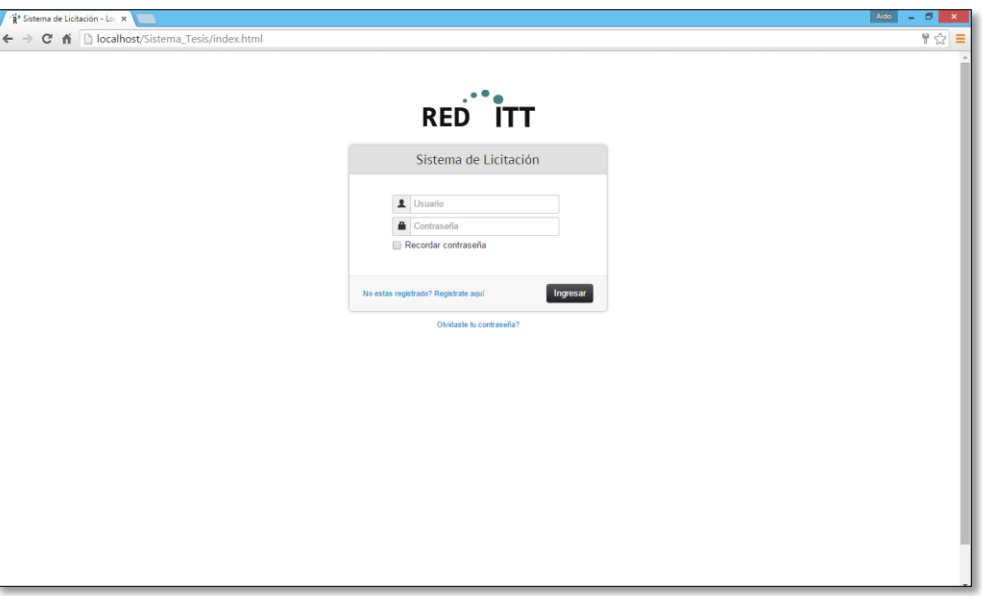

**Figura 9: Pantalla Principal Usuario Jefe Comercial**

# REGISTRARSE

El usuario ingresara su Nombre de usuario y contraseña.

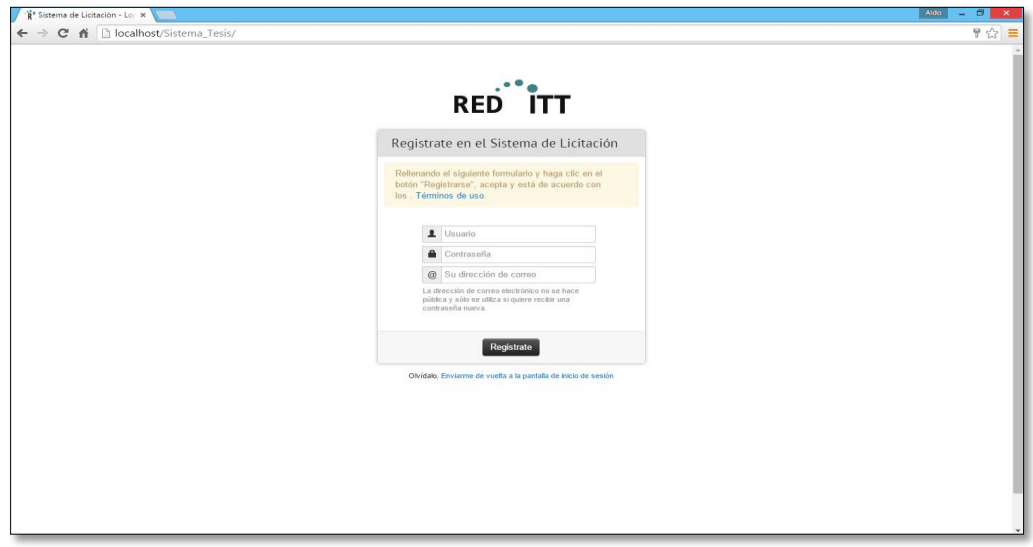

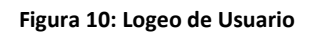

# RECUPERAR CONTRASEÑA

Si se da el caso que el usuario no recuerde su contraseña el sistema emitirá un mensaje de recuperación de contraseña en la cual el usuario deberá ingresar el correo electrónico del registro.

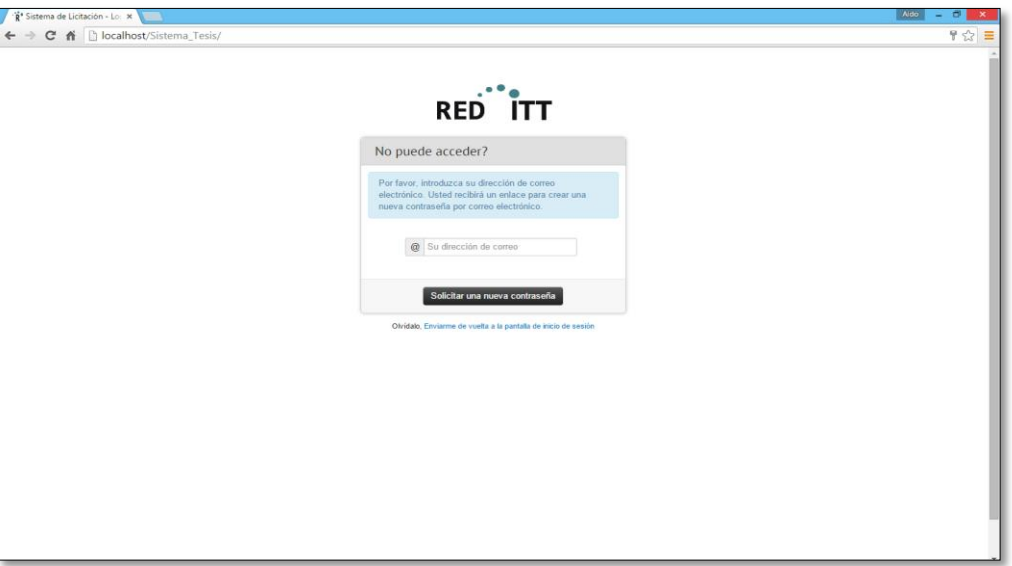

**Figura 11: Formulario Recuperar Contraseña**

# PANEL DE ADMINISTRACION DEL JEFE COMERCIAL

En esta ventana el usuario – Jefe comercial tendrá un menú de Administrador de cuentas, menú de Reportes y Configuración.

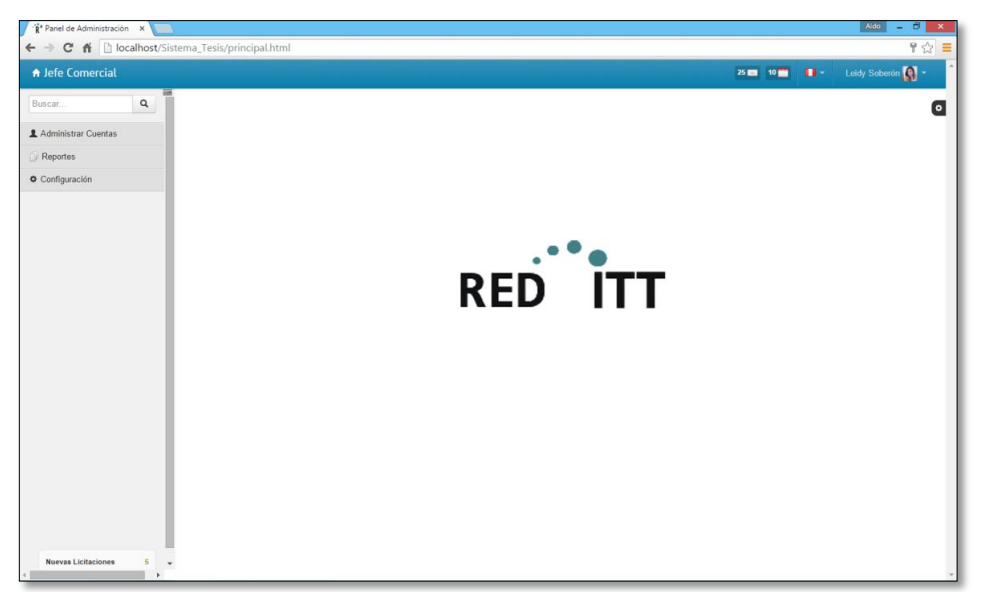

**Figura 12: Formulario principal de Jefe comercial y sus Menús**

# MODULO DE ADMINISTRACION DE CUENTAS

En el menú Administrar cuentas tendrá acceso a las funciones: Roles, usuarios, perfiles

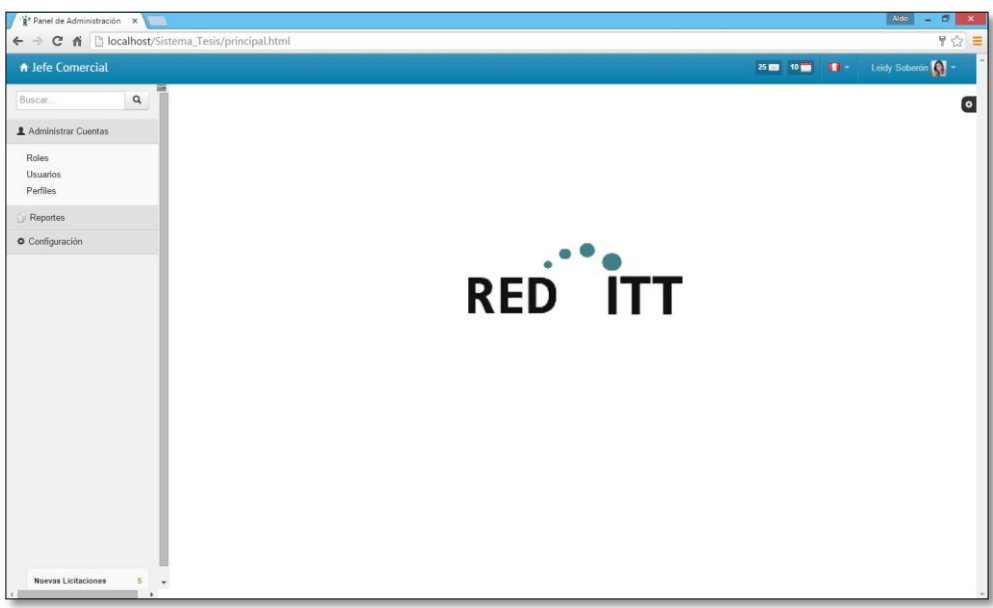

**Figura 13: Modulo de Administración de Cuentas**

#### MODULO DE ADMINISTRADOR DE CUENTAS – LISTA DE ROLES

La función "Lista de roles" permitirá visualizar los roles creados al Administrador y luego podrá crear nuevos roles y visualizar en una tabla los nombres de los roles creados.

| R <sup>*</sup> Panel de Administración X              |                       |                                    |                           |  | Aldo<br>$ 0x$                 |
|-------------------------------------------------------|-----------------------|------------------------------------|---------------------------|--|-------------------------------|
| ← → C A D localhost/Sistema_Tesis/roles.html          |                       |                                    |                           |  |                               |
| A Jefe Comercial                                      |                       |                                    |                           |  | 25 M 10 M 1 Leidy Soberon ( - |
| ▬<br>$\mathsf q$<br>Buscar                            |                       | ★ Administrador de Cuentas   Roles |                           |  |                               |
| Administrar Cuentas                                   |                       |                                    |                           |  |                               |
| <b>Roles</b>                                          |                       | <b>Lista de Roles</b>              |                           |  |                               |
| Usuarios                                              |                       |                                    |                           |  |                               |
| Perfiles                                              |                       |                                    |                           |  |                               |
| Reportes                                              | G.<br>Nuevo Rol       |                                    |                           |  |                               |
| Configuración                                         |                       |                                    |                           |  |                               |
|                                                       |                       |                                    |                           |  |                               |
|                                                       | <b>Tabla de Roles</b> |                                    | 2 roles                   |  |                               |
|                                                       | Nro                   | Nombre de Rol                      | Acción                    |  |                               |
|                                                       | $\mathbf{1}$          | Jefe Comercial                     | $\rightarrow \rightarrow$ |  |                               |
|                                                       | $\overline{2}$        | <b>Usuario Comercial</b>           | $\mathbf{z}$              |  |                               |
|                                                       |                       |                                    |                           |  |                               |
| <b>Nuevas Licitaciones</b><br>ß,<br>٠<br>$\mathbf{r}$ |                       |                                    |                           |  |                               |

**Figura 14: Formulario de lista de Roles**

### REGISTRO DE ROL

Este formulario permite el registro de nuevo rol, ingresa el nombre del rol a crear y la descripción del rol.

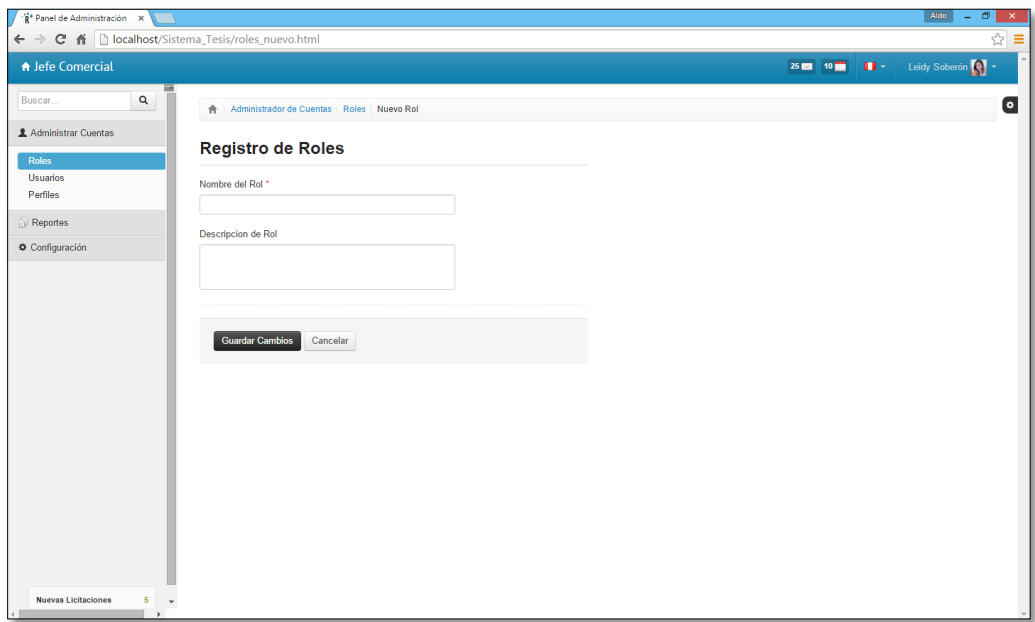

**Figura 15: Formulario Registro de Rol**

#### EDITAR ROL

La función editar rol permitirá modificar el nombre rol y su descripción.

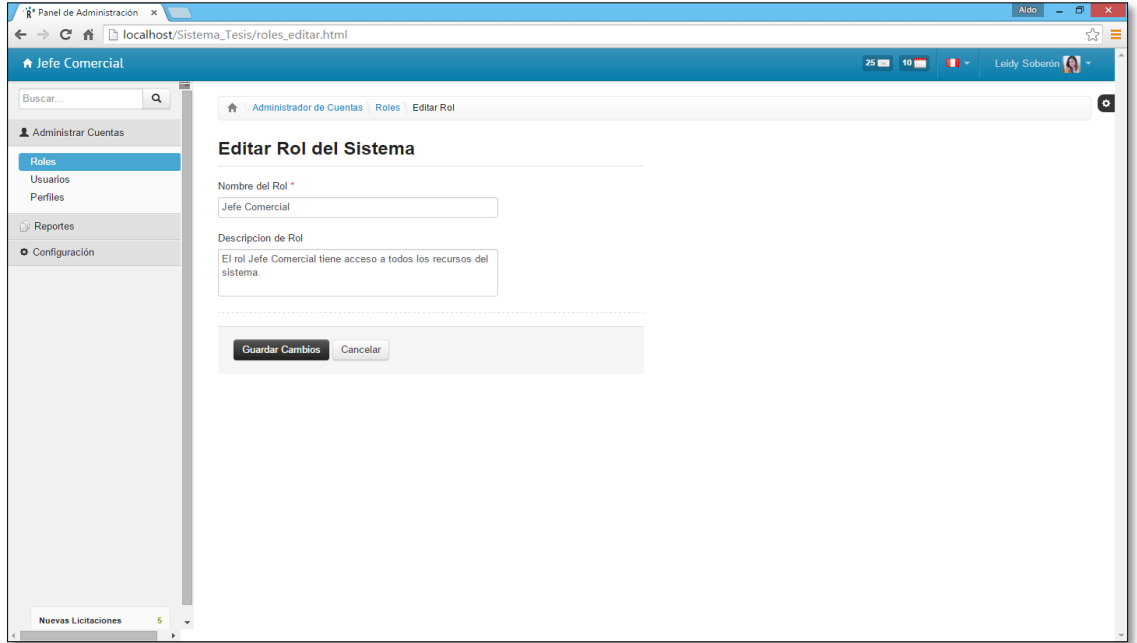

**Figura 16: Formulario de Editar Rol**

### MODULO DE ADMINISTRADOR DE CUENTAS – LISTA USUARIOS

Esta función "Lista usuarios" permitirá al jefe comercial crear nuevos usuarios y así mismo ver la lista de usuarios registrados con sus respectivos datos.

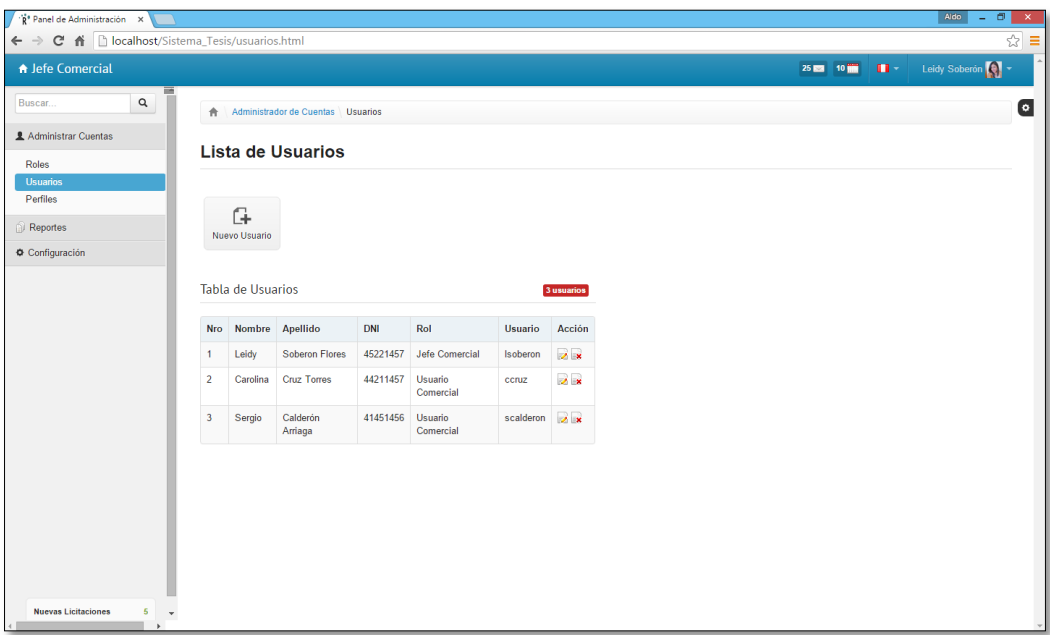

**Figura 17: Formulario Lista de Usuarios**

#### NUEVO USUARIO

El jefe comercial podrá crear nuevo usuario (se considera importante los campos Nombre, Apellidos, DNI, Sexo, Usuario, Contraseña, Rol, Experiencia)

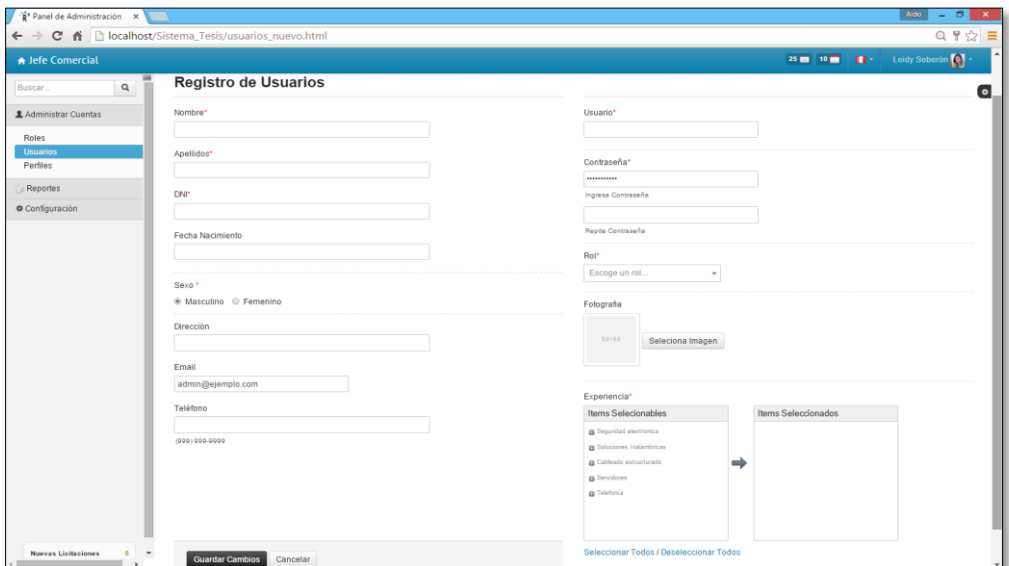

**Figura 18: Formulario Registro de Usuario**

# EDITAR USUARIO

El jefe comercial podrá editar los campos del usuario creados y pulsar el botón guardar

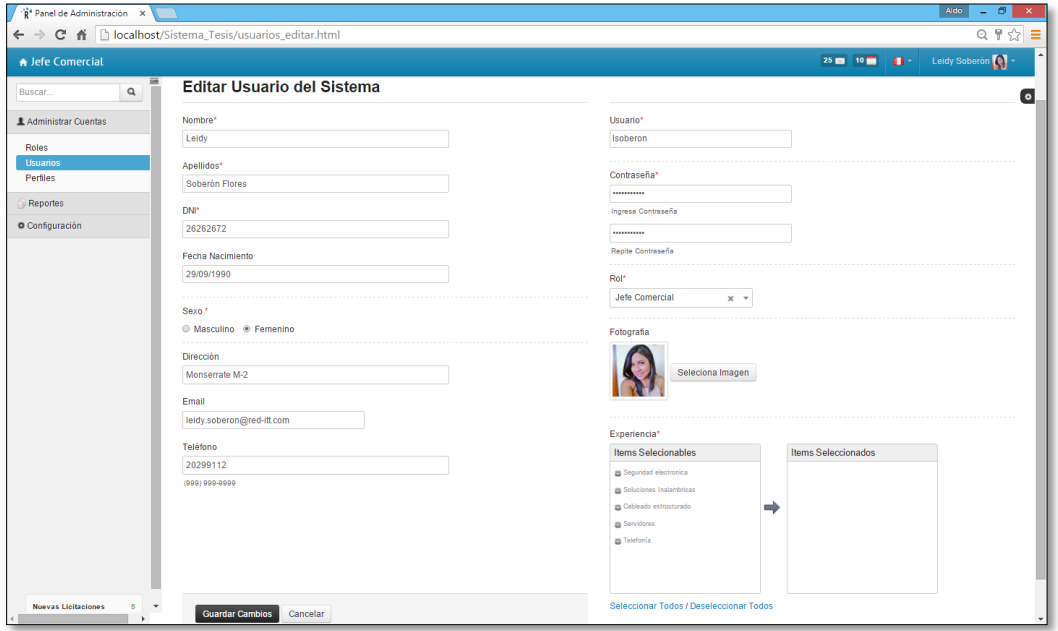

**Figura 19: Formulario Editar Usuario**

MODULO DE ADMINISTRADOR DE CUENTAS – PERFILES

En este formulario "PERFILES", el jefe comercial podrá visualizar los roles registrados y los accesos a las funcionalidades del sistema, la función del botón Acción permitirá editar dichos accesos.

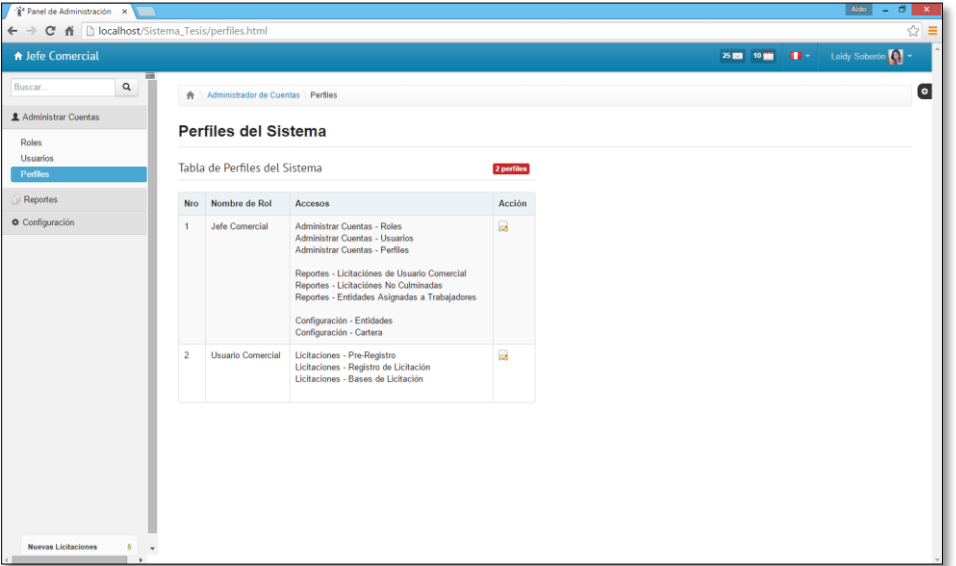

**Figura 20: Formulario de Perfiles**

#### EDITAR PERFILES

El jefe comercial podrá editar los perfiles de cada usuario dando un check a las funcionalidades que él lo permita para el uso de las pantallas del sistema.

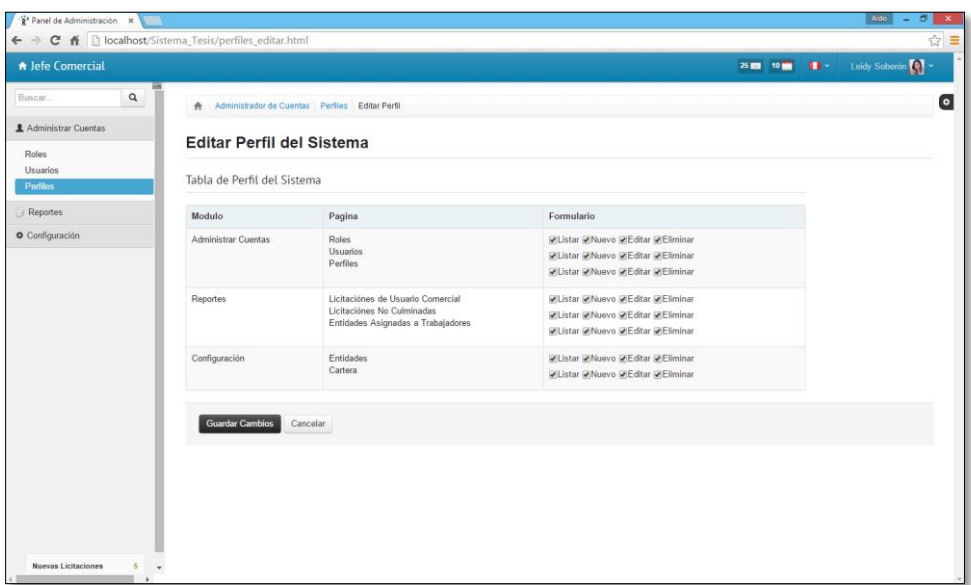

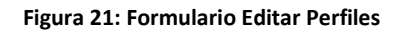

#### MODULO DE REPORTES

El jefe comercial tendrá acceso dentro de dicho menú a generar reportes de licitaciones de usuario comercial, reportes de licitaciones no culminadas y reportes de entidades asignadas a usuario comercial.

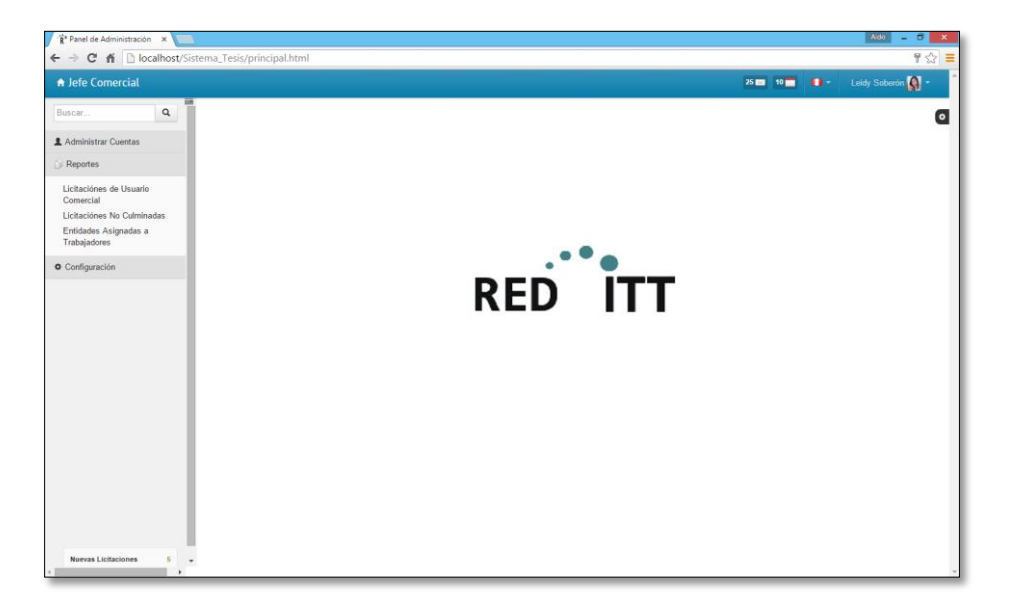

**Figura 22 : Modulo de Reportes**

# REPORTE LICITACION DE USUARIO COMERCIAL

Se deberá ingresar el usuario comercial, la fecha inicio y fecha fin

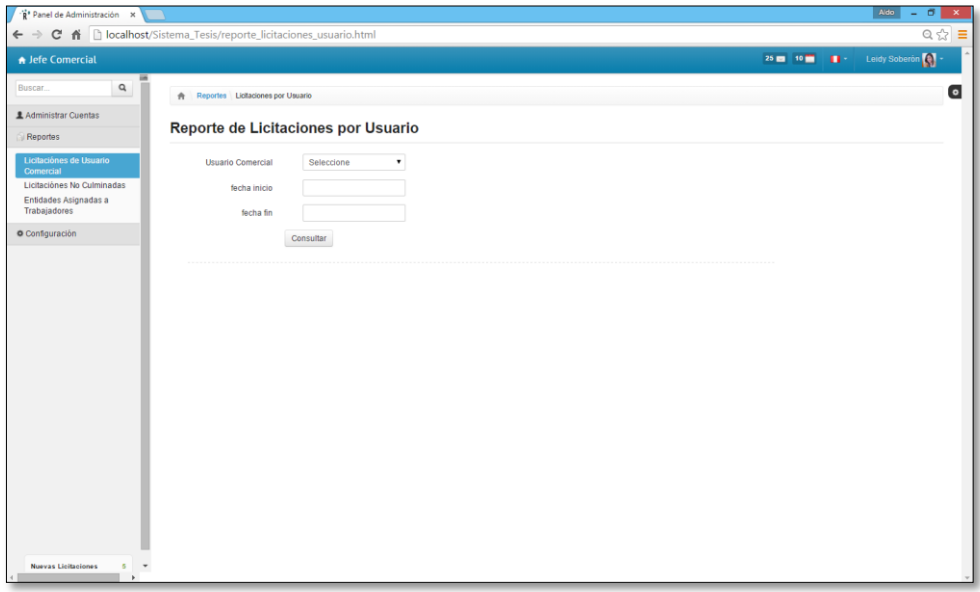

**Figura 23: Formulario Reporte de Licitaciones**

#### CONSULTA DE DATOS DE LICITACIONES DE USUARIO

Luego de ingresado los datos se presiona el botón "CONSULTAR" y mostrara la ventana con la lista de licitaciones registradas; mostrando los campos código, nombre, fecha de registro, entidad, estado y Acción (este último permite visualizar ampliamente el detalle de la licitación)

| ← → C A     localhost/Sistema_Tesis/reporte_licitaciones_usuario.html<br>$Q \nless \mathbb{Z} \equiv$<br>25 M 10 M   11 Leidy Soberon<br>A Jefe Comercial<br>Q<br>Buscar<br>Reportes Licitaciones por Usuario<br>$\hat{\pi}$<br>显 Administrar Cuentas<br>Reporte de Licitaciones por Usuario<br>Reportes<br>Licitaciónes de Usuario<br>Carolina Cruz Torres .<br><b>Usuario Comercial</b><br>Comercial<br>Licitaciónes No Culminadas<br>10/01/2015<br>fecha inicio<br>Entidades Asignadas a<br>Trabajadores<br>11/30/2015<br>fecha fin<br><b>O</b> Configuración<br>Consultar<br>Tabla de Licitaciones Registradas<br>3 Registros<br>Buscar<br>Fecha<br>Nombre Licitación<br>Acción<br>Registro<br>Entidad<br>Estado<br><b>Nro</b><br>Codigo<br>$\mathbb{Q}$<br>198270<br>ADQUISICION DE SERVIDOR DE DATOS PARA<br>11/10/2015<br><b>GOBIERNO</b><br><b>EN ESTUDIO</b><br>$\mathbf{1}$<br>LA ACTIVIDAD DE FORMALIZACION Y<br><b>REGIONAL DE</b><br>TITULACION DE PREDIOS RURALES<br>AYACUCHO-<br><b>AGRICULTURA</b><br>DESCARTADO Q<br>ADQUISICION DE SERVIDORES<br>$\overline{2}$<br>198736<br>20/10/2015<br>ZONA REGISTRAL N<br>* II SEDE CHICLAYO<br>Q<br>192190 IMPLEMENTACION DEL SISTEMA DE<br>05/11/2015 SEGURO SOCIAL<br><b>EN ESTUDIO</b><br>$\overline{\mathbf{3}}$<br>CABLEADO ESTRUCTURADO<br>DE SALUD |                                                  |  |  |  |  |  | Aldo<br>$\sigma$<br>$\equiv$ |
|----------------------------------------------------------------------------------------------------|--------------------------------------------------|--|--|--|--|--|------------------------------|
|                                                                                                    |                                                  |  |  |  |  |  |                              |
| $\bullet$                                                                                                    |                                                  |  |  |  |  |  |                              |
|                                                                                                    |                                                  |  |  |  |  |  |                              |
|                                                                                                    |                                                  |  |  |  |  |  |                              |
|                                                                                                    |                                                  |  |  |  |  |  |                              |
|                                                                                                    |                                                  |  |  |  |  |  |                              |
|                                                                                                    |                                                  |  |  |  |  |  |                              |
|                                                                                                    |                                                  |  |  |  |  |  |                              |
|                                                                                                    |                                                  |  |  |  |  |  |                              |
|                                                                                                    |                                                  |  |  |  |  |  |                              |
|                                                                                                    |                                                  |  |  |  |  |  |                              |
|                                                                                                    |                                                  |  |  |  |  |  |                              |
|                                                                                                    |                                                  |  |  |  |  |  |                              |
|                                                                                                    |                                                  |  |  |  |  |  |                              |
|                                                                                                    |                                                  |  |  |  |  |  |                              |
|                                                                                                    |                                                  |  |  |  |  |  |                              |
|                                                                                                    |                                                  |  |  |  |  |  |                              |
|                                                                                                    |                                                  |  |  |  |  |  |                              |
|                                                                                                    | $\;$<br><b>Nuevas Licitaciones</b><br>s.<br>$\,$ |  |  |  |  |  |                              |

**Figura 24: Formulario Reporte de Licitaciones por Usuario**

#### DETALLE DE REPORTE

Luego de pulsar el botón de la función "Accion" mostrara esta ventana, el jefe comercial podrá visualizar a detalle la licitación registrada, así mismo ampliamente el estado del cronograma y los criterios de evaluación determinados con sus porcentajes de avance.

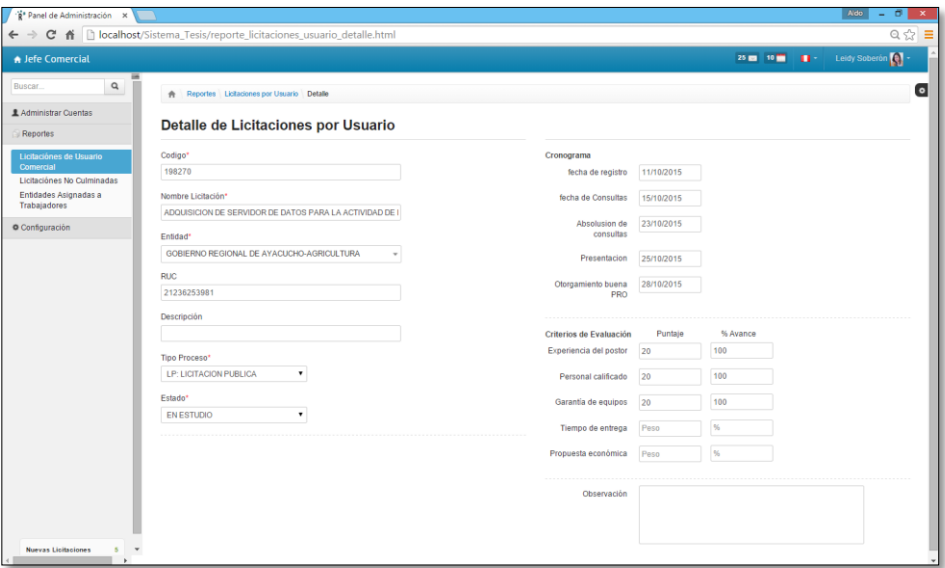

**Figura 25: Detalle de Reporte de Licitaciones por Usuario**

#### REPORTE DE LICITACIONES NO CULMINADAS

Este Reporte permite al jefe comercial consultar por usuario las licitaciones no culminadas, al seleccionar en el combo box el usuario y la fecha inicio y fecha fin que sugiera ver el jefe comercial.

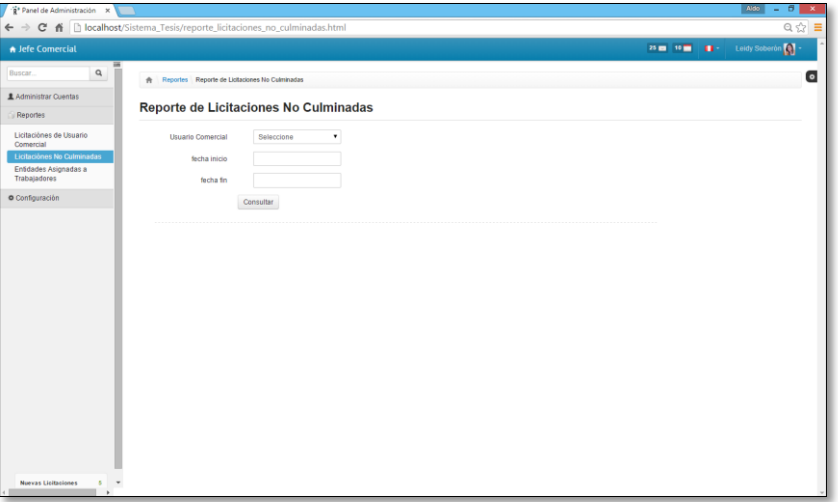

**Figura 26: Reporte de Licitaciones NO Culminadas**

## CONSULTA DE DATOS

Luego de realizar la consulta el jefe comercial visualiza una tabla con licitaciones en estado DESCARTADOS que quiere decir que dichas licitaciones fueron no culminadas pudiendo acceder al detalle dando click en "ACCION"

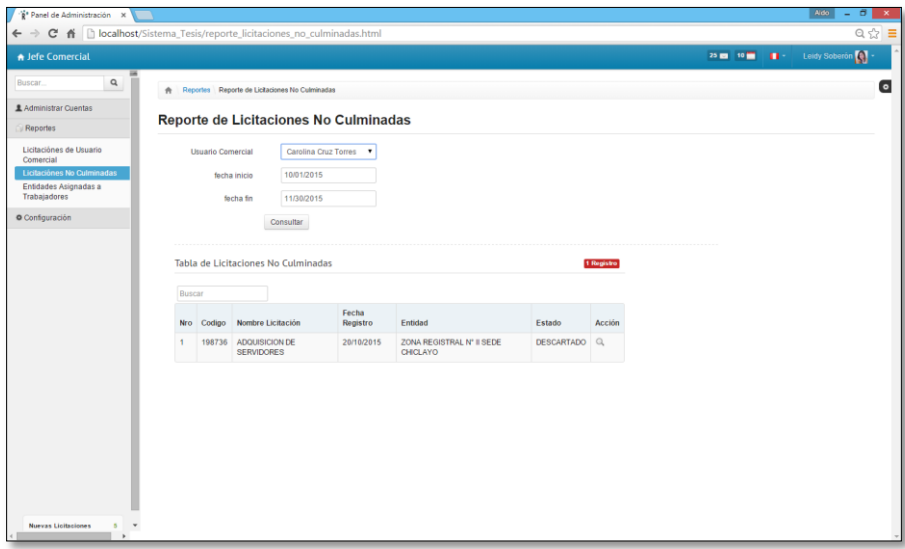

**Figura 27: Formulario de consultas de Reporte de licitación No culminadas por Usuario y Fecha**

#### DETALLE DE REPORTE DE LICITACIONES NO CULMINADAS

El jefe comercial podrá visualizar a detalle dicho licitaciones registrada por el usuario mas no editar.

| "R" Panel de Administración x<br>$\leftarrow$ $\rightarrow$ | C & Docalhost/Sistema_Tesis/reporte_licitaciones_no_culminadas_detalle.html |                            |            |                                                                                                    | Aldo<br>$\sigma$<br>$\boldsymbol{\mathsf{x}}$<br>$\sim$<br>$Q \gg \equiv$ |
|-------------------------------------------------------------|-----------------------------------------------------------------------------|----------------------------|------------|----------------------------------------------------------------------------------------------------|---------------------------------------------------------------------------|
| A Jefe Comercial                                            |                                                                             |                            |            |                                                                                                    | 25 M 10 M 1 Leidy Soberon                                                 |
| $\overline{\phantom{a}}$<br>$\mathsf q$<br>Buscar.          | Reportes Licitaciones no Culminadas Detalle                                 |                            |            |                                                                                                    | $\bullet$                                                                 |
| <b>主 Administrar Cuentas</b><br>Reportes                    | Detalle de Licitaciones no Culminadas                                       |                            |            |                                                                                                    |                                                                           |
| Licitaciónes de Usuario                                     | Codigo*                                                                     | Cronograma                 |            |                                                                                                    |                                                                           |
| Comercial<br>Licitaciónes No Culminadas                     | 198736                                                                      | fecha de registro          | 20/10/2015 |                                                                                                    |                                                                           |
| Entidades Asignadas a                                       | Nombre Licitación*                                                          | fecha de Consultas         | 22/10/2015 |                                                                                                    |                                                                           |
| <b>Trabajadores</b>                                         | ADQUISICION DE SERVIDORES                                                   |                            | 23/10/2015 |                                                                                                    |                                                                           |
| <b>O</b> Configuración                                      | Entidad*                                                                    | Absolusion de<br>consultas |            |                                                                                                    |                                                                           |
|                                                             | ZONA REGISTRAL N° Il SEDE CHICLAYO                                          | Presentacion               | 25/10/2015 |                                                                                                    |                                                                           |
|                                                             | <b>RUC</b>                                                                  | Otorgamiento buena         | 29/10/2015 |                                                                                                    |                                                                           |
|                                                             | 23335623981                                                                 | PRO                        |            |                                                                                                    |                                                                           |
|                                                             | Descripción                                                                 |                            |            |                                                                                                    |                                                                           |
|                                                             |                                                                             | Criterios de Evaluación    | Puntaje    | % Avance                                                                                                    |                                                                           |
|                                                             | Tipo Proceso*                                                               | Experiencia del postor     | 20         | 5                                                                                                    |                                                                           |
|                                                             | <b>LP: LICITACION PUBLICA</b>                                               | Personal calificado        | 20         | 50                                                                                                    |                                                                           |
|                                                             | Estado*                                                                     | Garantía de equipos        | 20         | 50                                                                                                    |                                                                           |
|                                                             | <b>DESCARTADO</b><br>۰                                                      |                            |            |                                                                                                    |                                                                           |
|                                                             |                                                                             | Tiempo de entrega          | 20         | 100                                                                                                    |                                                                           |
|                                                             |                                                                             | Propuesta económica        | 20         | 50                                                                                                    |                                                                           |
|                                                             |                                                                             | Observación                |            | El proyecto se cayo debido a que no contabamos con las<br>sufientes facturas para alcanzar lo solicitado en las bases. |                                                                           |
| <b>Nuevas Licitaciones</b><br>$\sim$<br>$\;$                |                                                                             |                            |            |                                                                                                    |                                                                           |

**Figura 28: Detalle de licitación no culminada**

### REPORTE DE ENTIDADES ASIGNADAS A TRABAJADORES

EL jefe comercial realiza una consulta para generar el reporte, seleccionando el nombre del usuario comercial

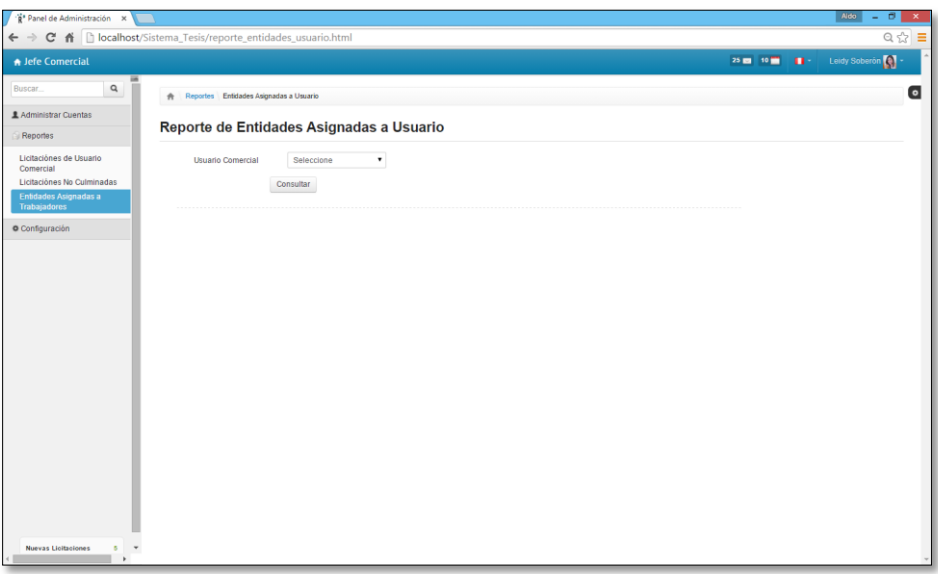

**Figura 29: Consulta de Reporte de Entidades Asignadas a Usuario**

# CONSULTA DE DATOS

Al consultar el dato, mostrara una tabla con las entidades que el usuario comercial tiene registrado como cuenta

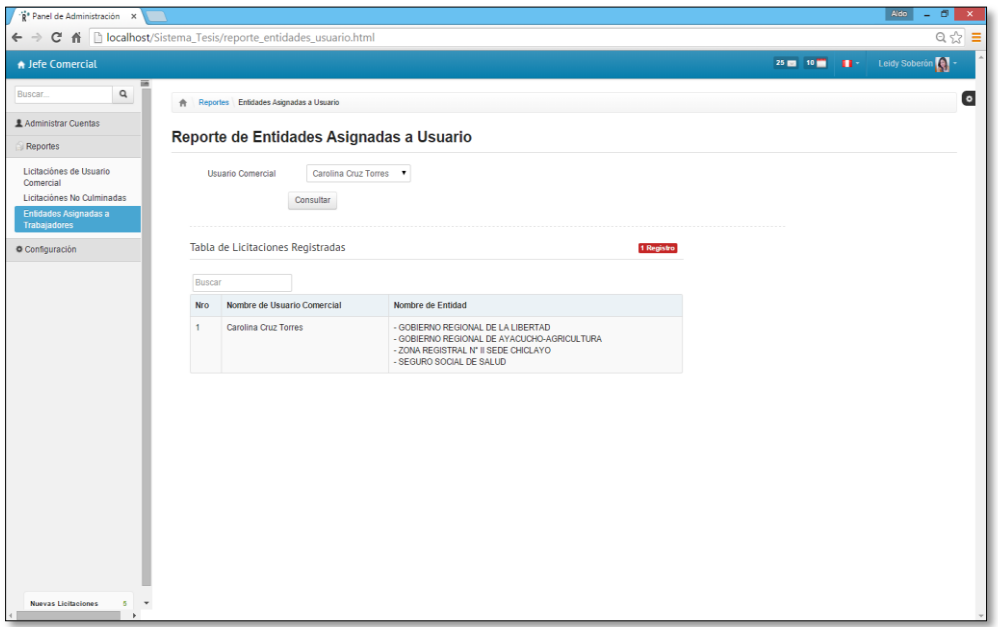

**Figura 30: Reporte de Entidades asignadas a usuario**

# MODULO DE CONFIGURACION

En el Menu Configuración, el jefe comercial tendrá acceso a entidades y cartera.

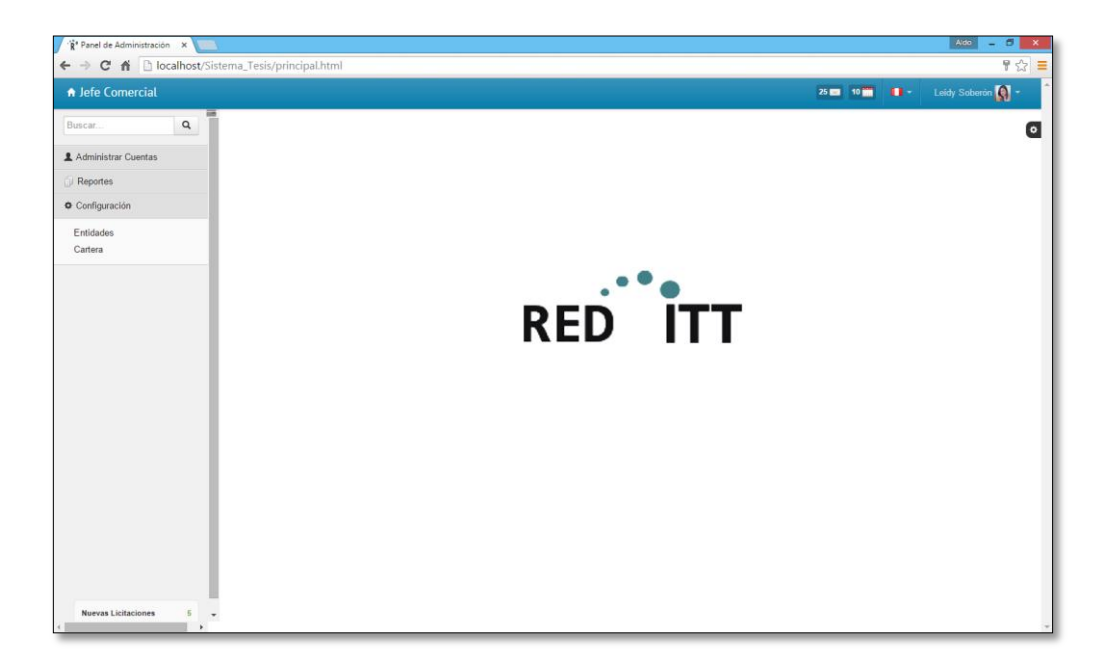

#### **Figura 31: Modulo configuraciones**

#### MODULO DE CONFIGURACION – ENTIDADES

En "Lista de Entidades" el jefe comercial creara nuevas entidades y visualizara las entidades ya creadas.

| C & D localhost/Sistema_Tesis/entidades.html<br>$\leftarrow$ $\rightarrow$<br>A Jefe Comercial<br>₩<br>$\mathsf q$<br>Buscar<br><b>合</b> Configuración Entidades<br>Administrar Cuentas<br>Lista de Entidades<br>Reportes<br>O Configuración |
|----------------------------------------------------------------------------------------------------|
|                                                                                                    |
|                                                                                                    |
|                                                                                                    |
|                                                                                                    |
|                                                                                                    |
|                                                                                                    |
|                                                                                                    |
| $\mathbb{G}$<br><b>Enlidades</b><br>Cartera<br>Nueva Entidad                                                                                                    |
|                                                                                                    |
|                                                                                                    |
| <b>Tabla de Entidades</b><br>9 Enfidades                                                                                                    |
| <b>RUC</b><br>Nro Nombre de Entidad<br>Acción                                                                                                    |
| 20145452523<br>GOBIERNO REGIONAL DE PIURA<br>$\overline{1}$                                                                                                    |
| 20223452535<br>$\overline{2}$<br>GOBIERNO REGIONAL DE MADRE DE DIOS                                                                                                    |
| $\overline{\mathbf{3}}$<br>HOSPITAL REGIONAL DE VIRÚ<br>20445625378                                                                                                    |
| 20445625398<br>GOBIERNO REGIONAL DE LA LIBERTAD<br>$\overline{4}$                                                                                                    |
| 21236253981 2<br>-5<br>GOBIERNO REGIONAL DE AYACUCHO-AGRICULTURA                                                                                                    |
| 23335623981 3<br>6<br>ZONA REGISTRAL N' Il SEDE CHICLAYO                                                                                                    |
| 24435625381<br>$\mathbf{7}$<br>CORTE SUPERIOR DE JUSTICIA DE AREQUIPA                                                                                                    |
| 24667625391<br>$\mathbf{8}$<br>COMISIÓN NACIONAL PARA EL DESARROLLO Y VIDA SIN<br><b>DROGAS - DEVIDA</b>                                                                                                    |
| 27657625391<br>$\overline{9}$<br>SEGURO SOCIAL DE SALUD                                                                                                    |

**Figura 32: Formulario Lista de Entidades**

# REGISTRAR ENTIDAD

El jefe comercial ingresara el nombre de la entidad, RUC y descripción de la entidad.

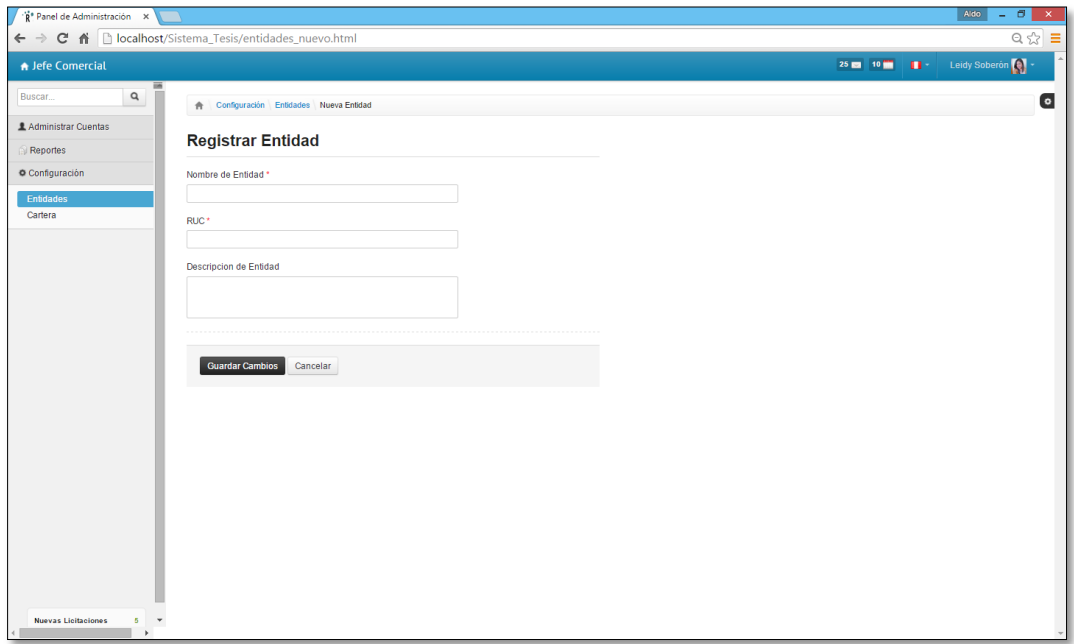

#### **Figura 33: Formulario Registro de Entidad**

#### EDITAR ENTIDAD

El jefe comercial permitirá editar la entidad, el nombre y ruc son campos indispensables y pulsar el botón guardar.

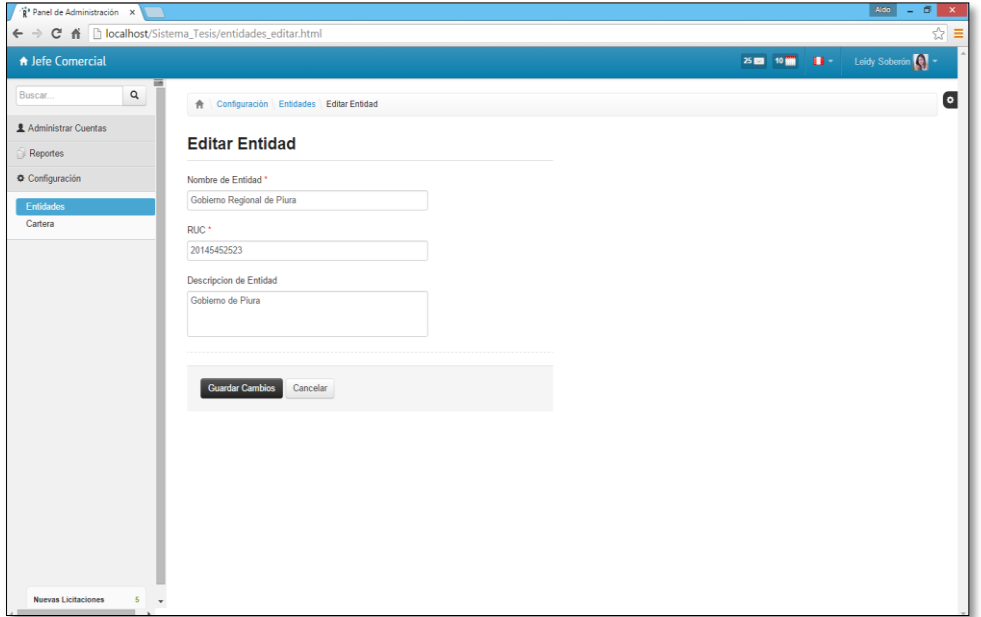

**Figura 34: Formulario Editar Entidad**

## MODULO DE CONFIGURACIONES – CARTERA

Este módulo permite visualizar el listado de los usuarios comercial con sus respectivas cuentas asignadas.

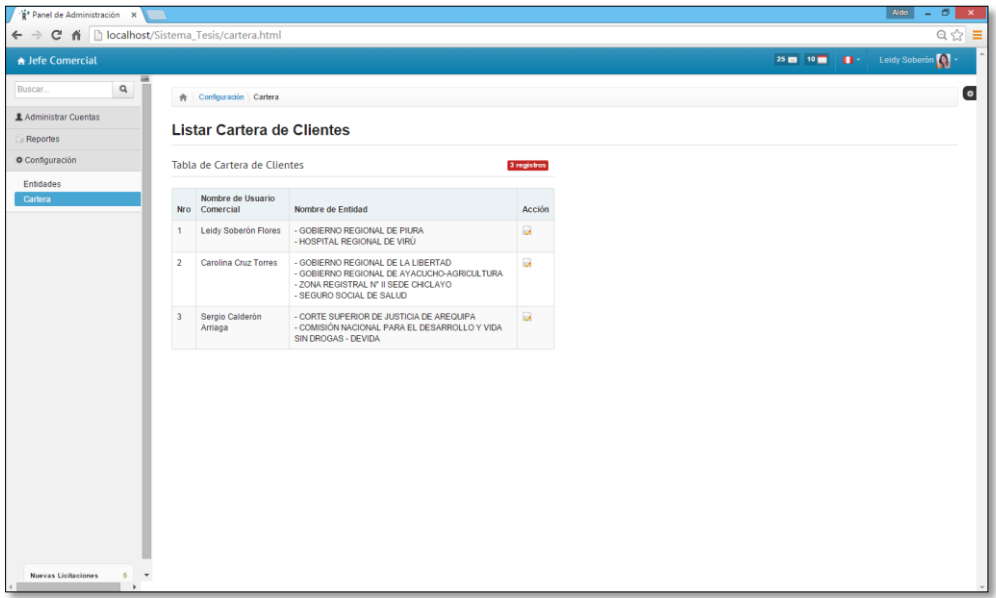

#### **Figura 35: Formulario Lista de Cartera**

#### EDITAR CARTERA

El jefe comercial podrá editar la cartera de clientes de cada usuario comercial, el nombre y las entidades a seleccionar para trabajarlas.

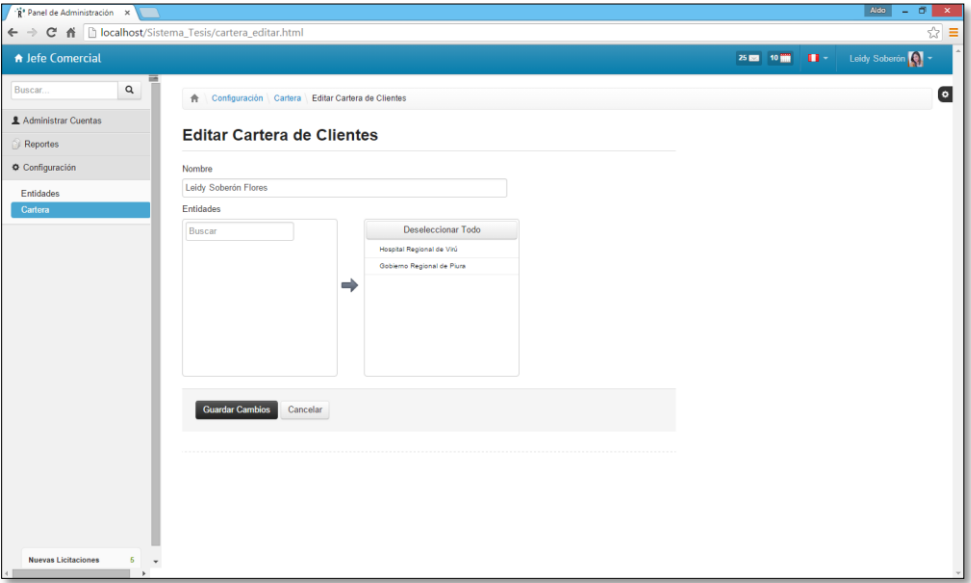

**Figura 36: Formulario Editar Cartera - Asignación**

### USUARIO COMERCIAL

En esta ventana principal el usuario comercial tendrá un menú único de licitaciones también podrá interactuar con el link de la página SEACE, el cual este le direccionara a la página y visualizara las licitaciones que se presenten.

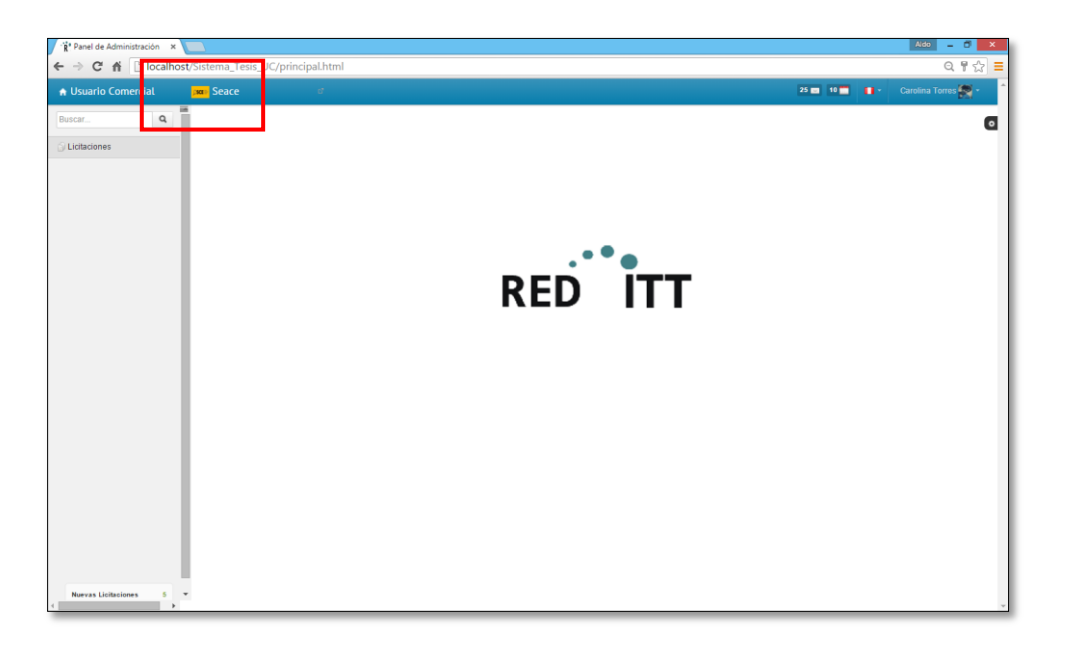

**Figura 37: Formulario principal de Usuario Comercial - Link SEACE**

#### MODULO DE LICITACIONES

Este módulo consta de funciones: pre-registro para la validación y registro de licitaciones

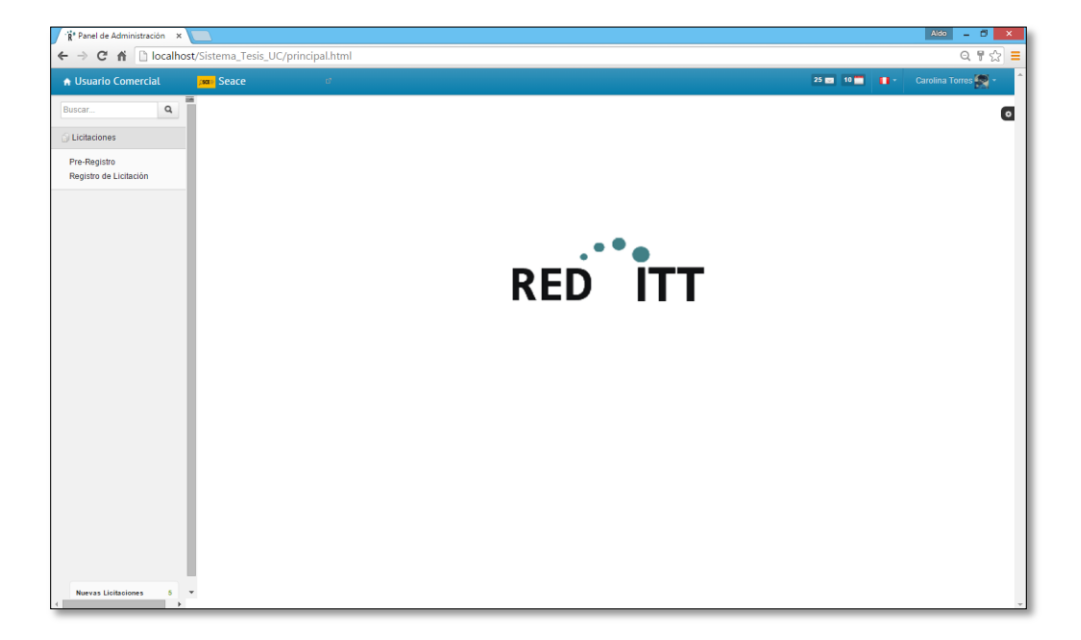

**Figura 38: Modulo de Licitaciones**

### PRE-REGISTRO DE LICITACIONES

En este proceso el usuario comercial podrá acceder a la función de pre-registro, previa visualización de los procesos que están registrados por todos los usuarios, para registrar dará click en botón nuevo.

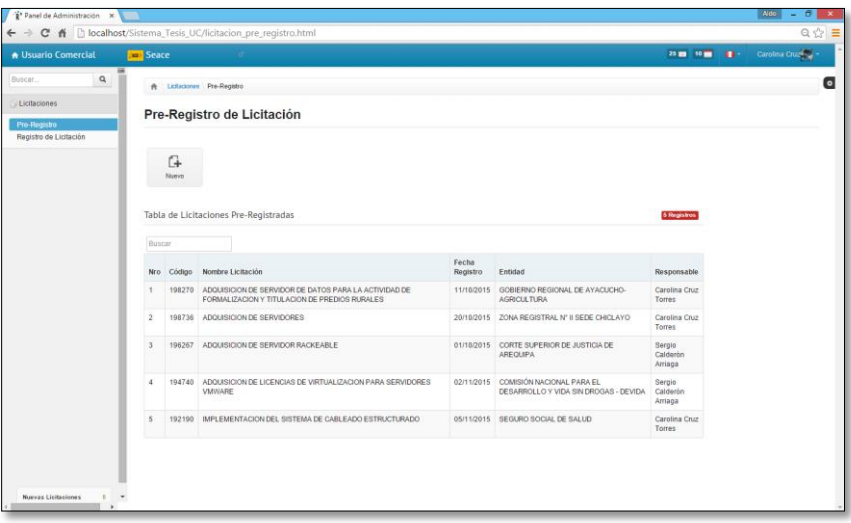

**Figura 39: Formulario de lista de Licitaciones de todos los usuarios, visualización previo registro**

NUEVO REGISTRO DE LICITACION POR EL USUARIO COMERCIAL

Luego de dar click en botón nuevo este nos mostrara el formulario para ingresar los datos y validarlos (código, NOMBRE DE LICITACION, ENTIDAD, TEMA, seleccionar TIPO PROCESO) Y guardar campos.

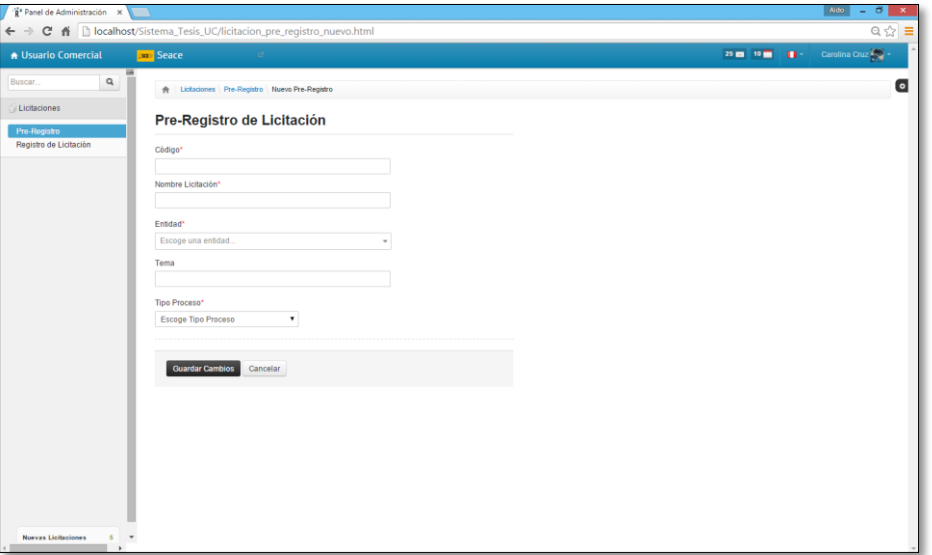

**Figura 40: Formulario Pre-Registro**

#### REGISTRO DE LICITACION

Luego nos Muestra la lista de licitaciones registradas propias del usuario previa validación del registro nuevo y este se mostrará en la lista, a continuación se debe escoger la que se registró y dar click en check acción para continuar.

| Panel de Administración X                                       |                         |        |                                                                                                    |                   |                                              |                   |                     | Aldo<br>$\sigma$<br>$\pmb{\times}$<br>$\sim$ |
|-----------------------------------------------------------------|-------------------------|--------|----------------------------------------------------------------------------------------------------|-------------------|----------------------------------------------|-------------------|---------------------|----------------------------------------------|
| ← → C A     localhost/Sistema_Tesis_UC/licitacion_registro.html |                         |        |                                                                                                    |                   |                                              |                   |                     | $Q \gg \equiv$                               |
| A Usuario Comercial                                             | sa Seace                |        |                                                                                                    |                   |                                              |                   |                     | 25 m 10 m 11 Carolina Cruz <sup>1</sup>      |
| $\alpha$<br>Buscar.                                             |                         |        | A Licitaciones Registro Licitación                                                                     |                   |                                              |                   |                     | $\bullet$                                    |
| Licitaciones                                                    |                         |        |                                                                                                    |                   |                                              |                   |                     |                                              |
| Pre-Registro                                                    |                         |        | Registro de Licitación                                                                                 |                   |                                              |                   |                     |                                              |
| Registro de Licitación                                          |                         |        | Tabla de Licitaciones Registradas                                                                      |                   |                                              |                   | 3 Registros         |                                              |
|                                                                 | Buscar                  |        |                                                                                                    |                   |                                              |                   |                     |                                              |
|                                                                 | Nro                     | Código | Nombre Licitación                                                                                      | Fecha<br>Registro | Entidad                                      | Estado            | Acción              |                                              |
|                                                                 | f.                      | 198270 | ADQUISICION DE SERVIDOR DE DATOS PARA LA ACTIVIDAD DE<br>FORMALIZACION Y TITULACION DE PREDIOS RURALES | 11/10/2015        | GOBIERNO REGIONAL DE<br>AYACUCHO-AGRICULTURA | <b>EN ESTUDIO</b> | R                   |                                              |
|                                                                 | $\overline{2}$          | 198736 | ADQUISICION DE SERVIDORES                                                                              | 20/10/2015        | ZONA REGISTRAL N' Il SEDE<br>CHICLAYO        | <b>DESCARTADO</b> |                     |                                              |
|                                                                 | $\overline{\mathbf{3}}$ |        | 192190 IMPLEMENTACION DEL SISTEMA DE CABLEADO ESTRUCTURADO                                             |                   | 05/11/2015 SEGURO SOCIAL DE SALUD            | <b>EN ESTUDIO</b> | $\overline{\omega}$ |                                              |
|                                                                 |                         |        |                                                                                                    |                   |                                              |                   |                     |                                              |
| <b>Nuevas Licitaciones</b><br>×<br><b>A</b>                     |                         |        |                                                                                                    |                   |                                              |                   |                     |                                              |

**Figura 41: Formulario Registro de licitación**

#### COMPLETAR REGISTRO DE LICITACION

Siguiendo con el registro en datos de cronograma (son cambiantes de acuerdo a las bases de cada licitación) y datos de los porcentajes avanzados de criterio de evaluación (son cambiantes de acuerdo a las bases de cada licitación) y pulsar guardar.

| "g" Panel de Administración X                                                 | ← → C 音 D localhost/Sistema_Tesis_UC/licitacion_registro_editar.html                                     |                                            |                          |            | <b>Aldo</b><br>$\sigma$<br>$\mathbf{x}$<br>$\sim$          |
|-------------------------------------------------------------------------------|----------------------------------------------------------------------------------------------------|--------------------------------------------|--------------------------|------------|------------------------------------------------------------|
| <b>A Usuario Comercial</b><br><b>Seace</b>                                    | $\mathcal{O}^{\prime}$                                                                                   |                                            |                          |            | $Q \nless \mathbb{Z} \equiv$<br>25 m 10 m 11 Carolina Cruz |
| $\alpha$<br>Buscar.<br>Licitaciones<br>Pre-Registro<br>Registro de Licitación | <b>A</b> Licitaciones Registro Licitación Editar Registro<br>Registro de Licitación<br>Código*<br>198270 | Cronograma                                 |                          |            | $\bullet$                                                  |
|                                                                               | Nombre Licitación*<br>ADQUISICION DE SERVIDOR DE DATOS PARA LA ACTIVIDAD DE I                            | fecha de registro<br>fecha de Consultas    | 11/10/2015<br>15/10/2015 |            |                                                            |
|                                                                               | Entidad*<br>GOBIERNO REGIONAL DE AYACUCHO-AGRICULTURA                                                    | Absolusion de<br>consultas<br>Presentacion | 23/10/2015<br>25/10/2015 |            |                                                            |
|                                                                               | <b>RUC</b><br>21236253981                                                                                | Otorgamiento buena<br><b>PRO</b>           | 28/10/2015               |            |                                                            |
|                                                                               | Descripción                                                                                              | Criterios de Evaluación                    | Puntaje                  | % Avance   |                                                            |
|                                                                               | Tipo Proceso*<br>$\cdot$                                                                                 | Experiencia del postor                     | 20                       | 100        |                                                            |
|                                                                               | LP: LICITACION PUBLICA<br>Estado*<br><b>ENESTUDIO</b><br>۰                                               | Personal calificado<br>Garantía de equipos | 20<br>20                 | 100<br>100 |                                                            |
|                                                                               |                                                                                                    | Tiempo de entrega                          | Peso                     | %          |                                                            |
|                                                                               |                                                                                                    | Propuesta económica                        | Peso                     | 56         |                                                            |
|                                                                               |                                                                                                    | Observación                                |                          |            |                                                            |
| Nuevas Lieitaciones<br>c.                                                     |                                                                                                    |                                            |                          |            |                                                            |

**Figura 42: Formulario de Registro de Licitación**

### CASOS DE VALIDACION

CASO 1: VALIDACION DE REGISTRO DE LICITACION EXISTENTE

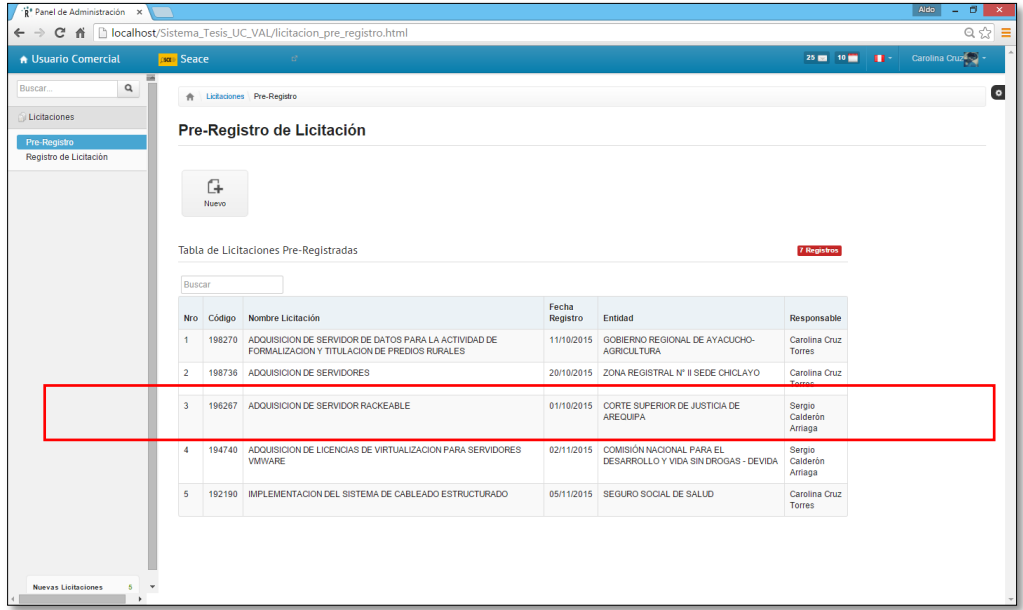

**Figura 43: Formulario de Validación de Registro Licitación**

Registraremos una licitación con la misma nomenclatura de otra licitación perteneciente al

Usuario Comercial (Sergio Carlderon Arriaga con número 196267.

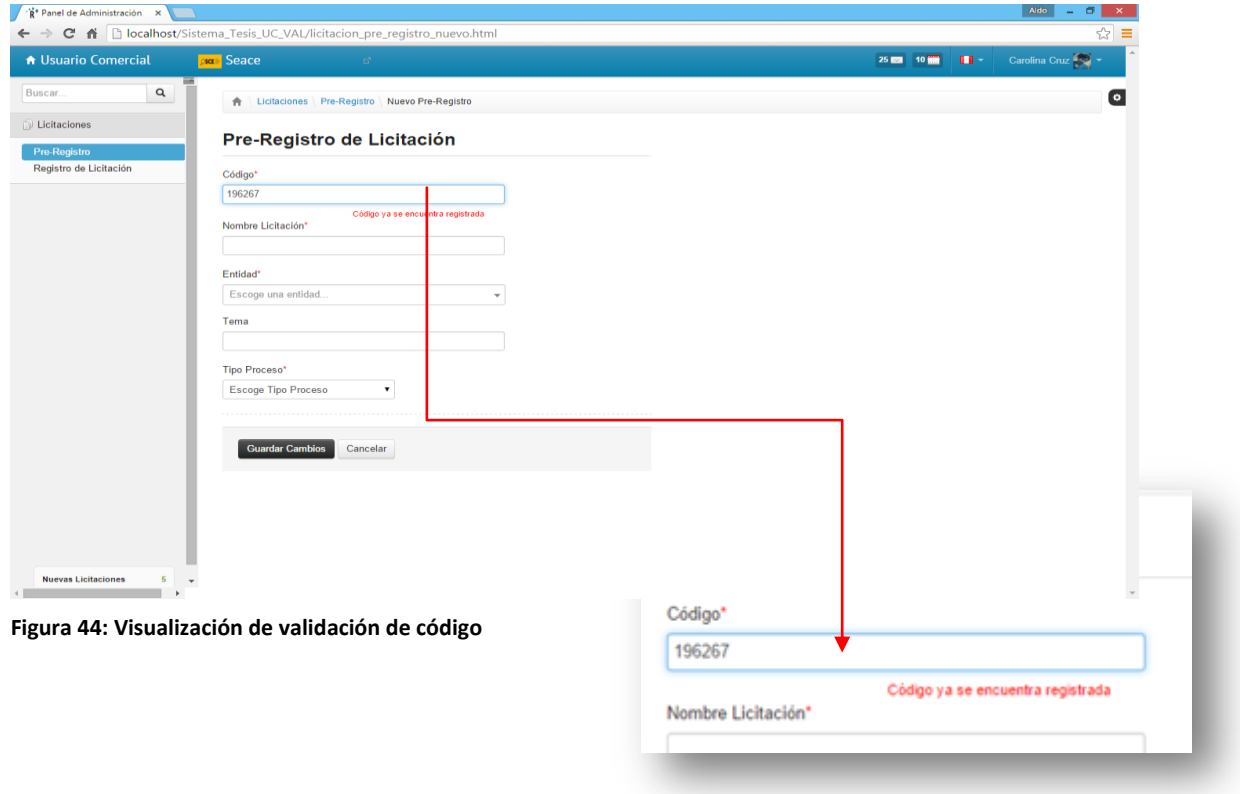

# CASO 2: VALIDACION DE SOBRECARGA DE TRABAJO NO MAYOR A 5 LICITACIONES

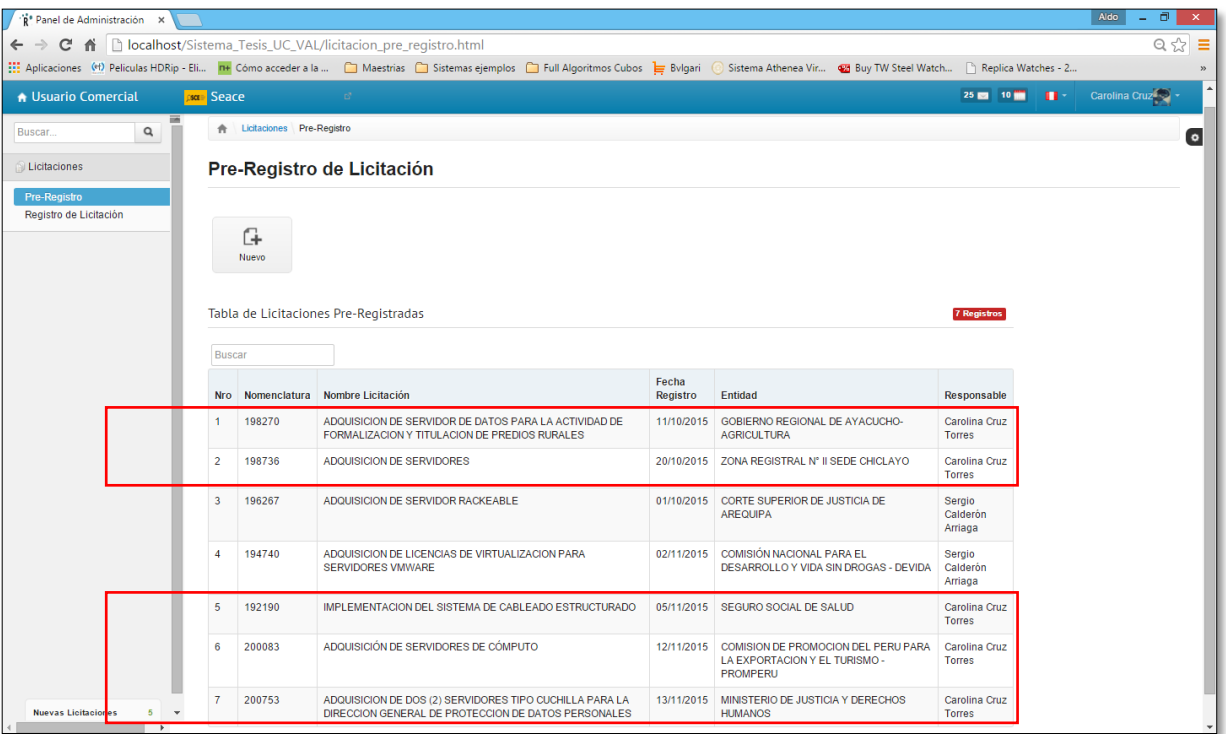

**Figura 45: Validación de Recarga de licitaciones**

Se procederá a ingresar una nueva licitación para el Usuario Comercial (Carolina Cruz Torres)

Mensaje de alerta indicando que usuario llego al límite de licitaciones registradas.

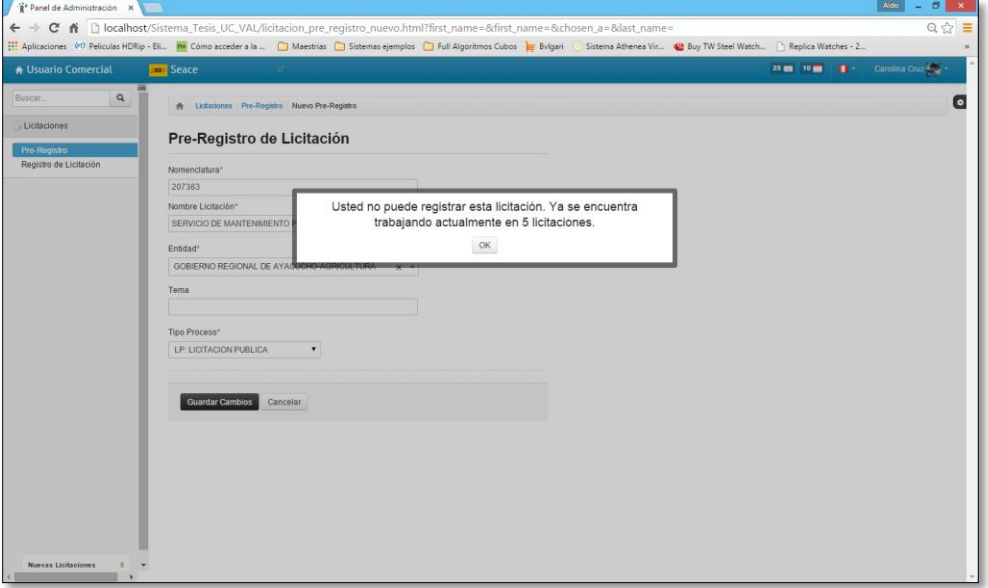

**Figura 46: Mensaje de validación**

# 4.10. Pantallas De Un Equipo Movil

# LOGIN

Es la presentación de la página principal en la cual solicitara el inicio de sesión del usuario al sistema.

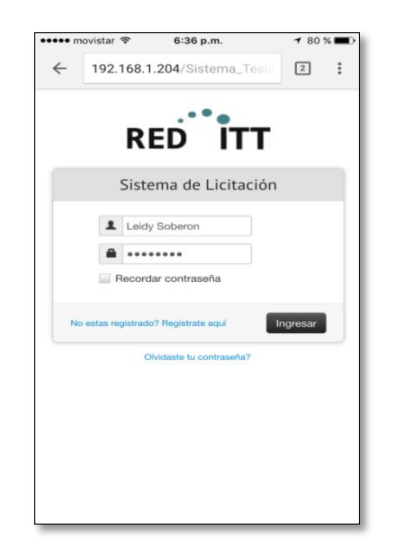

**Figura 47: Pantalla Movil - Logeo Usuario Jefe Comercial**

#### RECUPERAR CONTRASEÑA

Si se da el caso que el usuario no recuerde su contraseña el sistema emitirá un mensaje de recuperación de contraseña en la cual el usuario deberá ingresar el correo electrónico del registro.

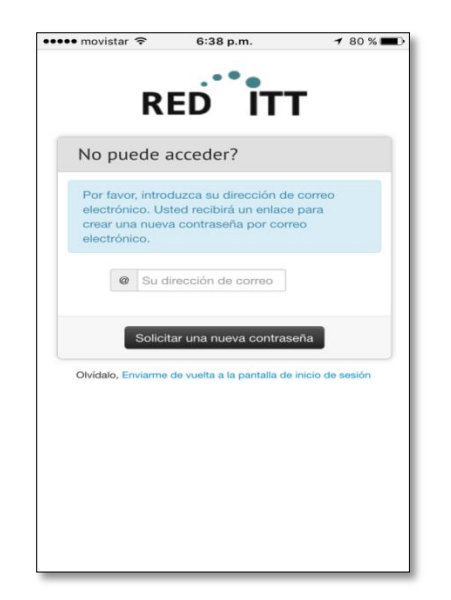

**Figura 48: Pantalla Móvil - Formulario Recuperar Contraseña**

## PANTALLA PRINCIPAL – JEFE COMERCIAL

En esta ventana el usuario – Jefe comercial tendrá un menú de Administrador de cuentas, menú de Reportes, Configuración.

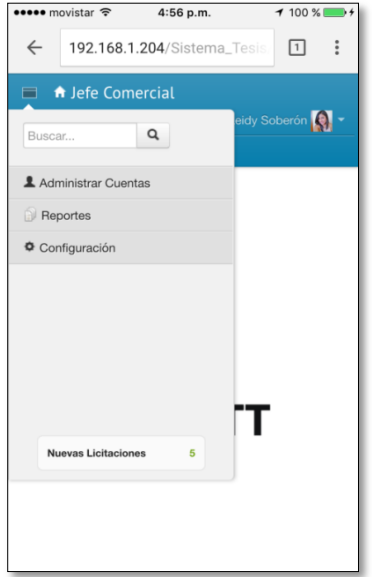

**Figura 49: Pantalla Móvil - Formulario principal de Jefe comercial y sus Menús**

# MODULO DE ADMINISTRACION DE CUENTAS

En el menú Administrar cuentas tendrá acceso a las funciones: Roles, usuarios, perfiles

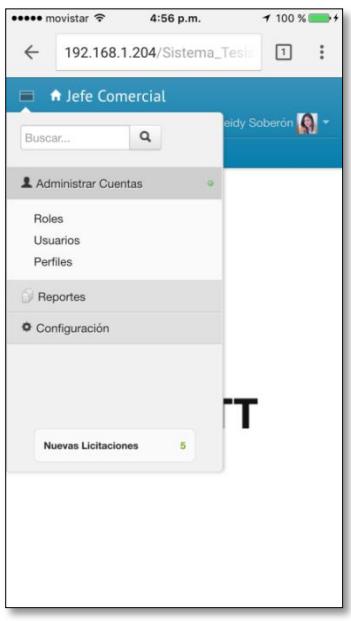

**Figura 50: Pantalla Móvil - Modulo de Administración de Cuentas**

# MODULO DE ADMINISTRADOR DE CUENTAS – LISTA ROLES

La función "Lista de roles" permitirá visualizar los roles creados al Administrador y luego podrá crear nuevos roles y visualizar en una tabla los nombres de los roles creados

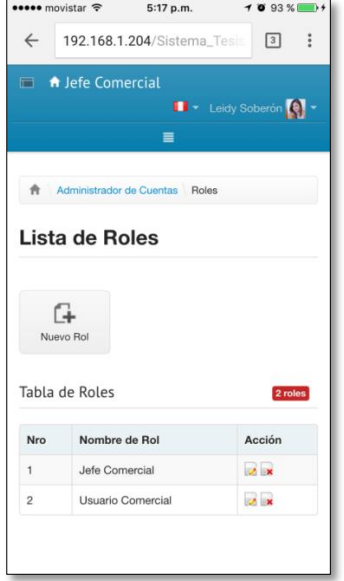

**Figura 51: Pantalla Móvil - Formulario de lista de Roles**

REGISTRO ROL

Permite registrar un nuevo rol, ingresa el nombre del rol a crear y la descripción del rol

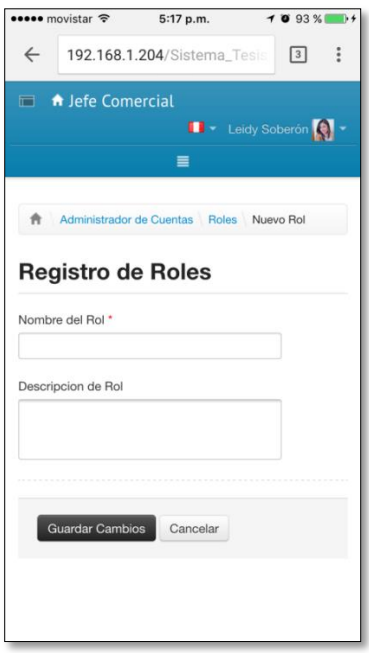

**Figura 52: Pantalla Móvil - Formulario Registro de Rol**

# EDITAR ROL

La función editar rol permitirá modificar el nombre rol y su descripción.

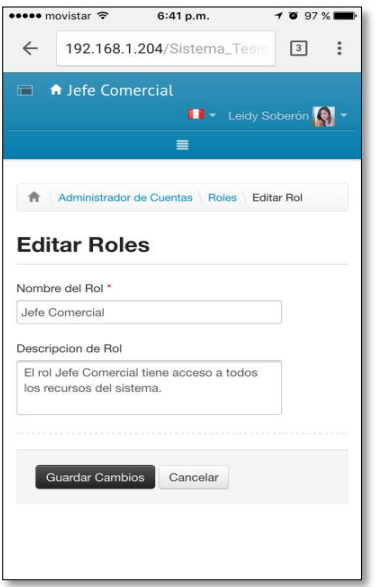

**Figura 53: Pantalla Movil - Formulario de Editar Rol**

# MODULO DE ADMINISTRADOR DE CUENTAS – USUARIOS

Esta función "Lista de usuarios" permitirá al jefe comercial crear nuevo usuarios y así mismo ver la lista de usuarios registrados con sus respectivos datos.

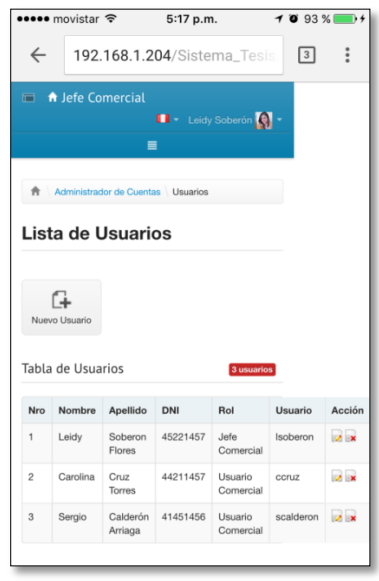

**Figura 54: Pantalla Móvil - Formulario Lista de Usuarios**

#### NUEVO USUARIO

El jefe comercial podrá crear nuevo usuario (se considera importante los campos Nombre, Apellidos, DNI, Sexo, Usuario, Contraseña, Rol, Experiencia)

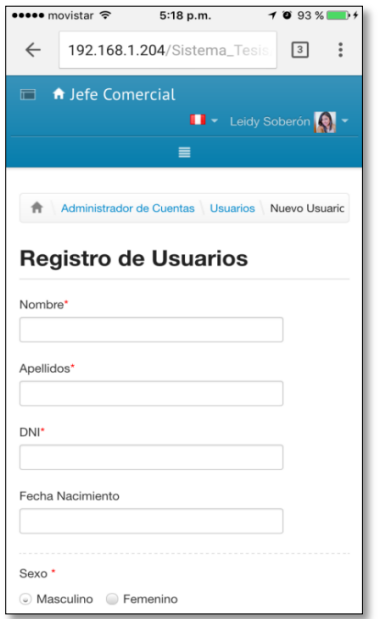

**Figura 55: Pantalla Móvil - Formulario Registro de Usuario**

#### EDITAR USUARIO

El jefe comercial podrá editar los campos del usuario creados y pulsar el botón guardar

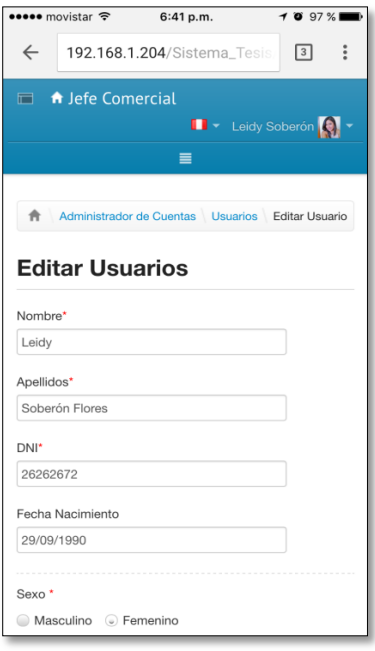

**Figura 56: Pantalla Móvil - Formulario Editar Usuario**

#### MODULO DE ADMINISTRADOR DE CUENTAS – PERFILES

En este formulario "Lista de Perfiles", el jefe comercial podrá visualizar los roles registrados y los accesos a las funcionalidades del sistema, la función del botón Acción permitirá editar dichos accesos.

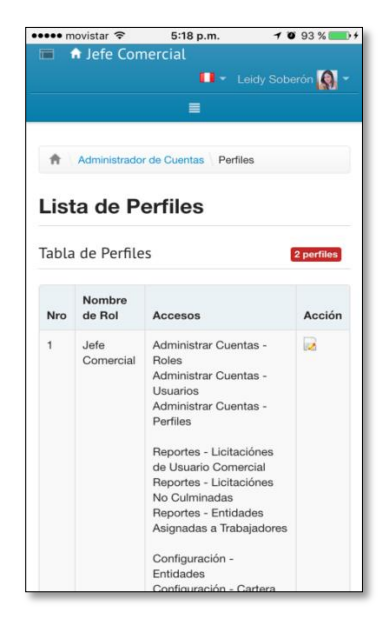

**Figura 57: Pantalla Móvil - Formulario de Perfiles**

#### EDITAR PERFILES

El jefe comercial podrá editar los perfiles de cada usuario dando un check a las funcionalidades que él lo permita para el uso de las pantallas del sistema.

| ••••• movistar হ     | 6:41 p.m.                                       | 1097%                                 |
|----------------------|-------------------------------------------------|---------------------------------------|
| m.                   | <b>A</b> Jefe Comercial                         |                                       |
|                      |                                                 | I v Leidy Soberón                     |
|                      |                                                 |                                       |
|                      |                                                 |                                       |
|                      | Administrador de Cuentas Perfiles Editar Perfil |                                       |
|                      |                                                 |                                       |
| <b>Editar Perfil</b> |                                                 |                                       |
|                      |                                                 |                                       |
|                      |                                                 |                                       |
|                      | Tabla de Perfil del Sistema                     |                                       |
|                      |                                                 |                                       |
| Modulo               | Pagina                                          | Formulario                            |
| Administrar          | Roles                                           | √Listar √Nuevo                        |
| Cuentas              | Usuarios<br>Perfiles                            | √Editar                               |
|                      |                                                 | $\mathscr O$ Eliminar                 |
|                      |                                                 | √Listar √Nuevo                        |
|                      |                                                 | $\mathscr Q$ Editar                   |
|                      |                                                 | $\mathscr O$ Eliminar                 |
|                      |                                                 |                                       |
|                      |                                                 |                                       |
|                      |                                                 | √Listar √Nuevo<br>$\mathscr Q$ Editar |
|                      |                                                 | $\mathscr O$ Eliminar                 |
|                      | Licitaciónes de                                 |                                       |
| Reportes             | Usuario                                         | √Listar √Nuevo<br>$\mathscr Q$ Editar |
|                      | Comercial<br>Licitaciónes No                    | √Eliminar                             |

**Figura 58: Pantalla Móvil - Formulario Editar Perfiles**

#### MODULO DE REPORTES

El jefe comercial tendrá acceso dentro de dicho menú a generar reportes de licitaciones de usuario comercial, reportes de licitaciones no culminadas y reportes de entidades asignadas a usuario comercial.

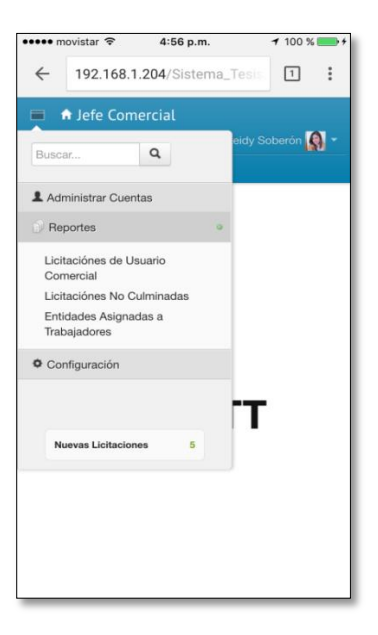

**Figura 59: Pantalla Movil - Modulo de Reportes**

#### REPORTE LICITACION DE USUARIO COMERCIAL

Se deberá ingresar el usuario comercial, la fecha inicio y fecha fin

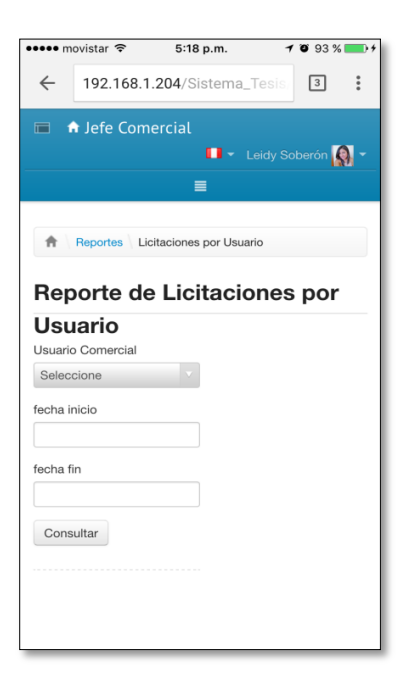

**Figura 60: Pantalla móvil - Formulario Reporte de Licitaciones**

#### CONSULTA DE DATOS

Luego de ingresado los datos se presiona el botón "CONSULTAR" y mostrara la ventana con la lista de licitaciones registradas; mostrando los campos código, nombre, fecha de registro, entidad, estado y Acción (este último permite visualizar ampliamente el detalle de la licitación)

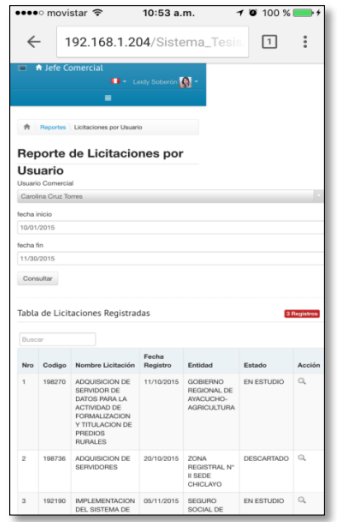

**Figura 61: Pantalla Movil - Formulario Reporte de Licitaciones por Usuario**

#### DETALLE DE REPORTE

Luego de pulsar el botón de la función "Accion" mostrara esta ventana, el jefe comercial podrá visualizar a detalle la licitación registrada, así mismo ampliamente el estado del cronograma y los criterios de evaluación determinados con sus porcentajes de avance

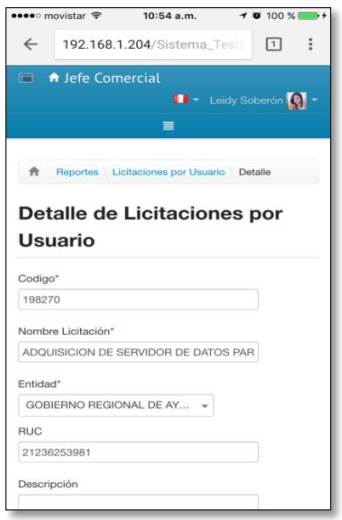

**Figura 62: Pantalla Móvil - Detalle de Reporte de Licitaciones por Usuario**

# REPORTE DE LICITACIONES NO CULMINADAS

Este Reporte permite al jefe comercial consultar por usuario las licitaciones no culminadas, al seleccionar en el combo box el usuario y la fecha inicio y fecha fin que sugiera ver el jefe comercial

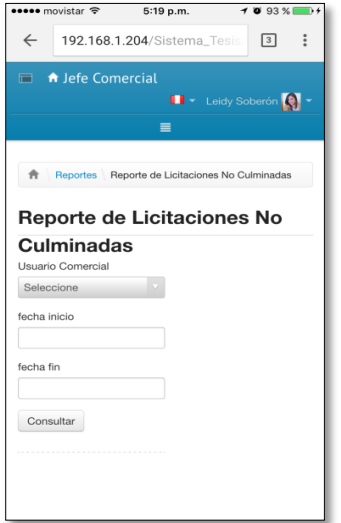

**Figura 63: Pantalla Móvil - Reporte de Licitaciones NO Culminadas** 

#### CONSULTA DE DATOS

Luego de realizar la consulta el jefe comercial visualiza una tabla con licitaciones en estado DESCARTADOS que quiere decir que dichas licitaciones fueron no culminadas pudiendo acceder al detalle dando click en "ACCION"

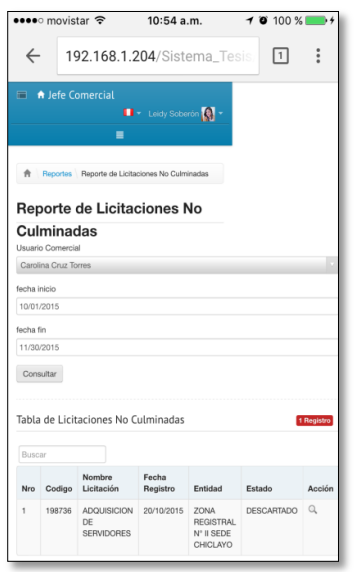

**Figura 64: Pantalla Móvil - Formulario de consultas de Reporte de licitación No culminadas por Usuario y Fecha**

### DETALLE DE REPORTE

El jefe comercial podrá visualizar a detalle dicho licitaciones registrada por el usuario mas no editar

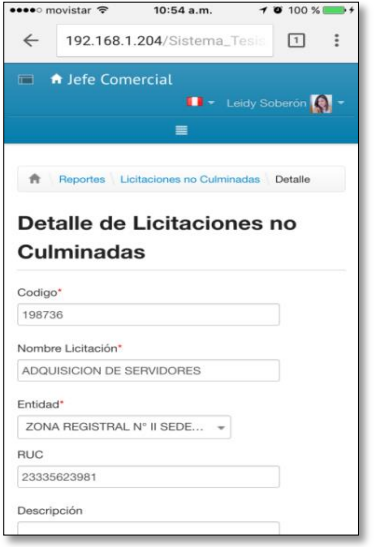

**Figura 65: Pantalla Movil - Detalle de licitación no culminada**

REPORTE DE ENTIDADES ASIGNADAS A TRABAJADORES

EL jefe comercial realiza una consulta para generar el reporte, seleccionando el nombre del usuario comercial

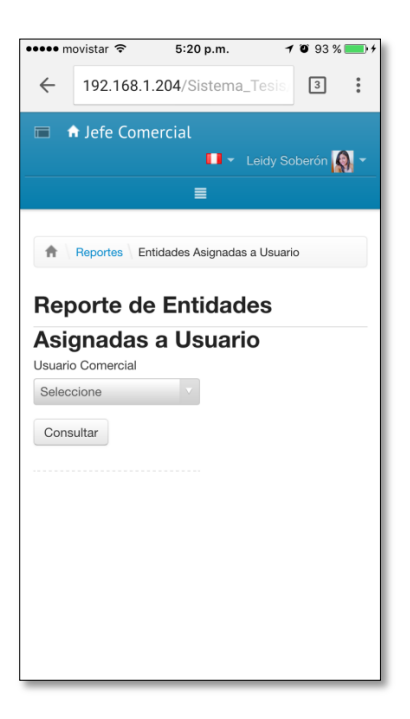

**Figura 66: Pantalla Móvil - Consulta de Reporte de Entidades Asignadas a Usuario**

#### CONSULTA DE DATOS

Al consultar el dato, mostrara una tabla con las entidades que el usuario comercial tiene registrado como cuenta

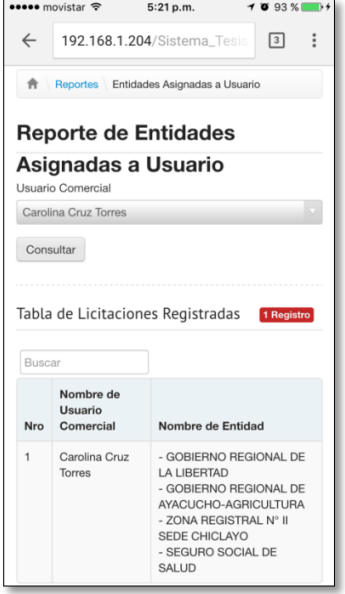

**Figura 67: Pantalla Móvil - Reporte de Entidades asignadas a usuario**

#### MODULO DE CONFIGURACION

En el Menu Configuración el jefe comercial tendrá acceso a entidades y cartera

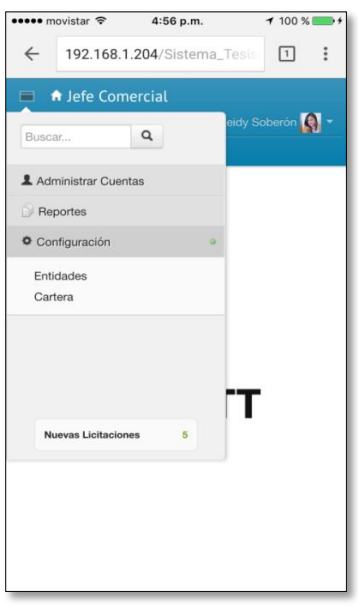

**Figura 68: Pantalla Móvil - Modulo configuraciones**

MODULO DE CONFIGURACION - ENTIDADES

En "Lista de entidades" el jefe comercial creará nuevas entidades y visualizará las entidades ya creadas

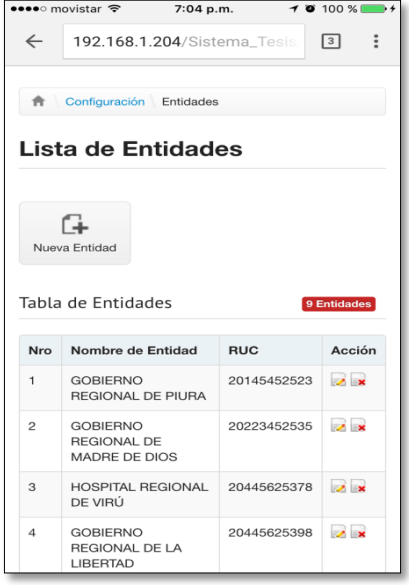

**Figura 69: Pantalla Móvil - Formulario Lista de Entidades**

#### REGISTRO ENTIDAD

El jefe comercial ingresara el nombre de la entidad, RUC y descripción de la entidad

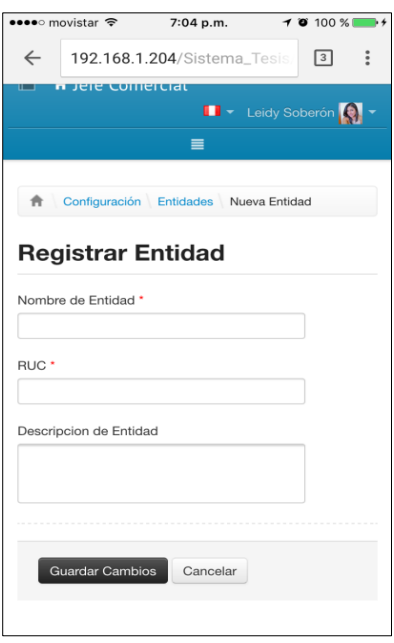

**Figura 70: Pantalla Móvil - Formulario Registro de Entidad**

#### EDITAR ENTIDAD

El jefe comercial permitirá editar la entidad, el nombre y ruc son campos indispensables y pulsar el botón guardar

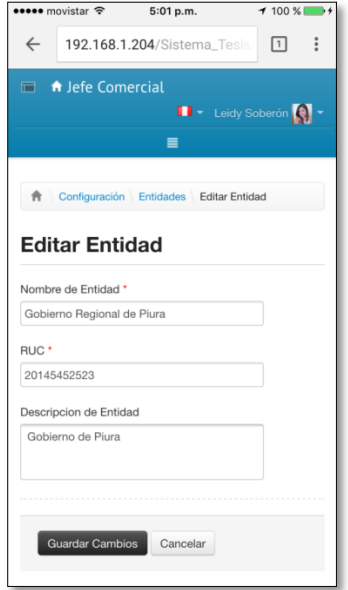

**Figura 71: Pantalla Móvil - Formulario Editar Entidad**

#### MODULO CONFIGURACION – CARTERA

Este módulo permite visualizar el listado de los usuarios comercial con sus respectivas cuentas asignadas.

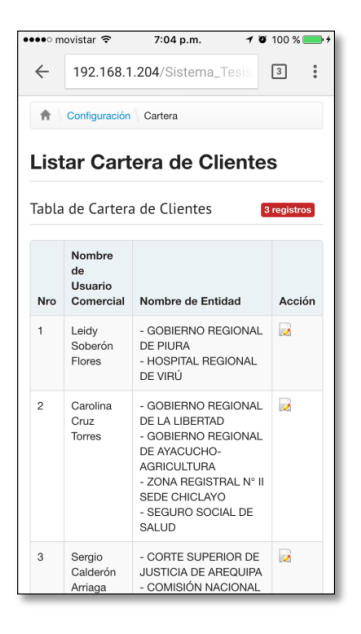

**Figura 72: Pantalla MOVIL - Formulario Lista de Cartera**

### EDITAR CARTERA

El jefe comercial podrá editar la cartera de clientes de cada usuario comercial, el nombre y las entidades a seleccionar para trabajarlas.

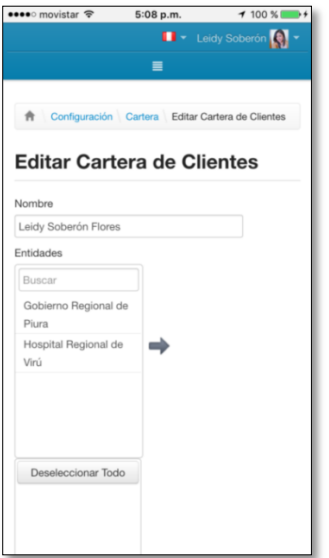

**Figura 73: Pantalla Movil - Formulario Editar Cartera – Asignación**

USUARIO COMERCIAL - PANTALLA PRINCIPAL

En esta ventana principal el usuario comercial tendrá un menú único de licitaciones también podrá interactuar con el link de la página SEACE, el cual este le direccionara a la página y visualizara las licitaciones que se presenten.

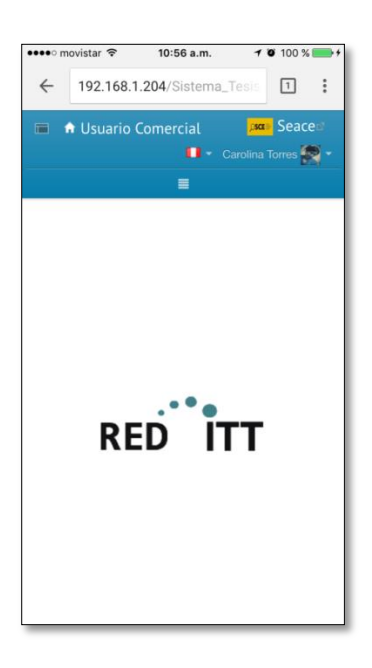

**Figura 74: Pantalla Movil - Formulario principal de Usuario Comercial - Link SEACE**

# MODULO DE LICITACIONES

Este módulo consta de funciones: pre-registro para la validación y registro de licitaciones

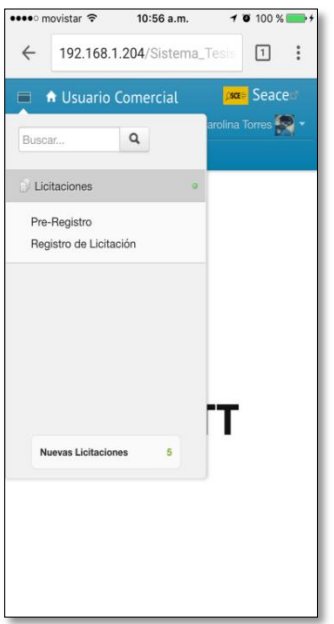

**Figura 75: Pantalla Movil - Modulo de Licitaciones**

#### PRE-REGISTRO DE LICITACION

En este proceso el usuario comercial podrá acceder a la función de pre-registro, previa visualización de los procesos que están registrados por todos los usuarios, para registrar dará click en botón nuevo

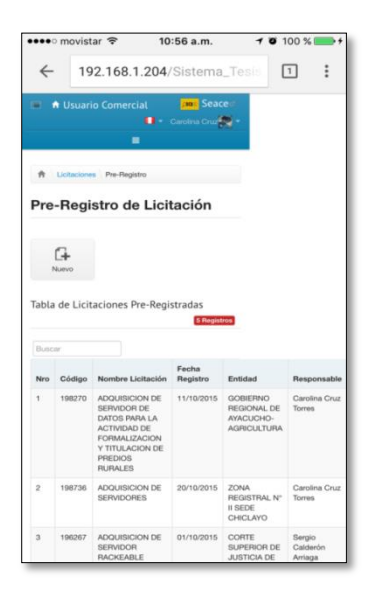

**Figura 76: Pantalla Móvil - Formulario de lista de Licitaciones de todos los usuarios, visualización previo registro**

Luego de dar click en botón nuevo este nos mostrara el formulario para ingresar los datos y validarlos (código, NOMBRE DE LICITACION, ENTIDAD, TEMA, seleccionar TIPO PROCESO) Y guardar campos.

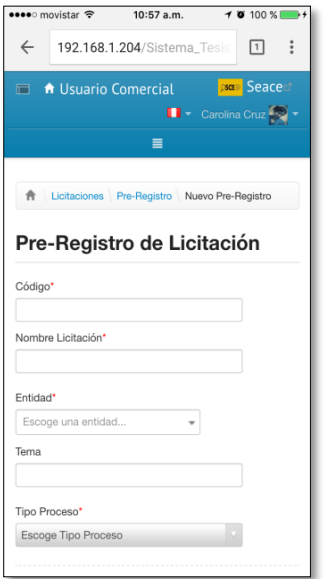

**Figura 77: Pantalla Móvil - Formulario Pre-Registro**

#### REGISTRO DE LICITACION

Luego nos muestra la lista de licitaciones registradas propias del usuario previa validación del registro nuevo y este se mostrará en la lista, a continuación se debe escoger la que se registró y dar click en check acción para continuar.

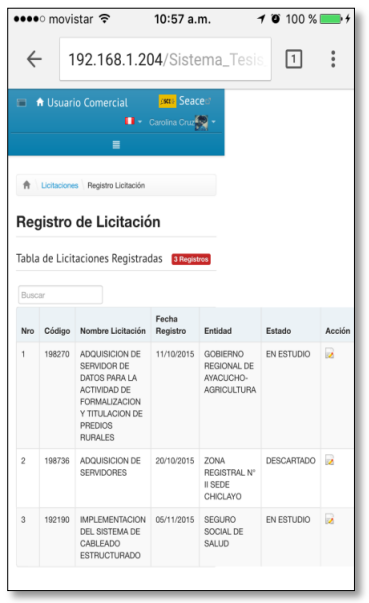

**Figura 78: Pantalla Móvil - Formulario Registro de licitación – Lista de previo registro**

Siguiendo con el registro en datos de cronograma (son cambiantes de acuerdo a las bases de cada licitación) y datos de los porcentajes avanzados de criterio de evaluación (son cambiantes de acuerdo a las bases de cada licitación) y pulsar guardar.

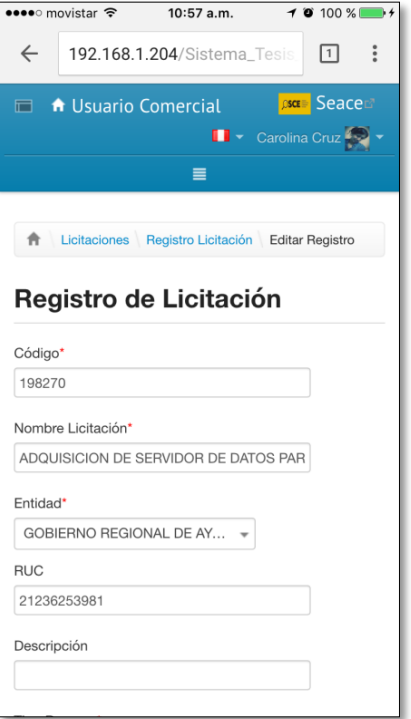

**Figura 79: Pantalla Móvil - Formulario de Registro de Licitación completo**
## CAPITULO V: DISCUSION DE RESULTADOS

El presente capítulo se realiza el análisis de los resultados en la que por medio de encuestas realizadas a un número de trabajadores de la empresa RED-ITT S.A.C. y las pruebas entre semanas con el proceso actual de la empresa y en comparación al proceso propuesto hemos logrado los siguientes resultados:

La siguiente tabla, contiene la información sobre el número de asignación de licitaciones realizadas por los trabajadores de la empresa RED ITT S.A.C. durante los meses de Octubre – Noviembre del año 2015 comparado con el mes de Noviembre del año 2015 donde se dio inicio a la utilización del prototipo funcional.

**Tabla 2: Número de Asignación de Licitaciones realizadas en el periodo Octubre -Noviembre Del 2015**

| <b>SEMANAS</b>              | <b>ANTES</b> | <b>SEMANAS</b>              | <b>DESPUES</b> |
|-----------------------------|--------------|-----------------------------|----------------|
| Semana 22 al 29 - Octubre   | 14           | Semana 05 al 12 - Noviembre | 21             |
| Semana 29 al 05 - Noviembre | 10           | Semana 12 al 19 - Noviembre | 28             |

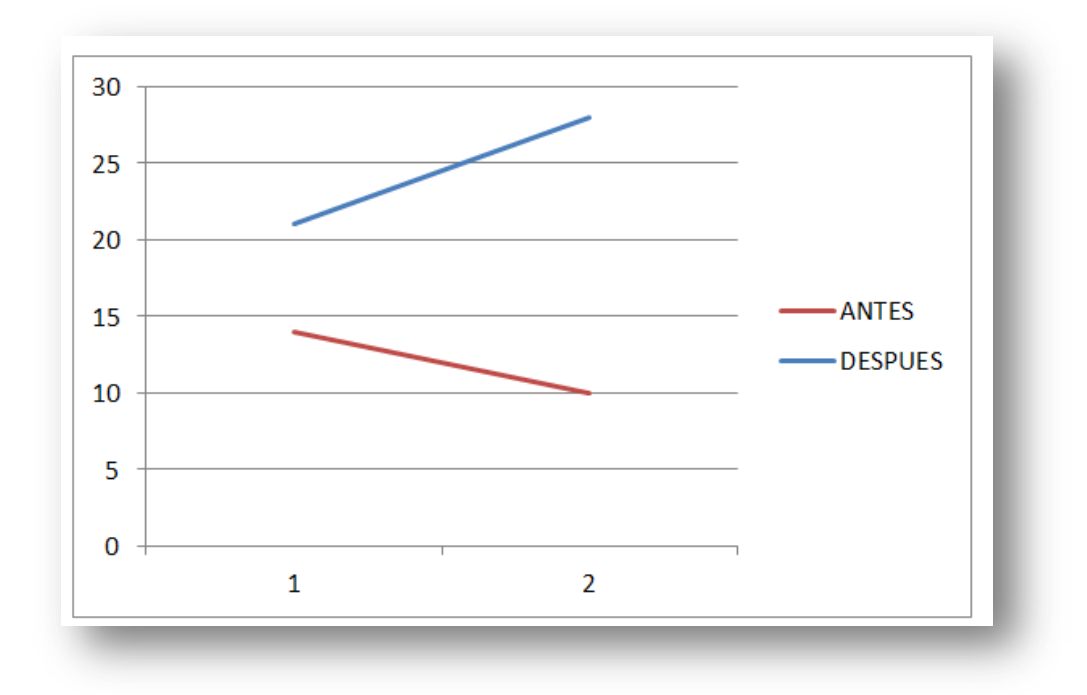

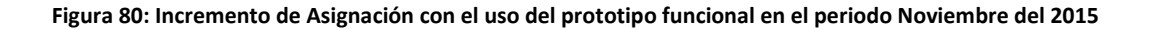

Se realizó una encuesta para determinar la mejora del proceso de asignación de proyectos de licitaciones públicas, tomándose una muestra de 7 personas de la cual se obtuvieron los siguientes resultados:

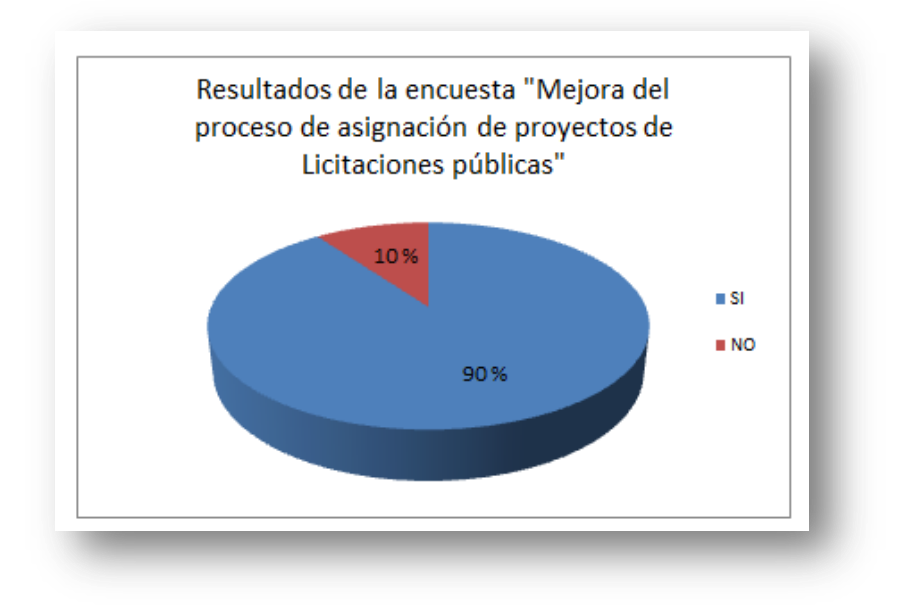

#### **Figura 81: Resultado de la encuesta: "Mejora del proceso de asignación de proyectos de licitaciones públicas"**

En dicho gráfico muestra los resultados obtenidos de la aplicación de la encuesta en donde el 90% de los trabajadores si notaron la mejora con el uso del prototipo funcional y 10% de los trabajadores no lo aceptan debido a la adaptabilidad.

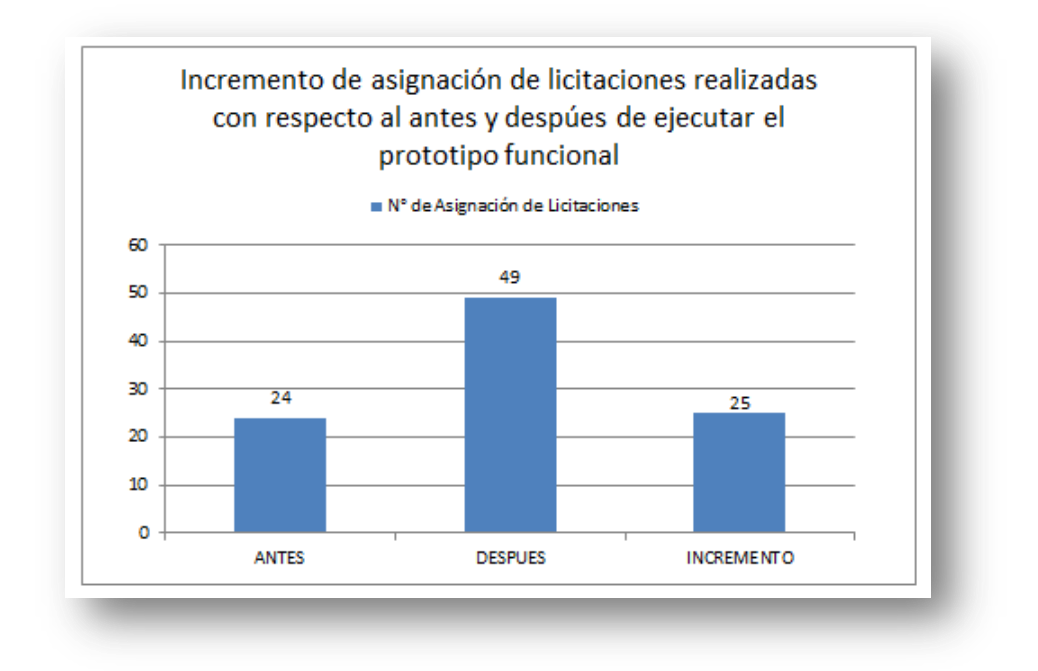

**Figura 82: Incremento de Asignaciones realizadas con respecto al antes y después de ejecutar el prototipo funcional**

Realizando la contratación de la hipótesis

H1: Un sistema Responsive Web mejorará el proceso de asignación de proyectos de licitaciones públicas a trabajadores de la Empresa RED ITT S.A.C.

H0: Un sistema Responsive Web no mejorará el proceso de asignación de proyectos de licitaciones públicas a trabajadores de la Empresa RED ITT S.A.C.

Y sometidos los consolidados de encuestas a la prueba no paramétrica de Wilcoxon se obtuvieron los siguientes resultados.

#### **Tabla 3 : Prueba de Rangos con Sino de WILCOXON**

#### Prueba de rangos con signo de Wilcoxon

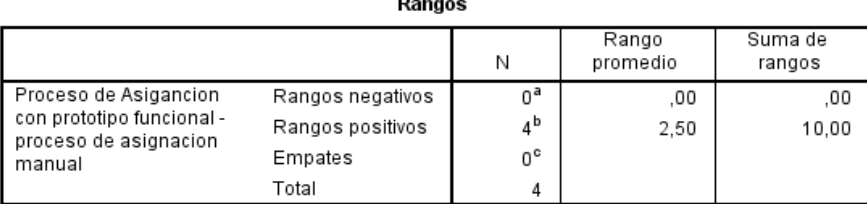

a. Proceso de Asigancion con prototipo funcional < proceso de asignacion manual

b. Proceso de Asigancion con prototipo funcional > proceso de asignacion manual

c. Proceso de Asigancion con prototipo funcional = proceso de asignacion manual

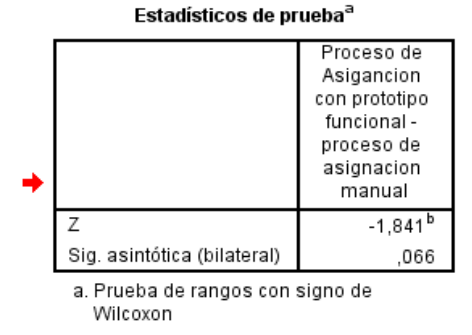

b. Se basa en rangos negativos.

En este caso se puede rechazar la hipótesis nula (H0) porque el nivel de significancia de 0.066 es menor a 0.05, por lo tanto hay diferencia significativa en los diferentes aspectos evaluados del proceso de asignación de licitaciones con el prototipo funcional en relación al proceso de manera manual.

#### CAPITULO VI: CONCLUSIONES

Presentamos en este capítulo las conclusiones obtenidas a raíz de este proyecto, las cuales basadas por nuestros objetivos específicos concluimos lo siguiente:

- Mediante una representación pictográfica se logró mostrar a detalle el proceso actual y la solución propuesta de asignación de proyectos de licitaciones públicas a trabajadores de la empresa RED ITT S.A.C. logrando optimizarse en 90% bajo la solución propuesta.
- La realización del análisis de los requerimientos nos permite delimitar el proyecto en cuanto a alcance, objetivos, tiempos, costos y recursos, de forma que facilite la participación y aportes a los trabajadores para la asignación de proyectos de licitaciones públicas en la empresa RED ITT S.A.C. de este modo los diagramas de caso de uso hicieron posible describir los requerimientos.
- Gracias al diseño de navegabilidad, fue posible tener una vista mucho más clara del proceso de asignación de proyectos de licitaciones públicas en un 80%, obtenido del análisis de las encuestas realizadas a los trabajadores, permitiéndonos visualizar la relación entre las tablas y componentes.
- Para diseñar la persistencia de datos y componentes de la lógica de negocios de una Responsive Web de asignación de proyectos de licitaciones públicas en la empresa RED ITT S.A.C. se utilizó el diagrama de clases identificando siete clases y veinticinco nodos en los diagramas de navegación.
- La implementación de una Responsive Web como sistema de información, nos da el soporte de la información necesaria y disponible desde cualquier aplicativo Web para llevar a cabo una mejor Gestión y Administración de procesos de Licitaciones requirió treinta y ocho interfaces web y treinta y tres interfaces móviles

 Al realizar la prueba de Wilcoxon a los resultados de las encuestas antes y después de la aplicación del Responsive Web de asignación de proyectos de licitaciones públicas a trabajadores de la Empresa RED-ITT S.A.C se demostró que el z es igual -1,841 con un nivel de significancia de 0.066 menor a 0.05, dando a entender que la mejora que aporta el sistema es significativa.

### CAPITULO VIII: RECOMENDACIONES

Este capítulo final comprende las recomendaciones, en caso que se desee dar continuidad al Proyecto Responsive Web De Asignación De Proyectos De Licitaciones Públicas, debe tener en cuenta, los siguientes aspectos:

- Se recomienda para lograr la accesibilidad desde cualquier dispositivo, deben considerar trabajar bajo software de diseño de cuadricula para obtener pantallas asequibles que permitan visualizar e interactuar en el sistema desde una laptop, equipo Móvil, hasta Tablet, sin perder la forma y diseño.
- Se sugiere incluir más funciones de validación en el registro de licitaciones del usuario comercial considerando atributos como cuenta cartera de cliente para hacer una función más segura y robusta.
- Las funciones del Usuario Comercial pueden ampliarse según el diferente tipo de licitaciones aprobadas para su continuo seguimiento.

#### **REEFERENCIAS BIBLIOGRÁFICAS**

- Bonino, D., Corno, F., & Razzak, F. (2011). Enabling machine understandable exchange of energy consumption information in intelligent domotic environments. *Energy and Buildings*(43), 1392–1402.
- Camazón, J. N. (2011). *Sistemas operativos monopuesto.* Editex.
- Castro, G. D. (2014). Recuperado el 07 de Octubre de 2015, de https://www.dspace.espol.edu.ec/bitstream/123456789/25068/1/TESIS%20ICM-Control%20y%20operaci%C3%B3n%20log%C3%ADstica.pdf
- *EcuRed.com*. (14 de Dieciembre de 2010). Recuperado el viernes, 28 de Setiembre de 2015, de ECURED- Conocimiento con todos y para todos: http://www.ecured.cu/index.php/Sistema\_inform%C3%A1tico
- Frain, B. (2015). *Responsive Web Design with HTML5 and CSS3* (Second Edition ed.). Packt Publishing ltd.
- Garcia , E. (14 de febrero de 2015). *Herramientas para la gestion de tareas*. Obtenido de lancetalent.com: http://www.lancetalent.com/blog/las-10-mejores-herramientas-para-lagestion-de-tareas/
- Haughey, D. (s.f.). *Matriz RACI*. Recuperado el 14 de setiembre de 2015, de ProjectSmart.co.uk: https://www.projectsmart.co.uk/raci-matrix.php
- Informatica-Hoy. (2012). *Qué es un sistema informático*. Obtenido de http://www.informaticahoy.com.ar/aprender-informatica/Que-es-un-sistema-informatico.php
- López, G., Solano, J., & Cruz, M. (2014). Prototipo de supervisión del control por medio de una aplicación WEB y adquisición de datos de un sistema domótico. *Ciencias de la Ingeniería y Tecnología, 7*, 78-93.
- Ministerio de Economía y Finanzas. (27 de 08 de 2013). *Sistema Electrónico de Contrataciones del Estado*. Recuperado el 26 de 09 de 2015, de http://www2.seace.gob.pe/
- Perales, D. M. (2013). *UNIX a base de ejemplos* (4 ed.). España.
- Rodriguez, E. (2006). *Asignación multicriterio de tareas a trabajadores polivalentes*. Obtenido de Tesis UPC: http://eoli.upc.edu/projects/OTT/2006-ericka-rodriguez-tesi.pdf

Siles, R., & Mondelo, E. (2012). *PMP- Guia de Gestion de Proyectos*.

Werner J. Vanzyl. (19 de Noviembre de 2010). *Asignación de tareas humanas simultáneas en WebSphere Process Server V7*. Obtenido de www.ibm.com: http://www.ibm.com/developerworks/ssa/websphere/library/techarticles/1006\_vanzyl/1 006\_vanzyl.html

# ANEXOS

## ANEXO 01: Entrevista realizada al Jefe Comercial

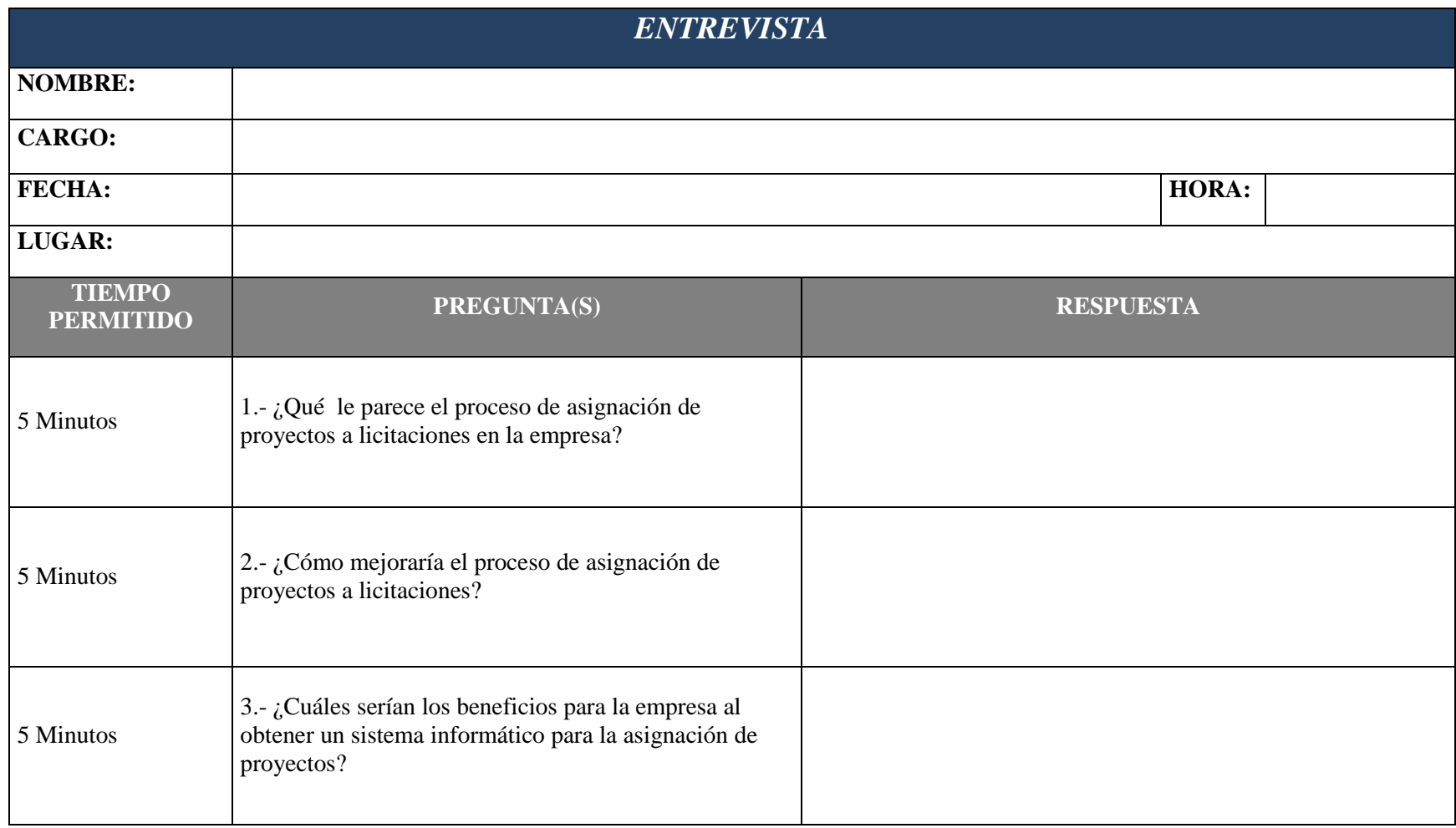

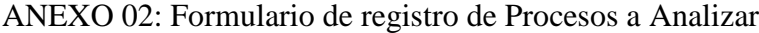

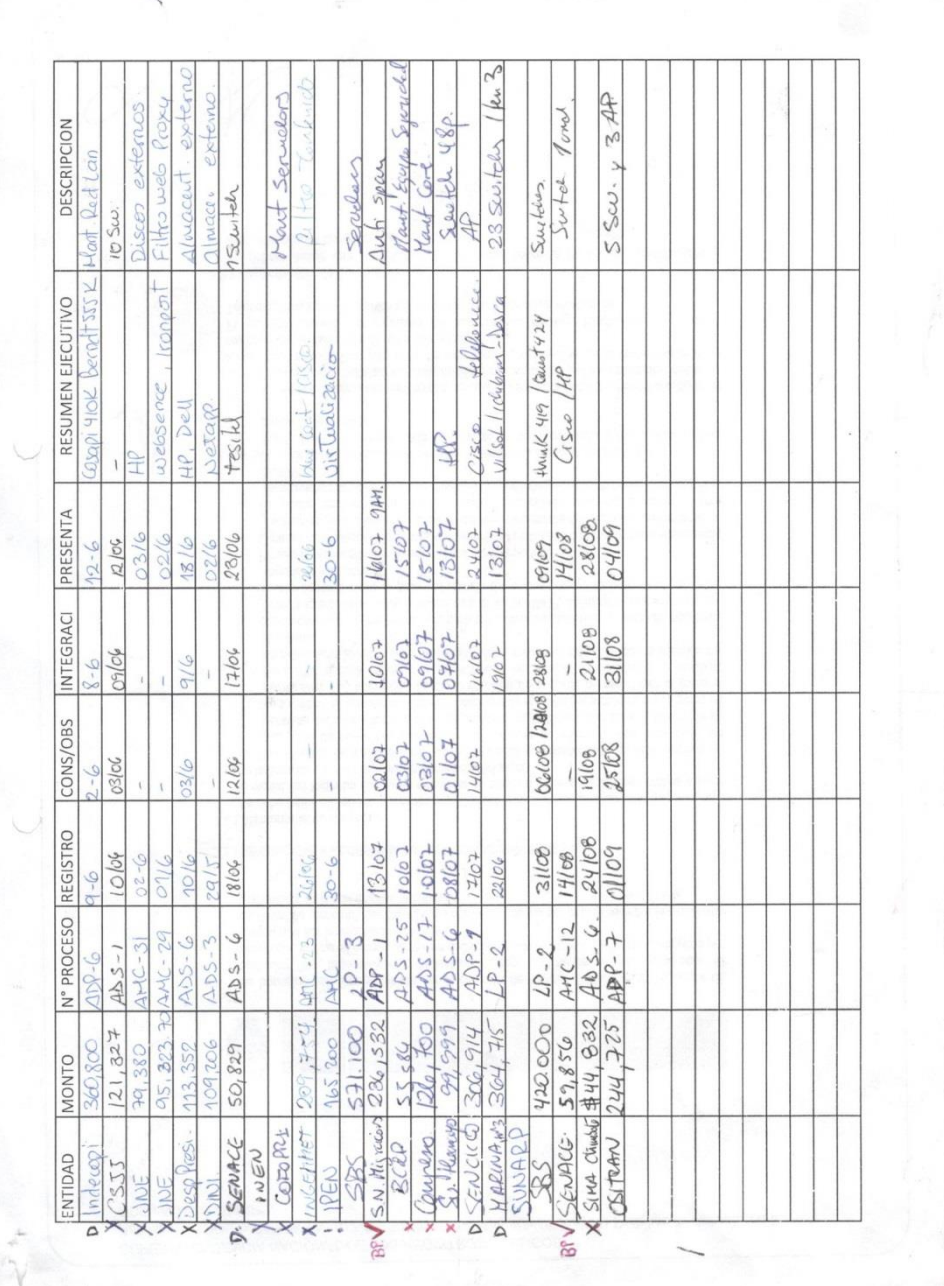

# RV: Solicitud de cotización para compra y instalación de equipos networking angelhuamani@red-itt.com ● You forwarded this message on 21/09/2015 13:38. This message was sent with High importance. Sent: lunes 21/09/2015 12:42 To: ccruz@red-itt.com Message | DR - Fortalecimiento de la plataforma tecnológica DGGDRH ... ▲ Carolina, esto es para otra direccion del minsa, revisalo para atenderlos x favor. Enviado desde mi BlackBerry de Movistar  $\equiv$ From: STYP BILL ROY CANTO RONDON <scanto@minsa.gob.pe> Date: Mon, 21 Sep 2015 12:22:11 -0500 To: Angel Huamani<angelhuamani@red-itt.com> Subject: Solicitud de cotización para compra y instalación de equipos networking Estimado Angel. Tal como te comenté telefónicamente, estoy interesado en adquirir los siguientes equipos:

ANEXO 04: Encuesta antes del uso del aplicativo Web - Encuesta bajo el proceso Manual de asignación y Registro de Licitaciones

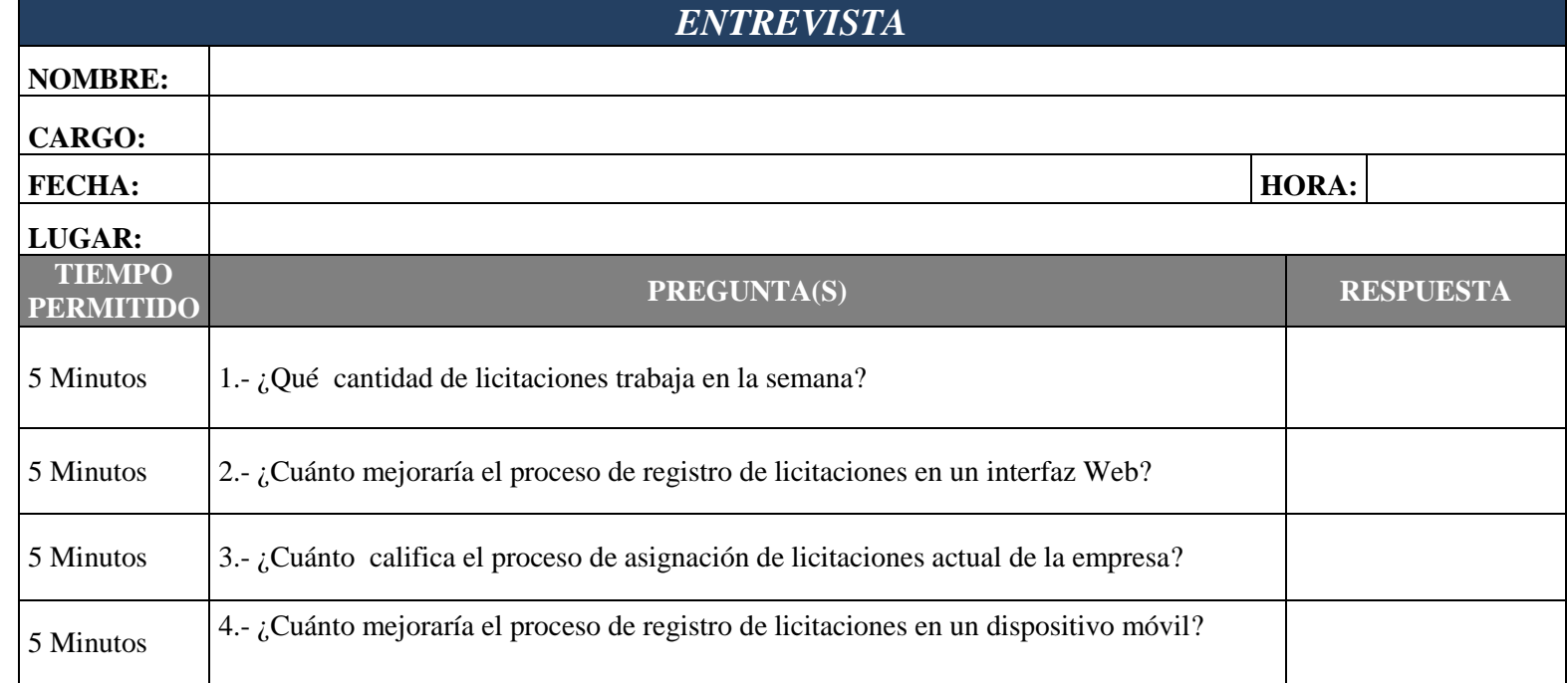

**Instrucción: Realizar la siguiente encuesta, en la que la respuesta será en un rango del 1 al 5; donde 1 es nivel menor y 5 es nivel mayor.**

ANEXO 05: Encuesta después del uso del aplicativo Web e interfaz Movil – Asignación y Registro de Licitaciones

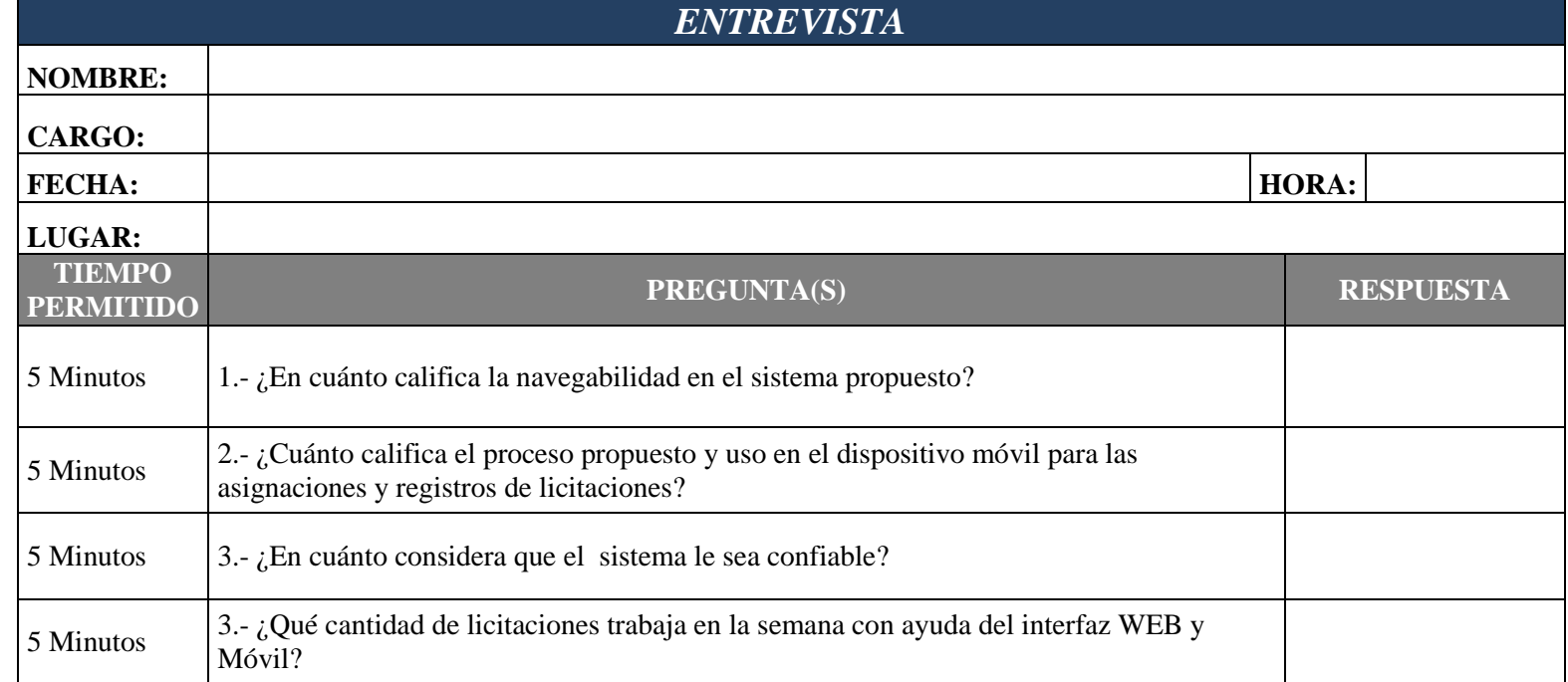

**Instrucción: Realizar la siguiente encuesta, en la que la respuesta será en un rango del 1 al 5; donde 1 es nivel menor y 5 es nivel mayor.**